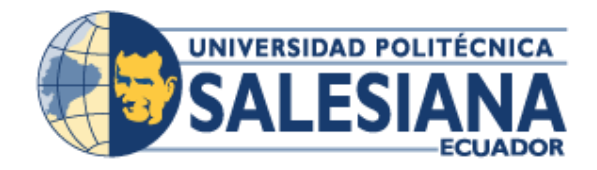

# **UNIVERSIDAD POLITÉCNICA SALESIANA SEDE GUAYAQUIL**

# **CARRERA: INGENIERIA DE SISTEMAS**

## **PROYECTO TÉCNICO:**

Previa a la obtención del título de Ingeniero de Sistemas

**TEMA: SISTEMA VIRTUAL PARA EL CONTROL DE ACTIVIDADES ACADÉMICAS DE LA UNIDAD EDUCATIVA TERESA AZUCENA CARRERA LOOR.**

> **AUTORES:** RONALDY STEVEN HERMIDA TAYNIS RONALD SIMON ZUÑIGA MORANTE

**TUTOR:** MSC. NELSON MORA SALTOS

**GUAYAQUIL, OCTUBRE 2019**

### **DECLARATORIA DE RESPONSABILIDAD Y AUTORIZACION DEL USO DEL TRABAJO DE GRADO.**

Nosotros Ronaldy Steven Hermida Taynis y Ronald Simón Zuñiga Morante, autorizamos a la Universidad Politécnica Salesiana la publicación total o parcial de este trabajo de grado y su reproducción sin fines de lucro.

Además, declaramos que los conceptos y análisis desarrollados en el presente trabajo son de exclusiva responsabilidad de los autores.

Guayaquil, 30 de octubre del 2019

Ronaldy Steven Hermida Taynis Ronald Simón Zuñiga Morante C.I.: 0920871092 C.I.: 0924525488

## **CESIÓN DE DERECHOS DE AUTOR**

Nosotros, Ronaldy Steven Hermida Taynis con Cédula # 0920871092 y Ronald Simón Zuñiga Morante manifestamos como autores del proyecto técnico denominado:

SISTEMA VIRTUAL PARA EL CONTROL DE ACTIVIDADES ACADEMICAS DE LA UNIDAD EDUCATIVA TERESA AZUCENA CARRERA LOOR. El cual cedemos la titularidad sobre los derechos de patrimonio del mismo a la Universidad Politécnica Salesiana.

El mismo que ha sido desarrollado para obtener el título de INGENIERO DE SISTEMAS, en la Universidad Politécnica Salesiana, quedando la Universidad con la facultad de ejercer plenamente con responsabilidad los derechos cedidos anteriormente.

Suscribimos el presente documento en el momento que hacemos la entrega del trabajo final en formato impreso y digital a la Biblioteca de la Universidad Politécnica Salesiana.

\_\_\_\_\_\_\_\_\_\_\_\_\_\_\_\_\_\_\_\_\_\_\_\_\_\_ \_\_\_\_\_\_\_\_\_\_\_\_\_\_\_\_\_\_\_\_\_\_\_\_\_

Ronaldy Steven Hermida Taynis Ronald Simón Zuñiga Morante C.I. 0920871092 C.I. 0924525488 Guayaquil, octubre del 2019 Guayaquil, octubre del 2019

## **CERTIFICADO**

Yo Msc. Nelson Mora Saltos certifico que la presente tesis fue desarrollada por el señor Ronaldy Steven Hermida Taynis y el señor Ronald Simón Zuñiga Morante bajo mi supervisión.

Msc. Nelson Mora Saltos

\_\_\_\_\_\_\_\_\_\_\_\_\_\_\_\_\_\_\_\_\_\_\_\_\_

### **AGRADECIMIENTO**

<span id="page-4-0"></span>Agradezco a Dios, a María Auxiliadora, mis padres y amigos, que siempre creyeron en mí y me apoyaron en cada decisión, mis padres siempre fueron mi pilar fundamental y aliento para alcanzar mis objetivos, nunca se rindieron y siempre dieron todo para apoyarme en casa decisión, me inculcaron los mejores ejemplos del ser humano y me enseñaron a valorar mis estudios, familia y amigos.

Agradezco a la Universidad Salesiana, profesores y amigos por ayudarme a crecer en todos los ámbitos de mi vida.

Gracias a todos por este triunfo alcanzado no fue fácil, pero con esfuerzo y ayuda de mis seres queridos alcancé el logro más anhelado de mi vida.

*Ronald Simón Zuñiga Morante*

### **AGRADECIMIENTO**

<span id="page-5-0"></span>Me van a faltar páginas para agradecer a las personas que se han involucrado en la realización de este trabajo, sin embargo, merecen reconocimiento especial mi Madre y mi Padre que con su esfuerzo y dedicación me ayudaron a culminar mi carrera universitaria y me dieron el apoyo suficiente para no decaer cuando todo parecía complicado e imposible.

El amor, el empuje, la dedicación y la paciencia con la que cada día se preocupaban mis padres por mi avance y desarrollo de esta tesis, es simplemente único y se refleja en la vida de un hijo.

Gracias a ellos por ser los principales promotores de mis sueños, gracias a mi tutor por cada día confiar y creer en mí y en mis expectativas. Gracias a mis padres por estar dispuestos en cada larga y agotadora noche de estudio, noches en las que su compañía y la llegada de sus cafés era para mí como agua en el desierto, gracias a mi padre por cada consejo y por cada una de sus palabras que me guiaron durante mi vida.

El desarrollo de esta tesis no lo puedo catalogar como algo fácil pero lo que, si puedo hacer, es afirmar que durante todo este tiempo pude disfrutar de cada momento, de cada investigación, proceso dentro de este documento, se sufrió y se disfrutó mucho, gracias a los colegas y a mis amigos que siempre estuvieron ahí, fue porque la vida me demostró que de las cosas y actos que se realice, serán los mismos que harán conmigo.

Gracias a la vida por este nuevo triunfo, gracias a todas las personas que me apoyaron y creyeron en este proyecto.

*Ronaldy Steven Hermida Taynis*

## **DEDICATORIA**

<span id="page-6-0"></span>Dedico este logro a Dios, mi Virgen y mis padres que siempre estuvieron junto a mí en todo momento, en triunfos y fracasos y por ser mi aliento cada día en crecer como persona y profesional.

Dedico este logro alcanzado a cada una de las personas que siempre creyeron en mí y nunca me dejaron solo y apoyaron en cada instante.

*Ronald Simón Zuñiga Morante*

## **DEDICATORIA**

<span id="page-7-0"></span>Dedico al todopoderoso mi Dios y mis padres por haberme forjado como la persona que soy en la actualidad; muchos de mis logros se los debo a ustedes entre los que se incluye este.

Me formaron con reglas y con algunas libertades, pero al fin de cuentas, me motivaron constantemente para alcanzar mis anhelos. Gracias madre y padre.

*Ronaldy Steven Hermida Taynis*

### **GLOSARIO**

<span id="page-8-0"></span>**Dominio:** Según lo expuesto por el sitio Digital Guide (2019), "Un dominio es un nombre único e inequívoco a nivel mundial para una región de Internet delimitada de forma lógica como, por ejemplo, una página web".

### **Directorio Activo**: Microsoft (2000):

Servicios de directorio es una base de datos distribuida que permite almacenar información relativa a los recursos de una red con el fin de facilitar su localización y administración. Microsoft Active Directory es la implementación más reciente de Servicios de directorio para Windows 2000. Las cuestiones básicas relacionadas con un centro de servicios de directorio giran alrededor de la información que se puede almacenar en la base de datos.

### **Plataforma:** Rodríguez (2018):

Es una potente herramienta de gestión empresarial conformada por un conjunto de hardware (servidores de bases de datos, servidores de aplicaciones, máquinas de respaldo, equipos de conectividad, etc.), software (framework, aplicaciones empresariales, módulos especializados, servicios, etc.), estándares internacionales, metodologías, servicios y mucho más, sobrepasando todo lo conocido hasta ahora como sistema informático tradicional.

### Página Web: Matthews (2015):

Una página web se define como un documento electrónico el cual contiene información textual, visual y/o sonora que se encuentra alojado en un servidor y puede ser accesible mediante el uso de navegadores. Una página web forma parte de una colección de otras páginas webs dando lugar al denominado sitio web el cual se encuentra identificado bajo el nombre de un dominio.

**Red:** Vialfa (2017), "Conjunto de equipos y dispositivos periféricos conectados entre sí. Se debe tener en cuenta que la red más pequeña posible está conformada por dos equipos conectados".

## **Servidor:** Infortelecom (2016):

Un servidor es un ordenador u otro tipo de equipo informático encargado de suministrar información a una serie de clientes, que pueden ser tanto personas como otros dispositivos conectados a él. La información que puede transmitir es múltiple y variada: desde archivos de texto, imagen o vídeo y hasta programas informáticos, bases de datos, etc.

**Virtual:** Gardey (2010), "Sistema tecnológico que permite al usuario tener la sensación de estar inmerso en un mundo diferente al real".

### **RESUMEN**

<span id="page-10-0"></span>El presente trabajo se basó en el diseño de un sistema virtual para el control de actividades académicas de la Unidad Educativa teresa Azucena Carrera Loor de la ciudad de Guayaquil. En este caso, se identificó como problemática de estudio la falta de automatización de las actividades académicas que se desarrollan en la institución, lo cual conlleva a que se presenten errores asociados con la pérdida de información, retraso en la gestión de actividades, además de la pérdida de recursos en tiempo. Para llevar a cabo el estudio se realizó un análisis preliminar de las diferentes teorías que se relacionan con el tema analizado, las cuales se presentan desde una perspectiva general y proporcionan el respectivo sustento bibliográfico al proyecto. Además, se llevó a cabo una investigación de tipo cuali-cuantitativo con alcance descriptivo para recabar información exacta y detallada sobre la gestión que se realiza en esta institución. En este contexto, se realizó un estudio de campo, considerando como población a un representante del área administrativa y 29 docentes que forman parte de la unidad educativa, a quienes se les aplicó la entrevista y la encuesta respectivamente. A partir de los resultados que se obtuvieron de la investigación, se desarrolló la propuesta basada en la implementación de una plataforma de aula virtual para el control de las actividades académicas cuyas funcionalidades se describen en el documento y con la cual se pretende contribuir en la mejora de los procesos académicos que se llevan a cabo la Unidad Educativa teresa Azucena Carrera Loor.

*Palabras claves:* TICS, sistema virtual, servidor dominio, lenguaje de programación.

### **ABSTRACT**

<span id="page-11-0"></span>This work was based on the design of a virtual system for the control of academic activities of the Teresa Azucena Carrera Loor Educational Unit of the city of Guayaquil. In this case, the lack of automation of the academic activities carried out in the institution was identified as a study problem, which leads to errors associated with the loss of information, delay in the management of activities, in addition of the loss of resources in time. To carry out the study, a preliminary analysis of the different theories that are related to the analyzed topic was carried out, which are presented from a general perspective and provide the respective bibliographic support to the project. In addition, a qualitative quantitative investigation with descriptive scope was carried out to gather accurate and detailed information on the management carried out in this institution. In this context, a field study was carried out, considering as a population a representative of the administrative area and 29 teachers who are part of the educational unit, to whom the interview and the survey were applied respectively. Based on the results obtained from the research, the proposal was developed based on the implementation of a virtual classroom platform for the control of academic activities whose functionalities are described in the document and with which it is intended to contribute to the improvement of the academic processes carried out by the Teresa Azucena Carrera Loor Educational Unit.

*Keywords:* TICS, virtual system, domain server, programming language.

## ÍNDICE GENERAL

<span id="page-12-0"></span>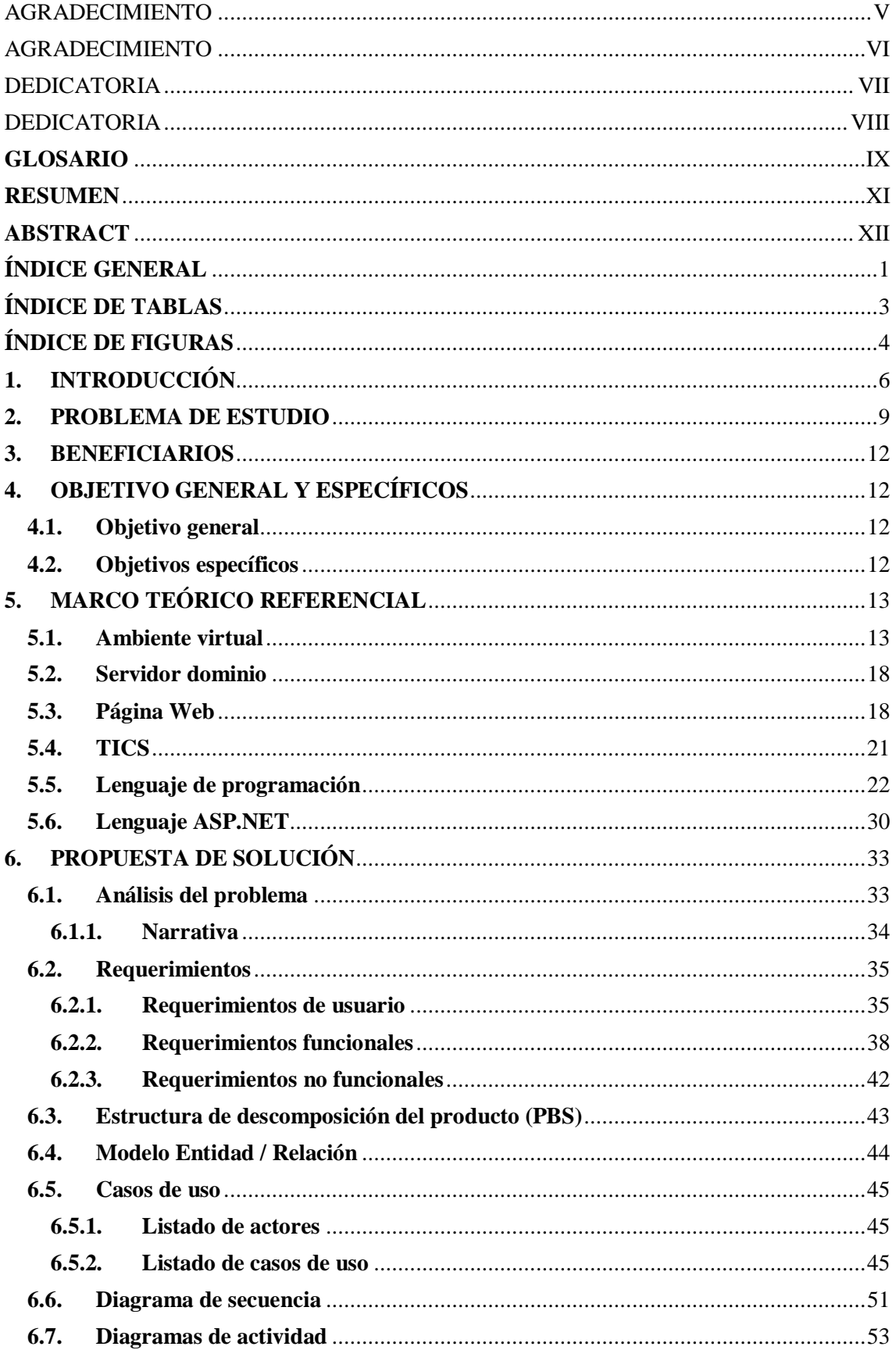

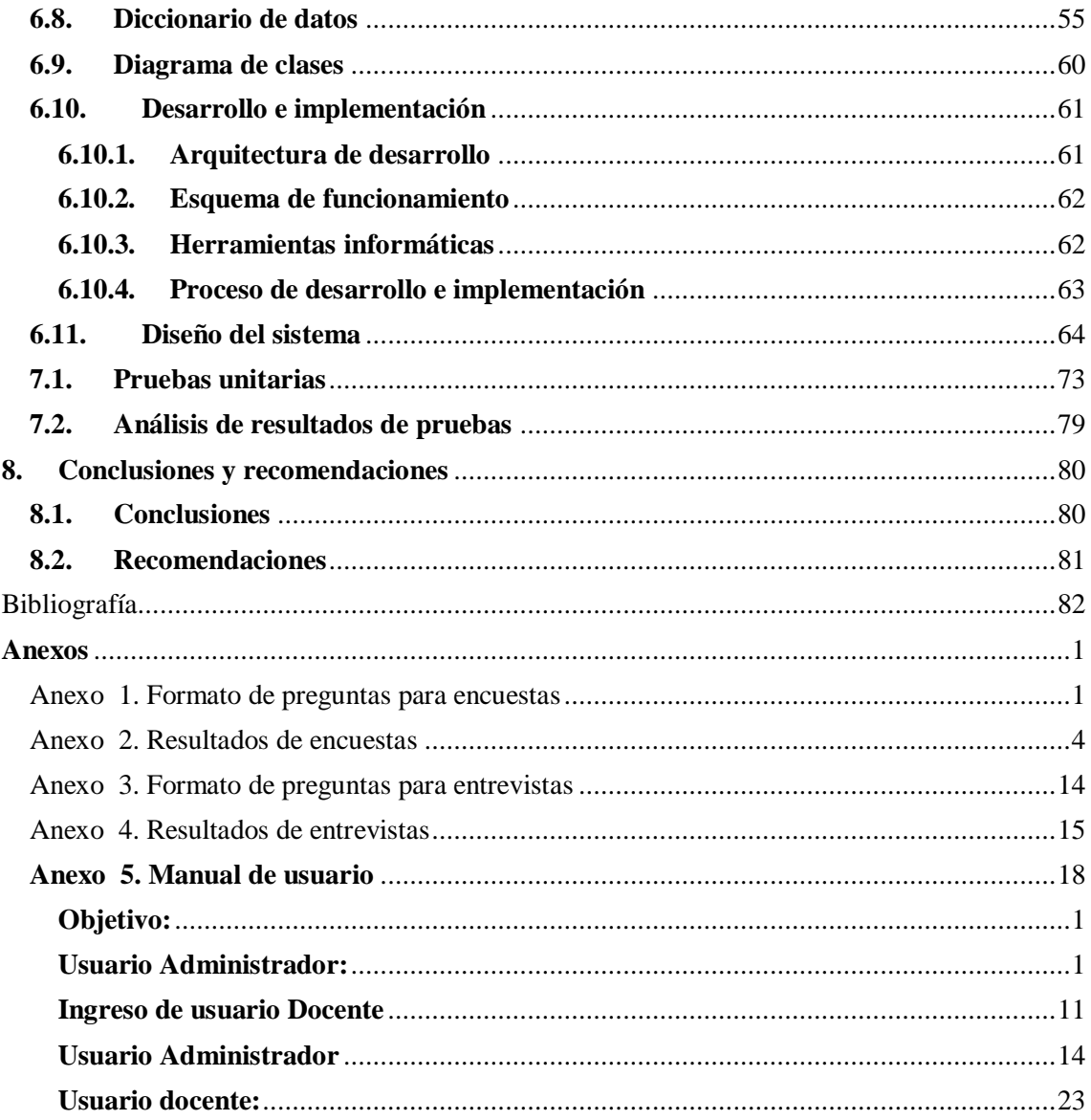

# **ÍNDICE DE TABLAS**

<span id="page-14-0"></span>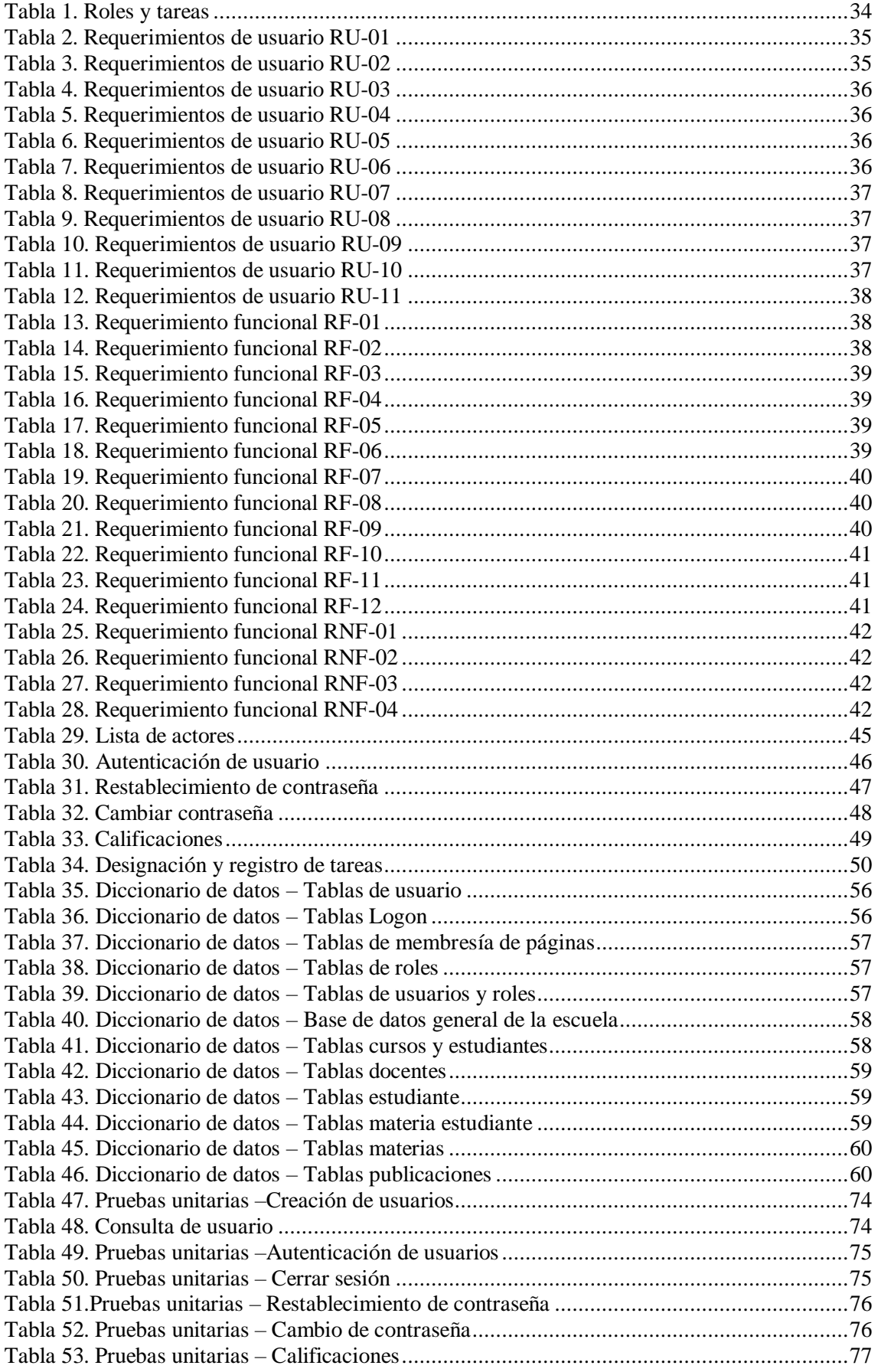

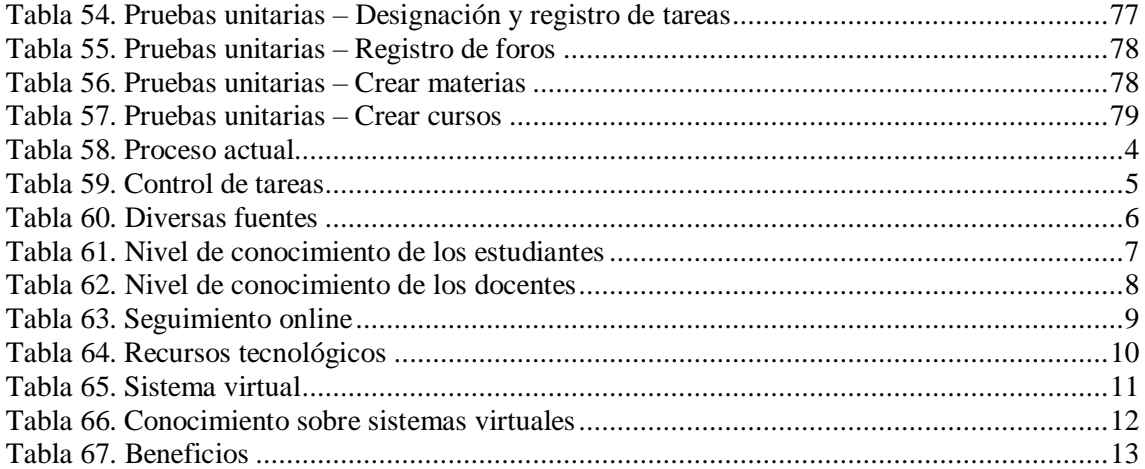

## **ÍNDICE DE FIGURAS**

<span id="page-15-0"></span>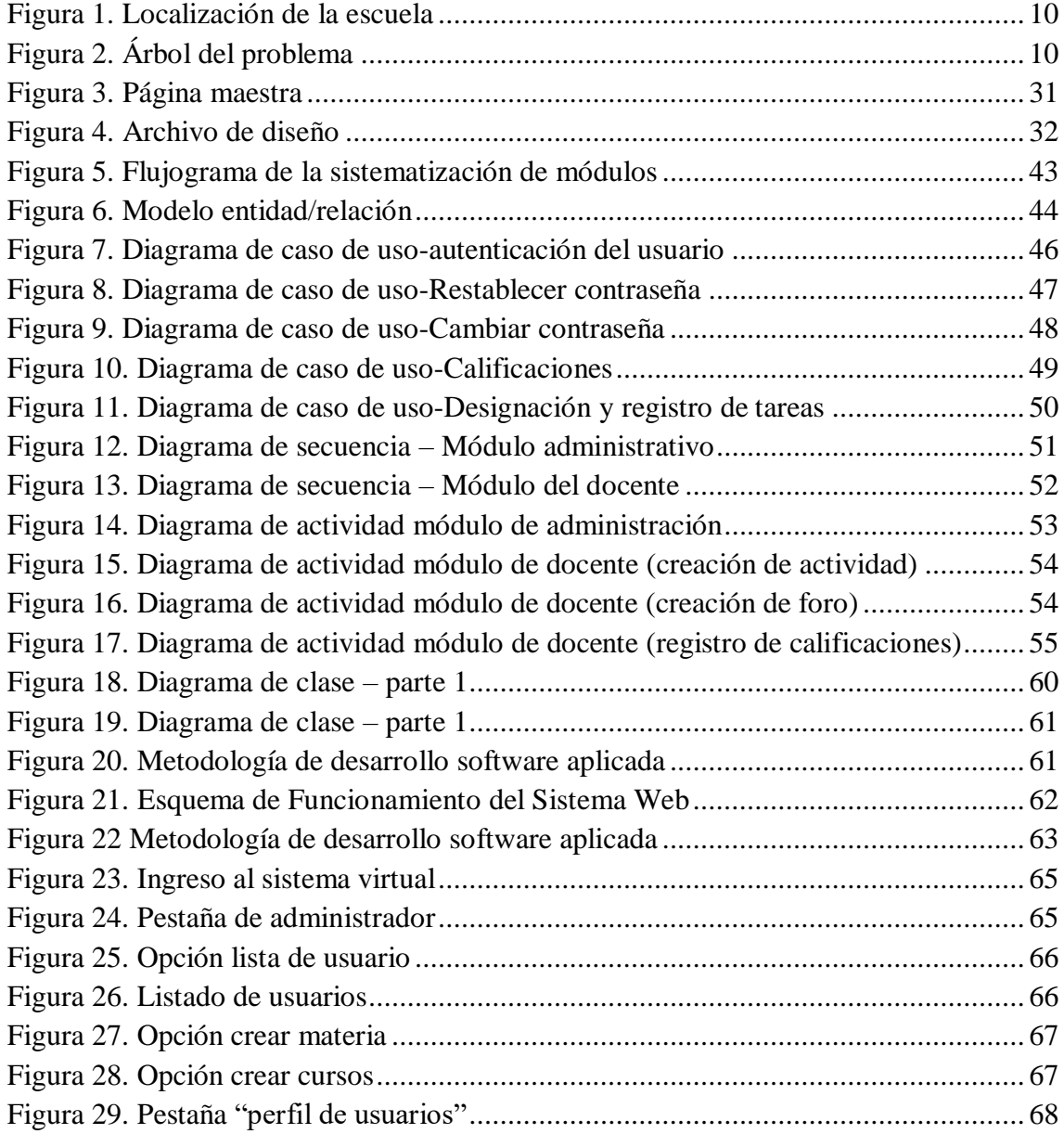

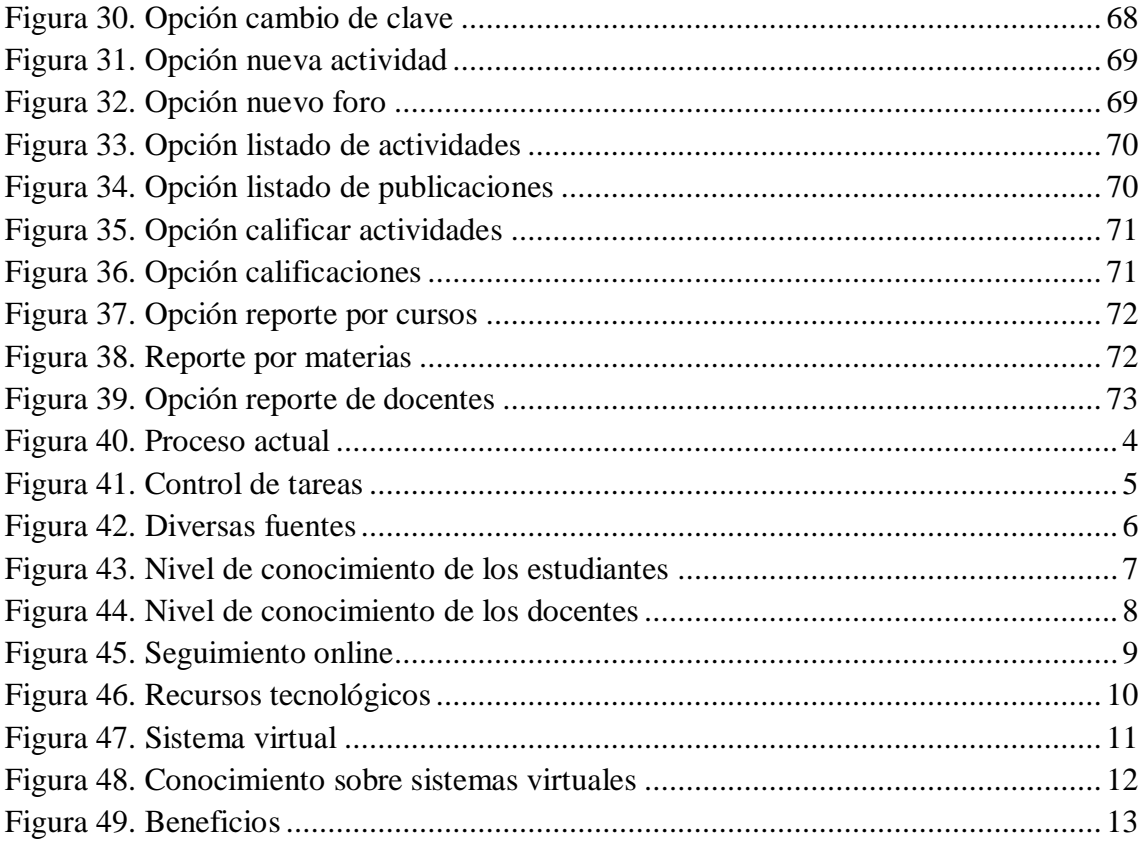

## **1. INTRODUCCIÓN**

<span id="page-17-0"></span>En las últimas décadas, debido a diferentes factores de carácter global, se ha experimentado un desarrollo vertiginoso de nuevas tecnologías con diversas funcionalidades. Dichas tecnologías además de ser utilizadas para la ejecución de actividades cotidianas, pueden ser aplicadas en diversos ámbitos, tales como: el sector empresarial, el sector social, o el sector educativo; en los cuales se incorporan herramientas tecnológicas para optimizar, automatizar y mejorar la forma en que se desarrollan los diferentes procesos, además de disminuir el riesgo de errores o la pérdida de información.

En este contexto, según menciona López, et al. (2015):

Las tecnologías de la información y la comunicación (TIC) -se afirma- pueden contribuir a tener avances significativos en muchos sectores, sin embargo, la evolución y adopción de las mismas planteará diferentes desafíos, ya que su empleo requiere nuevas habilidades y destrezas, por lo que todos los actores de estos espacios tendrán en algún momento que capacitarse en su uso, con todo lo que esto implica (p. 12).

Desde esta perspectiva, se ha identificado que, a nivel empresarial e institucional, se ha incrementado el uso de herramientas tecnológicas especializadas para diferentes aplicaciones, lo cual ha aportado con el aumento de la competitividad y el aumento de la eficiencia en que se desarrollan las diferentes actividades operativas y administrativas.

Pese a los beneficios que proporciona la implementación de herramientas digitales, también se evidencia que aún existen empresas o instituciones de diferentes sectores que se mantienen rezagadas en el uso de tecnología, lo cual en muchos casos puede resultar en diversos problemas que afectan el adecuado funcionamiento interno e incluso puede ser percibido como una desventaja frente a otras instituciones que sí han logrado incorporar adecuadamente la tecnología.

A nivel educativo, en los últimos años se ha ido incorporando la tecnología de forma

paulatina, principalmente a través del uso de las TIC como herramientas para facilitar los procesos de enseñanza-aprendizaje; no obstante, su aplicación también puede evidenciarse a través de la implementación de plataformas digitales conocidas como aulas virtuales y otro tipo de sistemas que ofrecen al usuario diversas funcionalidades para la gestión de las diferentes actividades académicas, tales como: registro de estudiantes, bibliotecas virtuales, seguimiento de asignaturas, foros para la educación colaborativa, entre otras aplicaciones que podrían ser aprovechadas para la mejora de los procesos internos.

Sin embargo, para incorporar adecuadamente un sistema virtual que satisfaga las necesidades de una institución, es preciso analizar la situación real, así como las principales deficiencias o problemas que presenta, de modo que se logre diseñar un sistema que se adapte a sus requerimientos. Por lo tanto, a través del presente proyecto se busca analizar la forma en que se desarrollan actualmente los procesos de gestión administrativa y académica en la Unidad Educativa Teresa Azucena Carrera Loor, a fin de diseñar un sistema virtual para el control de las actividades internas.

En este caso, para llevar a cabo el proyecto se considera la siguiente estructura general:

- En el primer capítulo se presenta la introducción al proyecto, mediante la cual se detallan los antecedentes y aspectos más relevantes con relación al enfoque del estudio.
- En segundo capítulo se escribe el problema de estudio, el mismo que se describe desde una perspectiva macro, meso y micro, con el respectivo árbol del problema.
- En el tercer capítulo se presenta los beneficiarios del proyecto, que en este caso serán personal docente, administrativo y estudiantes de la institución académica.
- En el cuarto se plantea los objetivos del proyecto.
- En el quinto capítulo se desarrolla el marco teórico del trabajo, en el cual se analizan diversas teorías desde una perspectiva general, las cuales guardan una estrecha relación con el tema analizado.
- En el sexto capítulo se presenta la propuesta de solución, la cual se basa en

el desarrollo del sistema virtual para la Unidad Educativa Teresa Azucena Carrera Loor de la ciudad de Guayaquil

- Posteriormente, en el séptimo capítulo se determina la metodología de investigación, el tipo de población y muestra, así como el procedimiento a seguir para llevar a cabo el procesamiento y análisis de los resultados.
- En el octavo capítulo se presentan los resultados del estudio, correspondientes a las pruebas unitarias del sistema.
- Finalmente, en el noveno capítulo se presentan las conclusiones y recomendaciones del trabajo. Adicionalmente se incluye la bibliografía y los anexos correspondientes.

### **2. PROBLEMA DE ESTUDIO**

<span id="page-20-0"></span>A nivel educativo, en los últimos años se ha creado una percepción generalizada que sugiere que las herramientas tecnológicas facilitarán los procesos de enseñanzaaprendizaje contribuyendo a la mejora de la calidad, debido a la oportunidad de acceso a la información y otras herramientas que pueden ser incorporadas y adaptadas a las nuevas metodologías de enseñanza.

Así mismo, diversos estudios previos sugieren que los sistemas virtuales contribuyen a optimizar la gestión, dirección y administración del sistema educativo; no obstante, para obtener los resultados esperados, expertos destacan la importancia de analizar las condiciones reales de cada institución para diseñar e implementar herramientas adecuadas que se adapten a sus necesidades, de modo que pueda contribuir a mejorar de forma integral el desempeño del sistema educativo (López, Murueta, Peón, & Zárate, 2015).

A pesar de ello, no todas las instituciones del sector educativo han incorporado herramientas tecnológicas que les permita corregir y mejorar la gestión de los procesos administrativos y académicos que llevan a cabo. En este caso, el problema de investigación se centra en la Unidad Educativa Teresa Azucena Carrera Loor de la ciudad de Guayaquil, en la cual se ha logrado identificar que no se desarrolla un adecuado control de las actividades administrativas y académicas, puesto que la institución no cuenta con un sistema virtual para el desarrollo de actividades como: la elaboración de tareas o tareas online, registro de estudiantes y material educativo, visualización de notas parciales y foros.

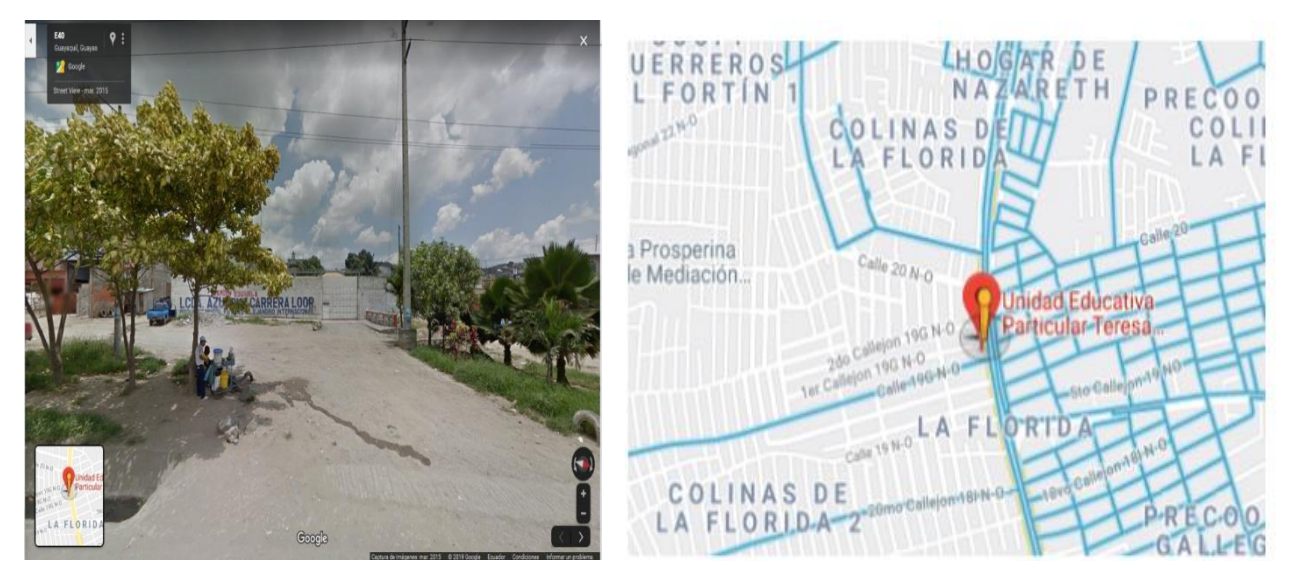

Figura 1. Localización de la escuela Figura 2. Localización de escuela Fuente: (Google maps, 2019) Dirección: Mz.835 S.4, Guayaquil

<span id="page-21-0"></span>Estas actividades se desarrollan de forma tradicional y no automatizada, lo que conlleva a la existencia de errores tales como la pérdida de información, retraso en la gestión de actividades, además de la pérdida de recursos en tiempo, tal como se muestra en el árbol del problema que se presenta a continuación:

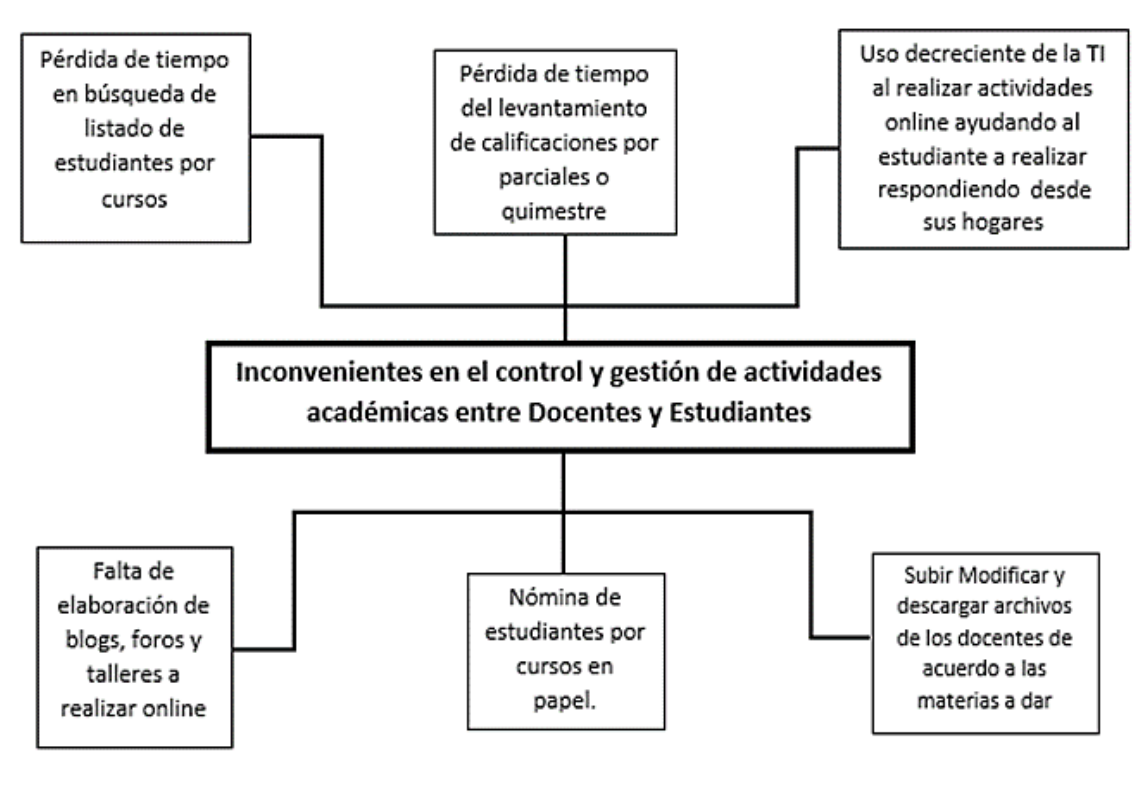

<span id="page-21-1"></span>Figura 2. Árbol del problema Elaborado por: Autores

Así mismo, los problemas que se presentan en la Unidad Educativa Teresa Azucena Carrera Loor se encuentran principalmente asociados a la pérdida de recursos debido al uso de papeles, desorden y descontrol de estudiantes por cursos, poca interacción entre el docente y estudiante al momento de usar las tecnologías TI dentro de la institución de tal manera buscar adquirir mayor aprendizaje con el uso de la tecnología.

Estos escenarios, han generado la necesidad de implementar un sistema virtual que permita visualizar nómina de estudiantes, levantamiento de material a estudiar por cursos, resolución de actividades online con un tiempo determinado, contestación de foros que son revisados por el docente, de modo que se contribuya a optimizar el desarrollo de las actividades, dinamizar las interacciones entre docentes y estudiantes, y digitalizar la información física previniendo la pérdida de información.

### <span id="page-23-0"></span>**3. BENEFICIARIOS**

El grupo objetivo o beneficiario del proyecto será el personal administrativo, personal docente y estudiantes de la Unidad Educativa Teresa Azucena Carrera Loor. En primer lugar, el personal administrativo a través del sistema virtual que se pretende desarrollar, contará con una herramienta que les permitirá optimizar la gestión académica y administrativa, puesto que el sistema incorporará entre sus funcionalidades la capacidad de realizar registros de estudiantes en base de datos y otros registros.

En el caso del personal docente, contarán con una herramienta para realizar el registro de notas, e interactuar con los estudiantes a través de la plataforma virtual, permitiéndole compartir información, subir tareas y recibir archivos, de esta forma se promoverá el aprendizaje colaborativo. Finalmente, los estudiantes contarán con los permisos para subir y bajar información, participar en blogs y tener un detalle de los cursos y materias estudiadas, y podrá encontrar la información revisada en clases almacenada en la plataforma de manera que el estudiante contará con la información impartida en el aula en caso de no haber asistido a clases.

### <span id="page-23-1"></span>**4. OBJETIVO GENERAL Y ESPECÍFICOS**

### <span id="page-23-2"></span>**4.1. Objetivo general**

Diseñar un sistema virtual para el control de las actividades académicas, de enseñanza y aprendizaje entre el docente y el estudiante de la Unidad Educativa Teresa Azucena Carrera Loor.

### <span id="page-23-3"></span>**4.2. Objetivos específicos**

- Analizar sobre el proceso previo de implementación del sistema virtual Unidad Educativa Teresa Azucena Carrera Loor.
- Proponer actividades como talleres, foros y tareas online con un determinado tiempo elaboradas por el docente.
- Establecer el proceso de control eficiente en el registro de clases, asistencias y documentos acorde a lo estudiado en clases con beneficio a ver y descargarlos desde la plataforma web.
- Sistematizar el proceso de levantamiento de calificaciones por cursos asignados por parte del docente.

## <span id="page-24-0"></span>**5. MARCO TEÓRICO REFERENCIAL**

Dentro de este apartado se presenta de manera general, una serie de teorías, conceptos, definiciones y tópicos en relación al presente proyecto, tomando en consideración fuentes válidas de información, lo que permitirá otorgarle el sustento científico respectivo al trabajo, por lo cual se presentarán citas y referencias con sus respectivos autores, así como la interpretación personal de los autores del proyecto de tesis.

Se procede así a tomar en consideración dentro del marco teórico que se presenta, identificar los diferentes conceptos necesarios para la orientación del diseño e implementación de un sistema de Ambiente Virtual de Control de Actividades Académicas, que permitirá la mejora en el aprendizaje e interacción del estudiante con el docente en la Unidad Educativa Teresa Azucena Carrera Loor.

### <span id="page-24-1"></span>**5.1. Ambiente virtual**

Citando a Silva (2014):

Al crear un entorno de aprendizaje virtual, estamos creando en el espacio virtual, un ambiente para enseñar y para producir aprendizaje, un ambiente que es modelado pedagógicamente con esa finalidad, donde los diversos componentes que lo conforman como; los espacios de la plataforma, las actividades y los materiales, buscan generar aprendizaje, el cual se ve enriquecido por la interacción en la comunidad de aprendizaje, dicha interacción es mediada por herramientas informáticas (p. 77).

Un entorno de Ambiente Virtual de Aprendizaje (AVA) es un conjunto de herramientas de enseñanza y aprendizaje diseñadas para mejorar la experiencia de instrucción de un estudiante al incluir recursos como computadoras e Internet en el proceso de educación. Los componentes principales de un paquete sistema virtual de aprendizaje incluyen mapeo curricular (dividir el currículo en secciones que se pueden asignar y evaluar), seguimiento de estudiantes, soporte en línea para maestros y estudiantes, comunicación electrónica (correo electrónico, discusiones en cadena, chat, publicación en la Web), y enlaces de Internet a recursos curriculares externos.

En general, a los usuarios que a nivel académico se vinculan con este tipo de entornos, se les asigna una ID tanto para el maestro, como una ID de estudiante.

El profesor ve lo que ven los alumnos, pero tiene derechos de usuario adicionales para crear o modificar el contenido del plan de estudios y realizar un seguimiento del rendimiento del alumno (Barreto, 2017).

Tomando en consideración lo expuesto a través del sitio web de la Universidad Militar de Nueva Granada (2019) entre las principales características de los ambientes virtuales destacan:

- La inmersión: propiedad mediante la cual el usuario tiene la sensación de encontrarse dentro de un mundo tridimensional.
- Existencia de un punto de observación o referencia: permite determinar, ubicación y posición de observación del usuario dentro del mundo virtual.
- Navegación: propiedad que permite al usuario cambiar su posición de observación.
- Manipulación: característica que posibilita la interacción y transformación del medio ambiente virtual.

Un entorno de aprendizaje virtual no solo ofrece un espacio diseñado para la enseñanza y el aprendizaje, sino también un lugar donde los maestros y los estudiantes se sienten cómodos. Un buen AVA permite a los usuarios construir juntos sus entornos de aprendizaje a lo largo del tiempo. Con todo lo que entra en un aula física (los planes de lecciones, la tarea, las conversaciones).

Lejos de ser un espacio antisocial que reemplaza la vida real, el AVA correcto mejora el espacio social de un aula. Abre posibilidades para hilos de discusión y encuestas. Permite a los estudiantes enviar trabajos sin tener que encontrar a sus maestros. Proporciona un centro de recursos con una cantidad infinita de herramientas en forma de documentos, hojas de trabajo y Power Points.

Desde la perspectiva de Pico, Arias y Mejía (2015)las AVA presentan con base a lo antes descrito, una serie de ventajas, las cuales se describen a continuación:

- Accesibilidad desde diversos dispositivos con conexión a internet.
- Accesibilidad desde diferentes navegadores.
- Permite el uso de aplicaciones múltiples.
- Incentiva la motivación del estudiante.
- Mantiene un banco de información disponible constantemente.
- Contribuye e incentiva a la retroalimentación.
- Herramientas académicas gratuitas y de fácil uso.
- Aprendizaje basado en la colaboración.

Usando un AVA, los maestros pueden vincular a los estudiantes a otras vías en línea e insertar videos de YouTube, artículos de periódicos y proporcionar plataformas para podcasts creados por los estudiantes. Más que un simple repositorio virtual para recursos de aprendizaje, los entornos de aprendizaje virtual y el software de aprendizaje virtual ofrecen pasarelas a vías ilimitadas de conexión, contenido y aprendizaje de las que se benefician los maestros, los líderes escolares, los estudiantes y los padres (Capacho, 2014).

### **Base de datos**

Referenciando a Kroenke (2014), "Una base de datos es una colección de información organizada de forma que un programa de ordenador pueda seleccionar rápidamente los fragmentos de datos que necesite. Una base de datos es un sistema de archivos electrónico" (p. 41).

En relación a lo antes expuesto, se determina que las bases de datos tradicionales se caracterizan por permitir su organización a través de campos, registros y archivos. El termino campo está relacionado como una pieza única de información; En lo que respecta a los registros, se hace referencia a un sistema que se compone de campos variados en los que es posible evidenciar una cantidad importante datos comprimidos; Mientras que los archivos se los identifica como una colección de registros, un claro ejemplo de esto, son las antiguamente empleadas en la búsqueda de personas mediante las guías telefónicas, por lo que posible describirla como un recurso análogo a un archivo.

 **Soporte de transacciones:** La base de datos está diseñada para proporcionar datos consistentes en todo momento. Esto requiere un concepto poderoso para agrupar solicitudes, cambios y eliminaciones juntas y procesarlas juntas. Una transacción siempre se caracteriza por un principio y un final. Todas las operaciones de la base de datos de una transacción se ejecutan juntas (*COMMIT*) o se cancelan (*ROLLBACK*).

- **Compatibilidad con clústeres nativos:** El objetivo es lograr el equilibrio de carga en varias máquinas para manejar una gran cantidad de operaciones de base de datos.
- **Soporte de secuencia:** Una secuencia es un objeto de base de datos que se puede utilizar para generar numeración única y secuencial (para claves primarias artificiales).
- **Compatibilidad con el modo integrado:** Otra característica es la capacidad de iniciar la base de datos dentro de una aplicación y acceder a la base de datos a través del acceso API. Este llamado modo incrustado es útil para aplicaciones de uso intensivo de datos. La base de datos está directamente vinculada al programa y se inicia o detiene junto con él. Este modo está limitado a bases de datos más pequeñas.

Hay varias formas de acceder a los datos dentro de la base de datos:

- Modo integrado: La base de datos sirve como un almacenamiento estructurado, rápido y confiable para los datos que surgen en tiempo de ejecución y donde se requiere un acceso rápido. Este modo se usa principalmente en aplicaciones que administran grandes cantidades de datos y en las que se requiere un acceso rápido, por ejemplo, en el software de administración de imágenes.
- Una conexión remota es una comunicación clásica cliente / servidor. La comunicación se lleva a cabo, por ejemplo, a través de la interfaz Open DataBase Connectivity (ODBC). Para hacer esto, el sistema manejador de bases de datos o en sus siglas (SGBD) se ejecuta en su propio proceso y pone sus servicios a disposición de otras aplicaciones.
- Modo mixto: La base de datos se inicia como un SGBD incorporado. En este modo, sin embargo, es posible acceder a los datos dentro de la base de datos desde otras aplicaciones.

Las bases de datos a su vez presentan características claramente identificables, y estas se describen a continuación:

Contribuyen a minimizar la redundancia de información de acuerdo al

sistema aplicado.

- Contribuye a crear una base de datos independiente.
- Las relaciones o tablas se componen de columnas y filas.
- La relación de las tablas se basa de claves primarias y claves ajenas.
- Integración en la información almacenada.
- Contribuye a disponer de información de respaldo y recuperación.

Las bases de datos como fuente de información que se logra alimentar a través del almacenamiento continuo, tienen su importancia por lo tanto, con base a las características y aspectos antes descritos, es la facilidad para el usuario de disponer de dicha información almacenada en cualquier momento dentro de su entorno de trabajo y otras áreas en las que se considera este tipo de recursos.

### **Microsoft SQL Server**

### Rodíguez (2015):

Es un sistema gestor de bases de datos relacionales de Microsoft Corporation orientado a sistemas medianos y grandes, aunque también puede rodar en ordenadores personales. SQL Server Management Studio es la herramienta de SQL Server que permite definir y gestionar todas las bases de datos almacenadas en el servidor SQL Server (p. 56).

Se trata de un repositorio que permite gestionar bases de datos desarrollados para la puesta en marcha mediante Microsoft, se encuentra basado en un modelo relacional. Utiliza lenguajes para consultas como T-SQL y ANSI SQL. Estas son las características que ofrece Microsoft en relación a otros competidores.

Entre las características de Microsoft SQL Server se encuentran las siguientes:

- Sirve de soporte para diversas transacciones
- Brinda seguridad y estabilidad.
- Soporte de procedimientos que han sido almacenados.
- Potente entorno geográfico.
- Se puede trabajar en modo cliente- servidor.
- Se puede administrar información contenida por otros servidores.

### <span id="page-29-0"></span>**5.2. Servidor dominio**

Desde el punto de vista de Thobois y Nedjimi (2014):

Un controlador de dominio (DC) es un servidor que responde a las solicitudes de autenticación de seguridad dentro de un dominio de Windows Server. Es un servidor en una red de Microsoft Windows o Windows NT que es responsable de permitir el acceso del host a los recursos del dominio de Windows (p. 47).

Un controlador de dominio es la pieza central del servicio de Active Directory de Windows. Autentica a los usuarios, almacena la información de la cuenta del usuario y aplica la política de seguridad para un dominio de Windows. Un controlador de dominio da acceso a otro dominio en una relación de confianza para que un usuario que inicie sesión en un dominio pueda acceder a recursos en otro dominio. Si el servidor que realiza la función de controlador de dominio se pierde, el dominio aún puede funcionar. Si el controlador de dominio primario no está disponible, el administrador puede designar un controlador de dominio alternativo para asumir el rol.

Las primeras versiones de Windows, como Windows NT, tenían un controlador de dominio por dominio, que se denominaba controlador de dominio primario. Todos los demás controladores de dominio eran controladores de dominio de respaldo. A partir de Windows 2000, las funciones de controlador de dominio primario y controlador de dominio de respaldo fueron reemplazadas por Active Directory. Los controladores de dominio en estos se consideran iguales, ya que todos los controladores tienen acceso total a la base de datos de cuentas almacenada en sus máquinas.

### <span id="page-29-1"></span>**5.3. Página Web**

Según Ibabe y Jaureguizar (2015):

Una página web o página web es un documento comúnmente escrito en HTML (Lenguaje de marcado de hipertexto) al que se puede acceder a través de Internet u otras redes utilizando un navegador de Internet. Se accede a una página web ingresando una dirección URL y puede contener texto, gráficos e hipervínculos a otras páginas web y archivos. La página que está leyendo ahora es un ejemplo de una página web.

La visualización de una página web requiere un navegador y por supuesto acceso a internet, entre los navegadores más sobresalientes en la actualidad y los que en el pasado fueron esenciales, destacan Google Chrome, como Explorer, Safari o Firefox. Por ejemplo, una vez en un navegador, es posible abrir una página web ingresando la URL en la barra de direcciones.

Cada página web es diferente, sin embargo, la mayoría de las páginas contienen algunos elementos destacables. A continuación, se muestra un desglose de cada uno de los elementos principales de una página web de Internet, permitiendo disponer de una guía a tener en cuenta sobre dichos componentes, aspecto que sirve de referencia a los diseñadores web:

- 1. El sitio web, el nombre del blog, el logotipo o el nombre de la empresa casi siempre se encuentran en la esquina superior izquierda de cada página web. También se suelen incluir un eslogan o una breve declaración sobre la página para dar a los visitantes nuevos una comprensión instantánea del sitio. Además, esta sección de la página web suele ser un enlace que puede vincularlo a la página de inicio.
- 2. Área de búsqueda, que como su nombre lo indica permite que un visitante a ir u obtener información relacionada en un sitio web y debe estar disponible en todas las páginas.
- 3. La barra de navegación o el menú de una página web a menudo se encuentra en la parte superior o izquierda de cada página y esta incluye por lo general enlaces a cada una de las secciones principales del sitio web.
- 4. Los banners publicitarios se pueden mostrar en diferentes lugares de una página web y se utilizan para ayudar a pagar los gastos de funcionamiento de un sitio web y una empresa. Los banners publicitarios a menudo se encuentran en la parte superior, izquierda, derecha o inferior de una página y también pueden incluirse en el contenido.
- 5. Los enlaces de redes sociales permiten a los visitantes compartir su sitio con otros compañeros de trabajo, amigos y familiares en las redes sociales.
- 6. El encabezado debe incluirse en la parte superior de cada página web y debe crearse utilizando la etiqueta HTML <h1>.
- 7. El párrafo inicial es uno de los párrafos más importantes de la página web y debería ayudar a atraer al visitante a leer la página web. Una forma de ayudar a atraer la atención de los visitantes es incluir una imagen de héroe cerca del párrafo inicial.
- 8. Cada página web se divide en otros encabezados que permitan al visitante leer y encontrar lo que es más interesante en la página. Al crear una página web, esto se puede hacer usando las etiquetas HTML <h2> a **.**
- 9. Tienen por lo general un método para permitir que un visitante proporcione comentarios también es un requisito para la mayoría de las páginas web. Darle al visitante enlaces o botones para que hagan clic para recibir comentarios es un buen paso para hacerle saber si una página web es útil o no.
- 10. Información adicional y herramientas como un botón para imprimir la página también pueden ser útiles para los usuarios en la mayoría de las páginas web.
- 11. El pie de página que incluye cualquier otra información que sea importante para la empresa o el sitio web y debe incluirse en todas las páginas web para ayudar al visitante a continuar con otras páginas web.
- 12. El Copyright y cualquier aviso legal o de privacidad también deben estar en todas las páginas web. Este enlace no solo puede brindar información legal relevante, sino que es una indicación para la mayoría de los visitantes de que han llegado al final de la página web.

13. Finalmente, volver al botón superior o al enlace en la parte inferior de la página también es útil para que los visitantes vuelvan a la parte superior de la página web para ver los enlaces del menú u otras herramientas.

Entre las características de las páginas web citando a Florido (2015) se detallan las siguientes:

- Se presentan una vez diseñado, desarrollado y optimizado.
- Permite el alojamiento web.
- Ofrece diversas alternativas en relación a la privacidad web.
- Da cabida a uno de los recursos más empleados hoy en día por empresas y usuarios naturales como lo son la publicidad.
- Cuenta con una amplia variedad de sitios informativos
- Permite la constante interacción de los usuarios.

Las páginas web en la actualidad presentan interfaces variadas, y estas están diseñadas de acuerdo al área o sector hacia el cual se direccionan estos sitios web. Los desarrolladores hoy en día se enfocan no solo en la creación de sitios web usables en cuanto a facilidad, sino que también prestan mucha atención a los recursos que incorporan dentro de estas plataformas, de esta manera logran una diferenciación importante entre las diversas alternativas que existen hoy en día.

### <span id="page-32-0"></span>**5.4. TICS**

Para Heredero (2010):

Las tecnologías de la información y comunicación son instrumentos que pueden facilitar el acceso al conocimiento, como un conjunto de dispositivos, soluciones y elementos hardware, software y de comunicaciones aplicados al tratamiento automático de la información y de la fusión de la misma para satisfacer necesidades de información. Es necesario conocer en qué medida, la acelerada innovación y masificación de estos dispositivos digitales ha incidido en el concierto de la sociedad actual. (p. 23)

En la actualidad son mucho más las organizaciones que se han enfocado en adaptar recursos tecnológicos con conexión a internet, dado a que además de lograr mantener una comunicación mucho más directa y constantes con sus clientes y potenciales clientes, les sirven como canal de comunicación para sus gestiones internas, es decir para la conexión con sus proveedores, futuras empresas para crear alianzas, con sus empleados, etc. por lo cual su popularización entre las pequeñas y medianas empresas se evidencia constantemente.

Como parte de las TIC dentro del contexto comercial, el comercio electrónico se ha logrado destacar como recurso de comercialización entre empresa-cliente, así como entre las empresas que funcionan como proveedoras de otras, generando información y servicios adicionales como asesoría vía online, lo que ha transformado la forma en hacer negocios dado a la rentabilidad que refleja lo que permite determinar la fuerza que ha tomado, y sobre todo dado a que permite identificar a profundidad las necesidades y requerimientos de los consumidores.

Particularmente los recursos que se emplean de manera usual en la actualidad como parte de las TIC'S, se detallan a continuación:

- Pizarras digitales interactivas.
- $\bullet$  Mesas interactivas.
- Tablets.
- Libros digitales.
- Computadoras portátiles.
- Software específico de aplicaciones online o actividades online.
- Recursos multimedia como los videos, audiolibros, etc.

Es un hecho acotar que las TIC como parte del conjunto de los sistemas de información, se encuentran sustentadas en el uso y aprovechamiento del internet, recurso que al día de hoy se ha consagrado en una herramienta de fundamental relevancia dentro del contexto comercial, empresarial e industrial, así como su aplicación ha llegado a áreas como la educación, que ha permitido mejorar los procesos y sistema educativo como tal, por lo cual su popularidad se ha incrementado dentro de esta rama.

### <span id="page-33-0"></span>**5.5. Lenguaje de programación**

Según Fresno, Gortázar y Martínez (2016):

Desde un punto de vista coloquial, un lenguaje de programación es una notación para comunicarle a una computadora lo que deseamos que haga. Desde un punto de vista formal, podemos definirlo como un sistema notacional para describir computaciones en forma legible tanto para la máquina como para el ser humano (p. 8).

Con base a esta perspectiva, es posible definir los lenguajes de programación son textos con reglas fijas de formación (sintaxis) para definir estructuras de datos y algoritmos. o instrucciones que son escritas a través de comandos predefinidos que la computadora es capaz de leer y ejecutar. Casi todos los lenguajes de programación proporcionan al desarrollador funciones básicas que se pueden usar para declarar variables, leer datos o procesar números y cadenas.

Además controlan los bloques de sentencias condicionales o repeticiones son estándar, al integrar bibliotecas externas, el alcance funcional de un lenguaje de programación se puede ampliar como se desee. Actualmente, un procesador ahora puede entender unos 90 comandos pueden ser difícil de leer debido a su complejidad, por lo que se consideran como lenguajes de programación de bajo nivel.

No obstante, Fresno, Gortázar y Martínez (2016) destacan que se han desarrollado lenguajes de programación de alto nivel, los cuales son fáciles de entender en comparación con los lenguajes de bajo nivel, también llamados lenguajes ensambladores, y ofrecen más de 90 comandos predefinidos además de una mayor velocidad de la aritmética, cuya ejecución dependerá del tipo de procesador para el cual han sido programados.

Referenciando a Caballero (2016), los lenguajes de programación de nivel superior serían lenguajes de script como: JavaScript, PHP y Python; mientras que los lenguajes de programación más bajos (hardware cercano) serían lenguajes de sistema como: C, C ++, C # y Java. A pesar de que existe una extensa lista de lenguajes de programación, los más utilizados son los siguientes:

- JavaScript;
- $\bullet$  PHP:
- Ruby;
- Phyton;
- COBOL;
- C;
- $C + +$ ;
- $\bullet$  C#;
- Visual Basic:
- BASIC:
- Batch;
- Java;
- Perl.

De acuerdo a lo establecido por Caballero (2016):

El código fuente debe ser escrito en un lenguaje de programación que en función del paradigma de programación suministrará a los desarrolladores un conjunto de herramientas y modo de trabajo. Los lenguajes de programación más utilizados hoy en día son los denominados de alto nivel puesto que son los que suministran un lenguaje cercano al lenguaje humano (p. 3).

Desde la perspectiva de Caballero (2016), el lenguaje de programación puede ser descrito como un lenguaje formal que puede ser utilizado para formular reglas computacionales en el desarrollo de softwares. Básicamente, a través de la programación es posible diseñar y codificar el denominado código fuente, necesario para la ejecución de aplicaciones, puesto que integra la totalidad de todas las instrucciones escritas en un lenguaje de programación particular.

En este contexto, se puede crear un código fuente usando un editor de texto simple; sin embargo, para proyectos más grandes, generalmente se usa un entorno de desarrollo (IDE), que apoya al programador en su trabajo de desarrollo. Así mismo, para que un dispositivo ejecute las declaraciones contenidas en el código fuente, el código se presenta como un código binario que debe traducirse al lenguaje de máquina del tipo de computadora en particular (Caballero, 2016).
Por un lado, la traducción puede realizarse antes de la ejecución del programa descrito en el código fuente. Para este propósito, se utiliza un llamado compilador. Si el código fuente no se traduce hasta que el programa se esté ejecutando, utilice un compilador JIT o un intérprete justo a tiempo. Algunos lenguajes, como Java, también usan una combinación de estas dos técnicas: antes de la ejecución del programa, el código se traduce a un código intermedio, que luego se traduce al código de la máquina durante el tiempo de ejecución del programa (Caballero, 2016).

Cada lenguaje de programación se puede definir con precisión por medio de información diferente; esta información incluye sintaxis, vocabulario y juego de caracteres. En este contexto, referenciando la información descrita por Villada (2015), a continuación se procede a describir cada uno de los componentes de un lenguaje de programación:

- La sintaxis de un lenguaje de programación es su gramática, mediante la cual describe los elementos del lenguaje permitidos y la forma en cómo se deben usar estos elementos del lenguaje.
- El vocabulario hace referencia a las palabras clave reservadas, que no deben elegirse como nombres para variables o funciones para el desarrollo.
- El conjunto de caracteres de un lenguaje de programación generalmente consta de caracteres alfabéticos y numéricos, así como caracteres especiales.
- La potencia del conjunto de instrucciones determina cuán poderoso es un lenguaje de programación. En general, los lenguajes formales tienen al menos los siguientes comandos:
	- Comandos para ingresar y generar datos con los que el programa puede recibir y generar información;
	- Comandos para declarar variables y otros tipos de datos, como campos, con los que se pueden almacenar datos de manera temporal;
	- Funciones para procesar cadenas de caracteres por ejemplo, para la concatenación de cadenas de caracteres;
	- Funciones matemáticas básicas, tales como funciones de suma, resta, multiplicación o división;

 Funciones para controlar las declaraciones como la ejecución condicional o la ejecución repetida de ciertas partes del programa a desarrollarse.

En este caso, la combinación de estas funciones básicas también se puede utilizar para crear funciones más complejas. Algunos lenguajes formales también ofrecen la posibilidad de encapsular estas funciones superiores tales como una denominada biblioteca y por lo tanto hacerlas reutilizables (Villada, 2015).

#### *Elementos de un lenguaje de programación*

Según lo establecido por Luna, Medel y Szpiniak (2015):

Reconocer un lenguaje supone un proceso de prueba de cada elemento posible para verificar si pertenece o no a aquél. La generación de un lenguaje, en cambio, es un procedimiento que arroja como resultado los elementos del lenguaje. El primer proceso es el que realizan los autómatas, mientras que el segundo es realizado por medio de gramáticas (p. 13).

En este contexto, según refieren Luna, Medel y Szpiniak (2015), existen varios elementos que integran el lenguaje de programación; sin embargo, entre los principales se encuentran: la variable, la condición, el bucle y la función; los cuales son elementos gramaticales necesarios para garantizar el funcionamiento del sistema, consecuentemente su codificación debe ser exacta para evitar errores.

En primer lugar, una variable es una forma de guardar en el programa un número, una cadena (no se puede calcular la letra y el valor numérico) o un valor booleano (verdadero o falso). En casi todos los lenguajes de programación, las variables son la parte más importante de un lenguaje de programación, puesto que se establecen como marcadores de posición que pueden reemplazarse por un valor introducido, lo que hace posible la creación de programas interactivos (Luna, Medel, & Szpiniak, 2015). Por ejemplo:

- JavaScript:
- nombre var  $=$  valor:
- PHP:
- $\bullet$  \$ nombre = valor;

Otro de los elementos importantes en el lenguaje de programación, según refieren Luna, Medel y Szpiniak (2015), es la condición la cual se plantea como una consulta, si coincide, se ejecuta lo que está en la condición. Hay operadores para crear una condición. Los operadores están ahí: igual, desigual, mayor que, menor que, verdadero y falso. Por ejemplo:

- JavaScript y PHP:
- $\bullet$  if (condición) {
- ejecutar;
- $\bullet$  };

Así mismo, el bucle es un elemento importante, puesto que contiene un código que se ejecuta siempre que la condición que pertenece al bucle sea verdadera. Por lo tanto, el código se puede ejecutar varias veces, lo que tiene la ventaja de que el desarrollador no tiene que escribir el código más de una vez (Martín, 2014). Por ejemplo, la codificación que se presenta a continuación permitirá devolver "hola" diez veces, en JavaScript en una ventana emergente y en PHP como texto:

- JavaScript:
- para  $(i = 0; i < 10; i++)$
- alert ("hola");
- $\bullet$  };
- PHP:
- para (\$ i = 0; \$ i < 10; \$ i + +) {
- echo "Hola":
- $\bullet$  };

Finalmente, referenciando a Luna, Medel y Szpiniak (2015), otro elemento necesario es la función, la cual es una colección de código que se puede invocar en cualquier momento. Por ejemplo, si se escribe el código en una función para cálculos más frecuentes, no es necesario que el código se escriba con tanta frecuencia y simplemente se puede invocar usando el nombre de la función correspondiente.

Además, las funciones se pueden llamar con parámetros, los cuales son valores, tales como un número; en cuyo caso la función puede usar este número como una variable. Entonces puede usar la misma función para calcular varios cálculos que tienen la misma fórmula. Por ejemplo:

- JavaScript:
- función sagHallo (nombre) {
- $\bullet$  alerta (, hola, + nombre);
- $\bullet$  }:
- sayHi ("Manual");
- $\bullet$  sayHi ("pop");

#### *Paradigmas de programación*

Según la información publicada por Fresno, Gortázar y Martínes (2016), "Los lenguajes se pueden clasificar atendiendo a diferentes criterios. Uno de esos criterios es el de paradigma al que el lenguaje pertenece. Un paradigma es un conjunto de conceptos y técnicas para usar dichos conceptos" (p. 123).

Referenciando a Pantaleo y Rinaudo (2015), históricamente el lenguaje de programación ha ido evolucionando debido a los constantes cambios que se experimentan en el entono que generan diferentes necesidades. En 1959 el lógico John McCarthy desarrolló el lenguaje LISP; en el mismo año, COBOL introdujo un lenguaje de programación para aplicaciones comerciales. A partir de estos antecedentes, estos y otros idiomas, que se desarrollaron en las siguientes décadas, fueron divididos en diferentes clases que actualmente se conocen como paradigmas de la programación.

A pesar de que existe una extensa variedad de paradigmas de programación, los más conocidos incluyen programación imperativa, funcional y orientada a objetos. Para todos los paradigmas, la estructura de un programa de computadora debe estar estructurada; por lo tanto, el programa debe poder dividirse en programas parciales. En este contexto, con base a lo expuesto por Chazallet (2016), a continuación se procede a describir los principales paradigmas de la programación:

- **Programación imperativa:** En la programación imperativa, un programa de computadora consiste en una secuencia de instrucciones que especifica exactamente lo que debe hacer la computadora. Para controlar la ejecución de la instrucción, se utilizan ciertas estructuras de control como bucles o ramas. La programación imperativa es el paradigma más antiguo conocido. Incluye lenguajes formales como FORTRAN, ALGOL, Pascal, Cobol, C y el lenguaje Go de Google (Chazallet, 2016).
- **Programación funcional:** En la programación funcional, los programas informáticos consisten exclusivamente en funciones que pueden vincularse a funciones de orden superior. El programa en sí también es una función (Chazallet, 2016).
- **Programación orientada a objetos:** Los lenguajes orientados a objetos como Python, Java, Javascript o  $C +$  capturan programas de computadora como un sistema de objetos cooperantes. Un objeto se caracteriza porque pertenece a una categoría (clase) de nivel superior, tiene ciertas propiedades (atributos) y se le asignan diferentes métodos. Además, debe poder enviar mensajes y recibir mensajes de otros objetos. Si programa orientado a objetos, entonces, a diferencia de otros paradigmas de programación, los datos y las declaraciones no se declaran por separado; Por el contrario, los datos y los comandos se combinan en una sola unidad para simular mejor las estructuras organizativas del mundo real (Chazallet, 2016).

#### **5.6. Lenguaje ASP.NET**

Según Arias (2015):

ASP.NET es la plataforma de Microsoft para el desarrollo de aplicaciones Web y es el sucesor de la tecnología ASP. Es un componente del IIS que permite a través de un lenguaje de programación integrado en la .NET Framework para crear páginas dinámicas (p. 1).

El grupo ASP (Active Server Pages) resume varias tecnologías de servidor para crear programas de aplicación. Si estos programas se ejecutan en un servidor de Internet, se utiliza el marco especializado ASP.NET que permite desarrollar sitios web dinámicos. ASP también fue fuertemente influenciado por las tendencias de PHP. Actualmente, desarrollar presencias en línea con ASP.NET resulta más semejante a la programación PHP profesional (con un marco como Zend o Symfony).

En 2002, Microsoft introdujo el revolucionario framework NET y fue seguido por los formularios y controles ASP.NET., los cuales podrían usarse para externalizar módulos individuales recurrentes de un sitio web, como un filtro de búsqueda, en unidades de código separadas (clases); además, se implementó la separación del código del programa y el diseño front-end (Arias, 2015).

Así mismo, según refiere Arias (2015), existen páginas maestras en esta forma de desarrollo ASP.NET., que determinan el marco más externo y por lo tanto el funcionamiento básico de la página individual. Los marcadores de posición se definen en una página maestra, mientras que las páginas individuales pueden colocar contenido en estos bloques. Por lo tanto, es posible que cada página inserte contenido de metadatos individualmente en la página maestra, según el ejemplo que se muestra a continuación:

```
«% @ Maestro Lengua = "C #" AutoEventWireup = "verdadero" código detrás = "Site.master.cs" Inherits = "MyProject.SiteMaster
          = "MainContent" runat = "server" />
     \langle form \rangle</ body >
html
```
Figura 3. Página maestra

No obstante, referenciando a Ceballos (2016), el hecho de que Microsoft usara sus propias construcciones de diseño en ASP.NET generó que los expertos en HTML y los diseñadores web apenas podían adaptar los archivos frontend. Por el contrario, hubo desarrolladores web que no comprendían las principales tecnologías de Internet HTML y CSS. Además, la forma que las aplicaciones de escritorio utilizaban comúnmente para responder a las acciones del usuario tales como los clics, se ha volvieron complicadas e inapropiadas para las páginas web. Estos escenarios dieron como resultado sitios web ASP.NET poco estéticos y lentos, mientras que el HTML generado estaba tan sobrecargado que los motores de búsqueda tenían sus problemas.

A partir de estos antecedentes, Microsoft aprovechó las tendencias existentes en el mundo PHP y lanzó ASP.NET MVC en 2007. La abreviatura MVC significa el principio "Model View Controller". El modelo contiene los datos en forma de un modelo de objeto; incluso desde la vista concreta, se calculan métodos independientes (Business Logic) para el modelo. Un controlador compone los datos utilizados para una página específica y los pasa a la vista que genera estos datos utilizando una plantilla (Ceballos, 2016).

Además de la lógica frontend, estas plantillas nuevamente contienen los elementos HTML familiares; como lenguaje de plantilla para la lógica de front-end (especialmente bucles y consultas sí) se utiliza Razor, que en su simplicidad recuerda un poco a ASP clásico nuevamente, tal como se muestra en el ejemplo a continuación:

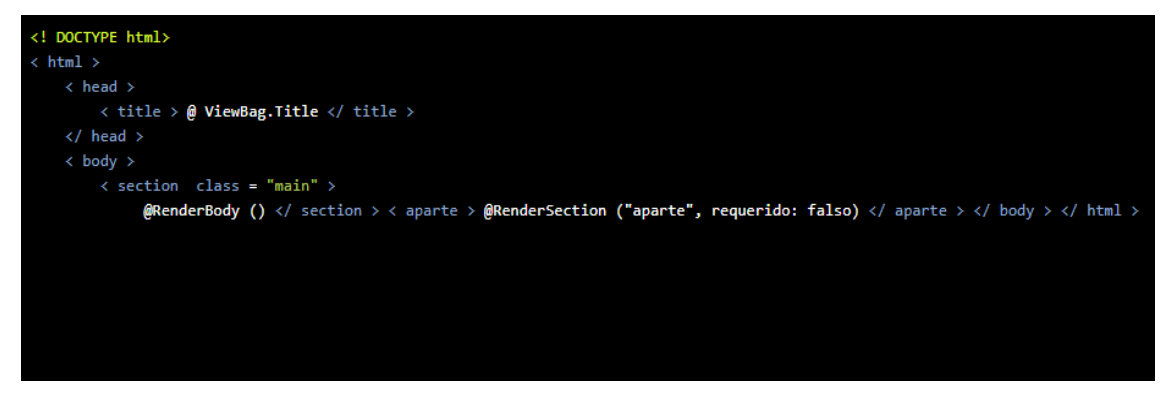

Figura 4. Archivo de diseño

Así mismo, según lo manifestado por Ceballos (2016), crear páginas utilizando ASP.NET MVC, proporciona las siguientes ventajas:

- Solo es necesario un conocimiento HTML simple.
- Se puede utilizar el conocimiento existente en C # (u otro lenguaje .NET).
- El código CSS y el código JavaScript se generan automáticamente.
- El programador es el marco .NET con sus clases disponibles para él z. B. permite el acceso habitual a las bases de datos que se encuentran en el servidor web.

# **6. PROPUESTA DE SOLUCIÓN**

#### **6.1. Análisis del problema**

La propuesta de solución se basa en el diseño e implementación de una plataforma virtual en Unidad Educativa Teresa Azucena Carrera Loor de la ciudad de Guayaquil, a través de la cual se podrá realizar el control de las actividades académicas que se llevan a cabo en la institución. El sistema virtual está configurado de tal forma que permitirá el acceso a docentes y estudiantes a través de usuario y contraseña individual, pudiendo desempeñar diversas funciones que incluyen la subida y bajada de información a la plataforma, además de otras funcionalidades que dependen del rol y los permisos que se asignan a cada tipo de usuario.

Se establece esta alternativa de solución considerando que en la actualidad la Unidad Educativa Teresa Azucena Carrera Loor no cuenta con recursos informáticos para el control, seguimiento y almacenamiento de la información académica, a través de la cual el docente pueda compartir el material de estudio con los estudiantes a fin de optimizar los procesos de enseñanza-aprendizaje, de modo que les permita a los alumnos acceder al material estudiado fuera de las aulas de clase a modo de preparación o a modo de repaso.

Desde esta perspectiva, el objetivo principal es facilitar la comunicación entre docente y estudiante con respecto al contenido académico, de tal manera que los estudiantes además de obtener la información dictada en clases, puedan aportar con temas investigados, comentando dudas o sugerencias al docente y a sus compañeros con relación a las clases revisada, de esta forma se fomentará el aprendizaje colaborativo y el autoaprendizaje.

Por lo tanto, para el diseño del sistema se determinaron tres tipos de módulos que integrarán el aplicativo, así como también se definieron los perfiles de usuarios con sus respectivos roles y tareas asignadas, según se muestra a continuación:

Tabla 1. Roles y tareas

| <b>Módulo</b>            | <b>Roles</b>                                                                                         | Tareas                                                                                                    |
|--------------------------|----------------------------------------------------------------------------------------------------|----------------------------------------------------------------------------------------------------|
| Módulo<br>administrativo | Administrador de la<br>Plataforma Virtual                                                            | * Crear, Modificar y eliminar cuentas.<br>* Creación de contraseñas.<br>* Asignación de permisos.                                                                                                    |
| Módulo de<br>docentes    | Realizar actividades dentro<br>de la plataforma y llevar el<br>registro de lo realizado en<br>clases | * Subida, descarga y modificación de<br>archivos.<br>* Proponer talleres con determinado<br>rango de tiempo.<br>* Creación de blogs, foros y talleres.<br>* Listado de cursos y materias<br>asignadas.<br>* Levantamiento de calificaciones. |
| Módulo de<br>estudiantes | Participar e interactuar con<br>lo establecido por el<br>docente.<br>المتحدث والمحتوية والملائل      | * Subida y descarga de información.<br>* Listado de materias y profesores<br>asignados.<br>* Participación de talleres y blogs<br>asignadas por el docente.<br>$\Lambda$ - $\Lambda$ - $\Lambda$                                             |

Elaborado por: Autores

## **6.1.1. Narrativa**

En este contexto, el sistema virtual incluye tres módulos que se describen a continuación:

- **Módulo de administración:** En este módulo se podrán ejecutar las siguientes funciones: creación, eliminación y modificación de cuentas de usuario, otorgamiento de permisos de acceso y registros de contraseñas.
- **Módulo del docente:** Este módulo le permitirá al personal docente realizar un mejor control en relación al contenido de la asignatura revisado en hora de clase, además incluirá funcionalidades que le permitirá al docente asignar tareas a los estudiantes, compartid información, revisar las materias asignadas y el listado de los estudiantes.
	- El sistema permitirá al docente crear blogs en clase, donde podrán participar los estudiantes interactuando con sus compañeros y con el docente, lo que promoverá el aprendizaje colaborativo.
- **Módulo del estudiante:** Este módulo les permitirá a los estudiantes de la institución acceder a través de su usuario a la plataforma y revisar el contenido expuesto en clase, permitiéndole descargar la información subida por el docente, participar en blogs, talleres y revisar las tareas asignadas por el

profesor.

- Los estudiantes tendrán la facilidad de revisar contenidos de la asignatura y el docente asignado.
- Los estudiantes podrán compartir información con el docente y participar de blogs y talleres.

# **6.2. Requerimientos**

## **6.2.1. Requerimientos de usuario**

Se procede a continuación a definir los requerimientos de usuario que se deben abarcar como parte del sistema virtual para el control de actividades académicas de la unidad educativa Teresa Azucena Carrera Loor" a aplicarse, los cuales son:

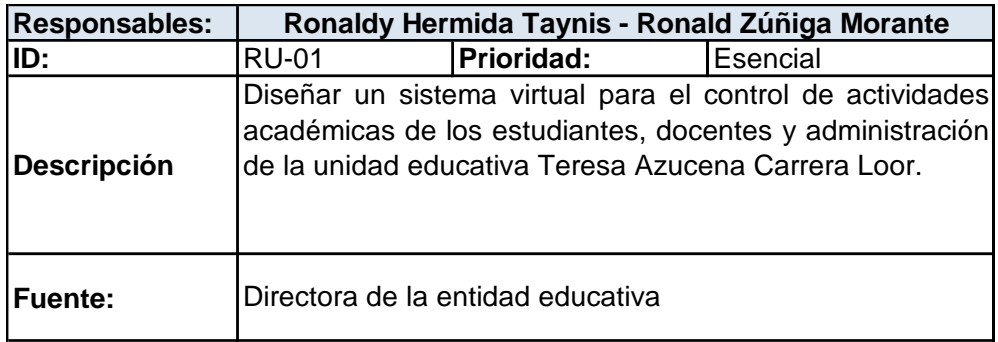

Tabla 2. Requerimientos de usuario RU-01

Elaborado por: Autores

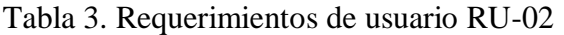

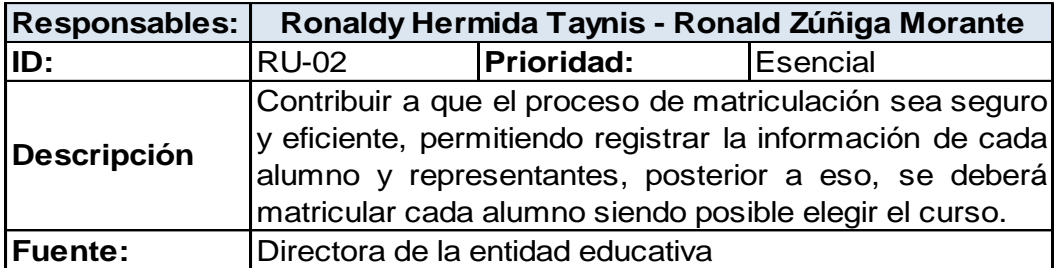

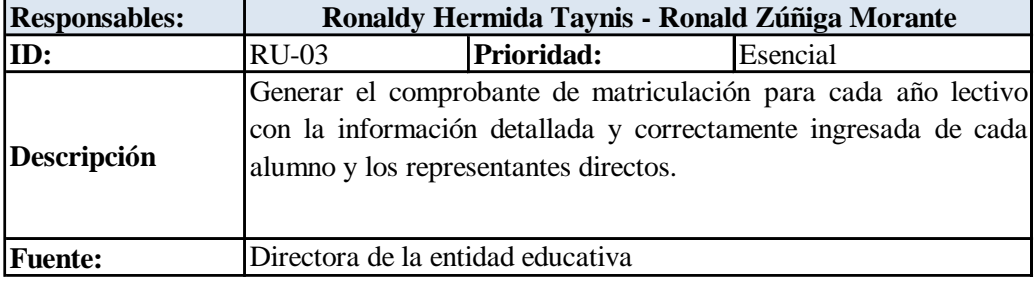

Tabla 4. Requerimientos de usuario RU-03

Elaborado por: Autores

## Tabla 5. Requerimientos de usuario RU-04

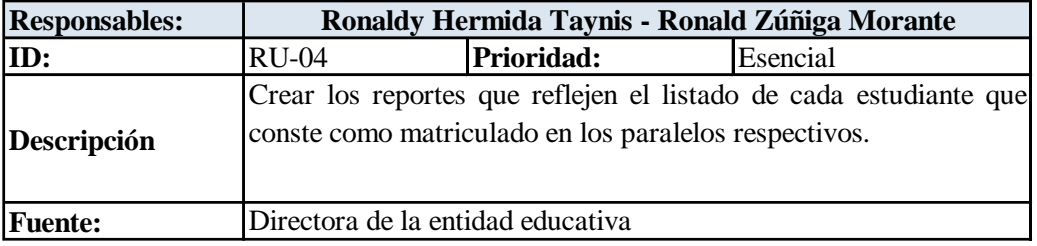

Elaborado por: Autores

## Tabla 6. Requerimientos de usuario RU-05

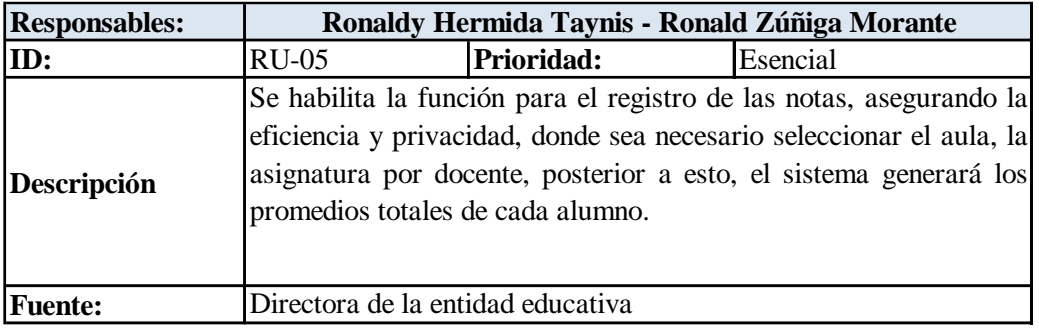

Elaborado por: Autores

Tabla 7. Requerimientos de usuario RU-06

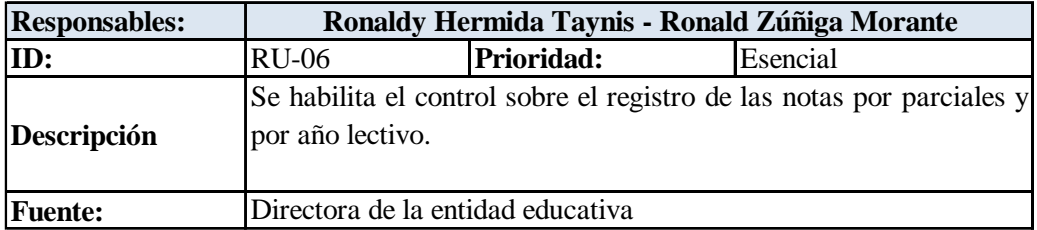

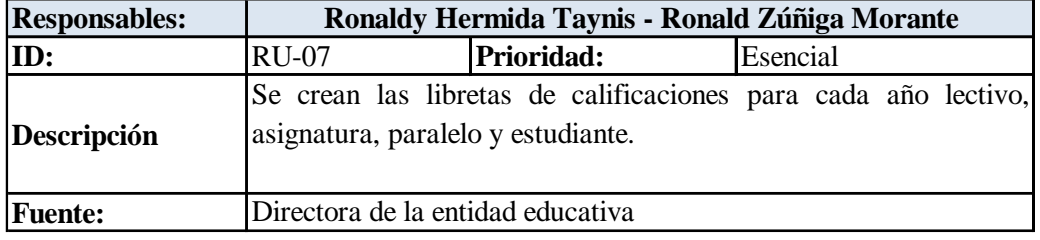

Tabla 8. Requerimientos de usuario RU-07

Elaborado por: Autores

Tabla 9. Requerimientos de usuario RU-08

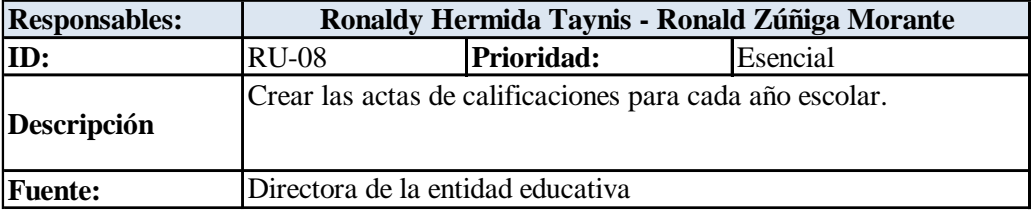

Elaborado por: Autores

Tabla 10. Requerimientos de usuario RU-09

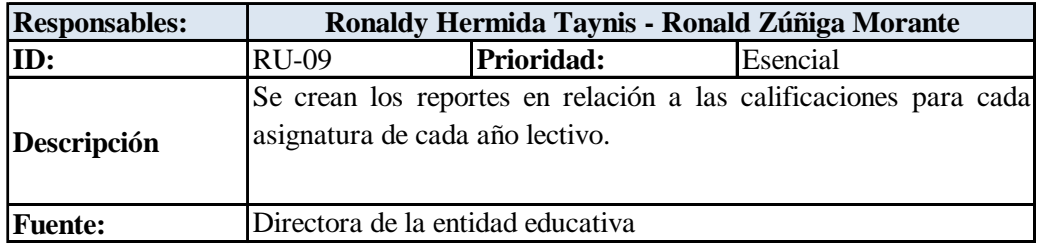

Elaborado por: Autores

Tabla 11. Requerimientos de usuario RU-10

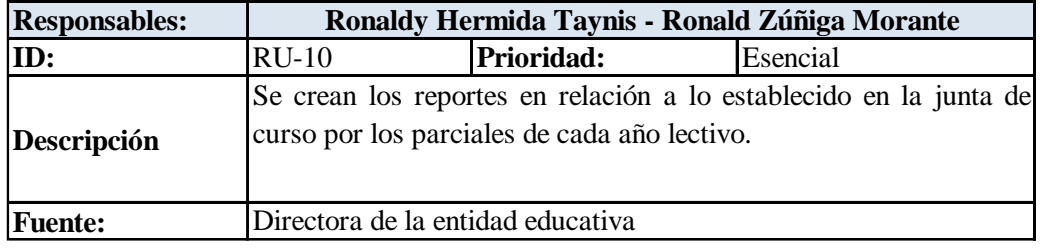

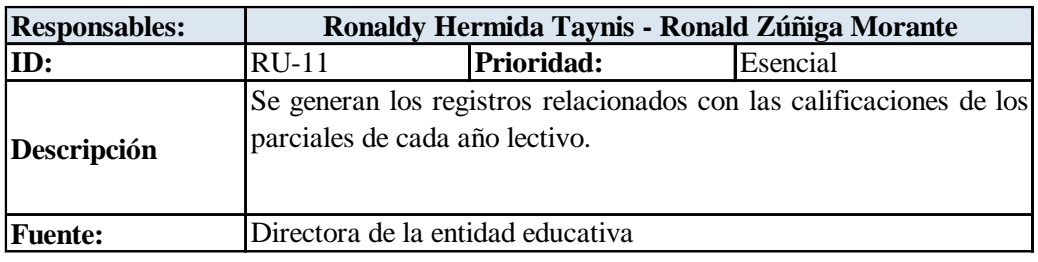

Tabla 12. Requerimientos de usuario RU-11

Elaborado por: Autores

## **6.2.2. Requerimientos funcionales**

El sistema a su vez, se diseñó con relación a los siguientes requerimientos funcionales:

Tabla 13. Requerimiento funcional RF-01

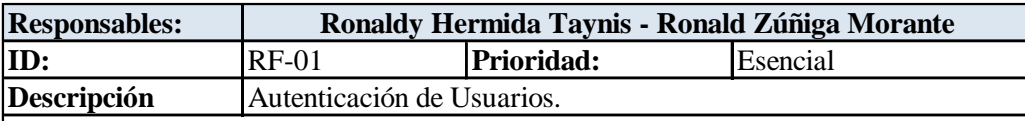

Facilite el proceso de validación de las credenciales de autenticación, para esto se requiere de la contraseña cifrada al igual que el nombre de usuario en relación al perfil otorgado para ingresar al sistema. Cabe acotar que para el primer ingreso al sistema, el usuario tendrá que ingresar con el correo y contraseña provisional, luego de esto será cambiado.

Elaborado por: Autores

# Tabla 14. Requerimiento funcional RF-02

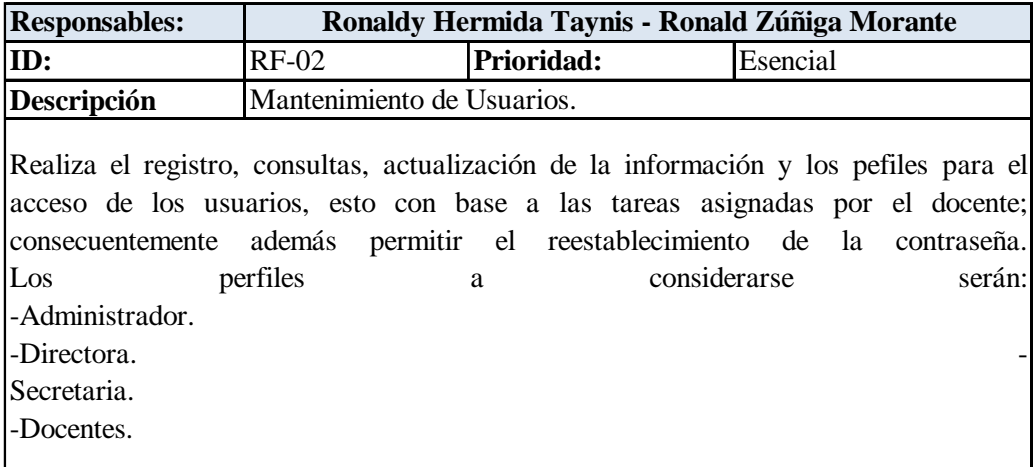

## Tabla 15. Requerimiento funcional RF-03

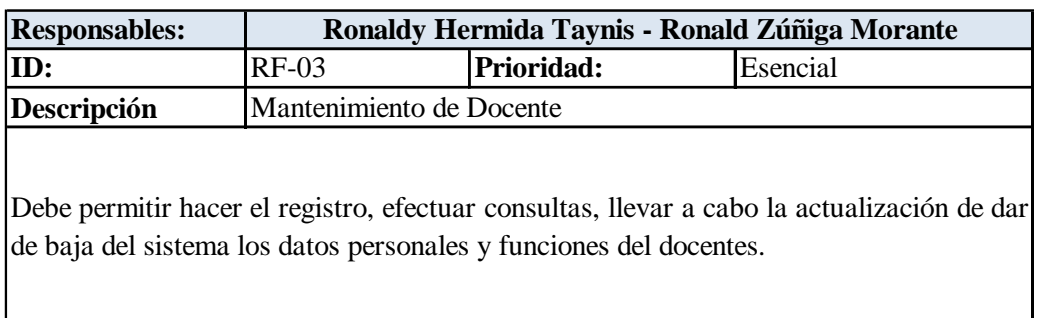

Elaborado por: Autores

Tabla 16. Requerimiento funcional RF-04

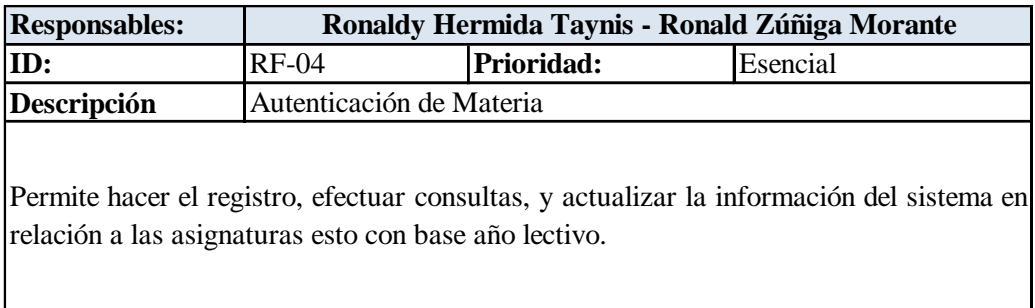

Elaborado por: Autores

# Tabla 17. Requerimiento funcional RF-05

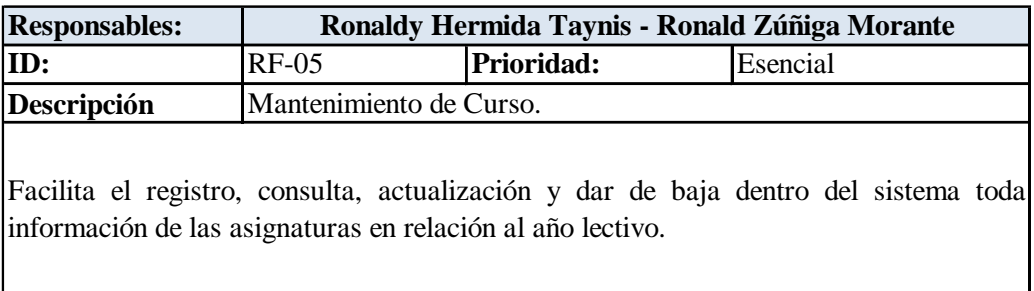

Elaborado por: Autores

# Tabla 18. Requerimiento funcional RF-06

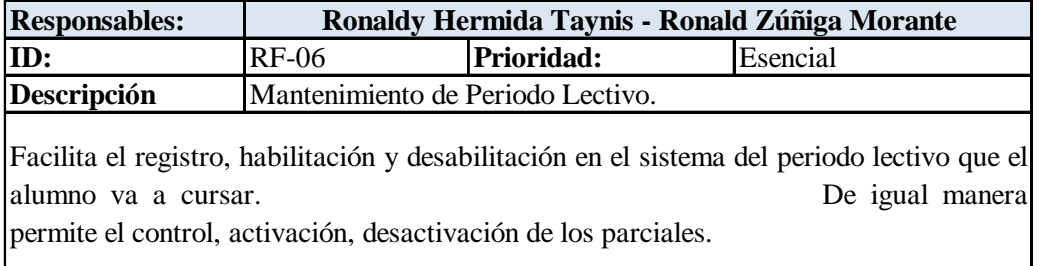

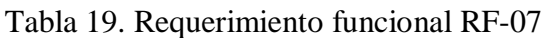

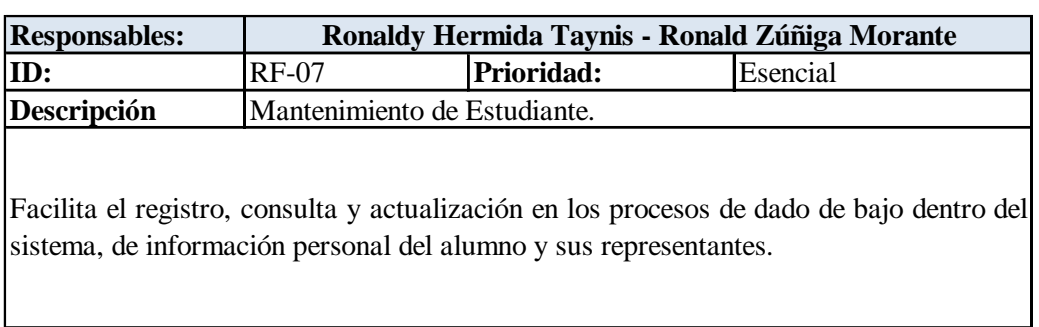

Elaborado por: Autores

# Tabla 20. Requerimiento funcional RF-08

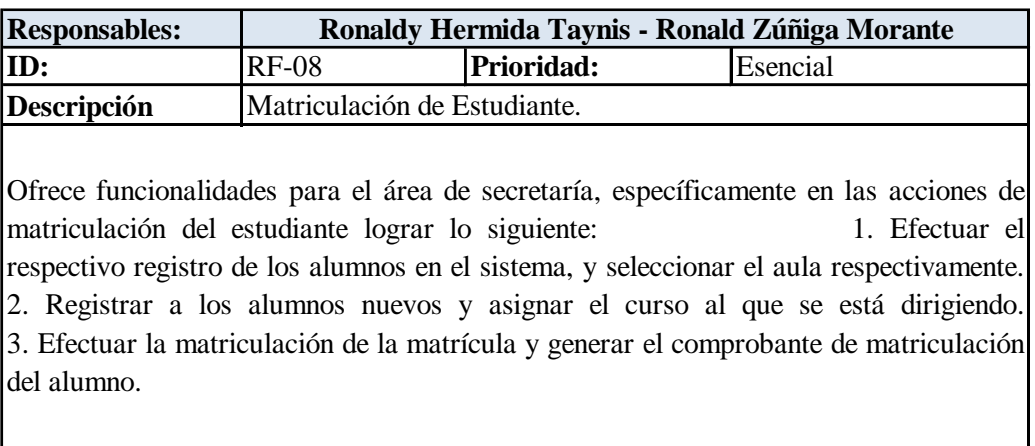

Elaborado por: Autores

# Tabla 21. Requerimiento funcional RF-09

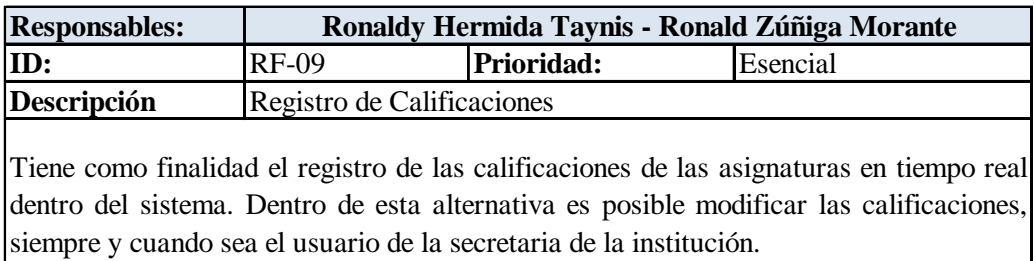

#### Tabla 22. Requerimiento funcional RF-10

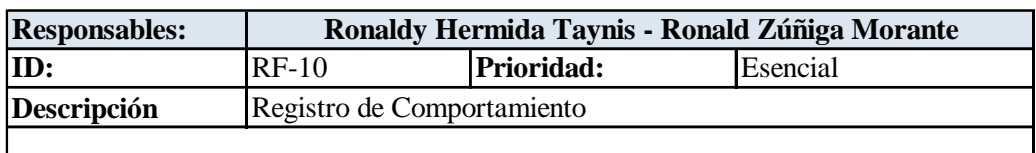

Tiene como finalidad el poder hacer un registro del comportamiento de cada alumno por parte de los dirigentes de curso. En caso de que se requiera alguna modificación del registro efectuado, el acceso solo será admitido con el usuario de la secretaria.

Elaborado por: Autores

## Tabla 23. Requerimiento funcional RF-11

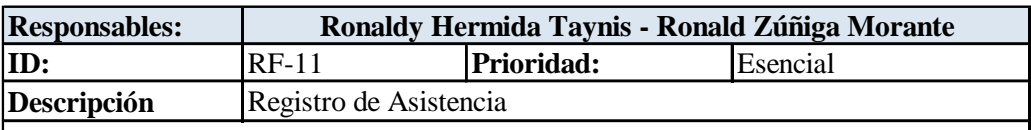

Permitirá <sup>a</sup> cada dirigente de curso llevar un registro actualizado de las asistencias, justificar las faltas, apuntar faltas injustificadas, así como otros aspectos como los atrasos de los alumnos. Para acceder <sup>a</sup> esta opción será necesario modificar el registro, recayendo exclusivamente en responsabilidad de una secretaria.

Elaborado por: Autores

## Tabla 24. Requerimiento funcional RF-12

calificaciones y parciales.

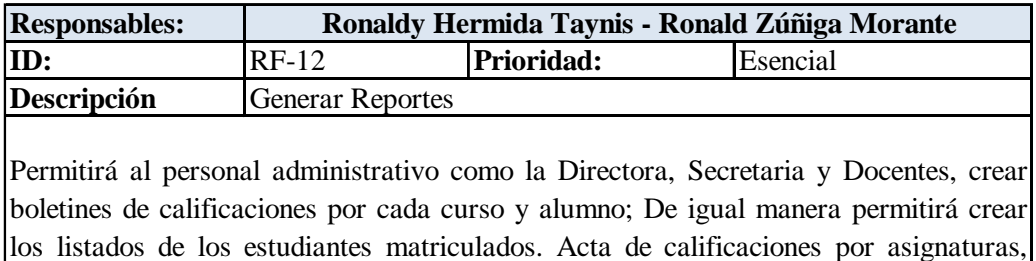

## **6.2.3. Requerimientos no funcionales**

En lo que respecta a los requerimientos no funcionales, se detallan estos a continuación: Tabla 25. Requerimiento funcional RNF-01

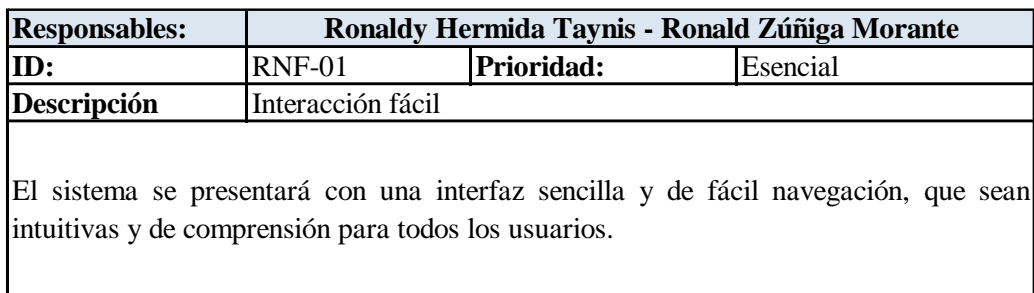

Elaborado por: Autores

Tabla 26. Requerimiento funcional RNF-02

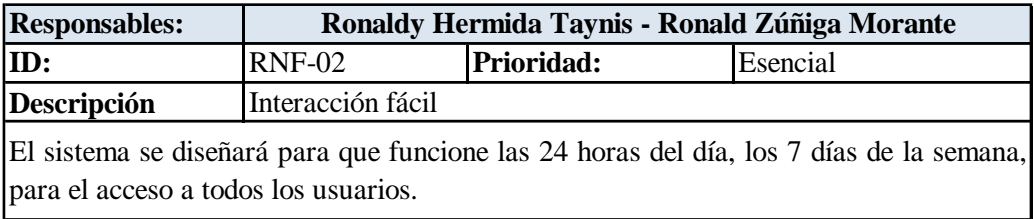

Elaborado por: Autores

## Tabla 27. Requerimiento funcional RNF-03

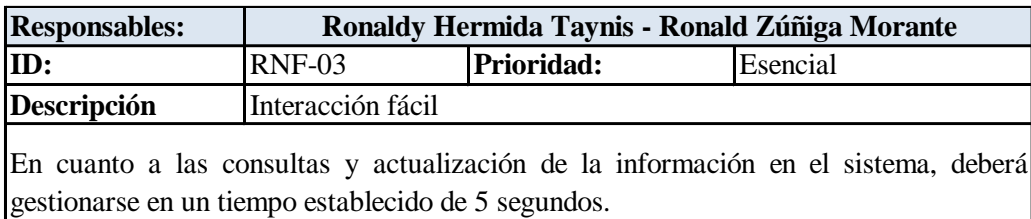

Elaborado por: Autores

Tabla 28. Requerimiento funcional RNF-04

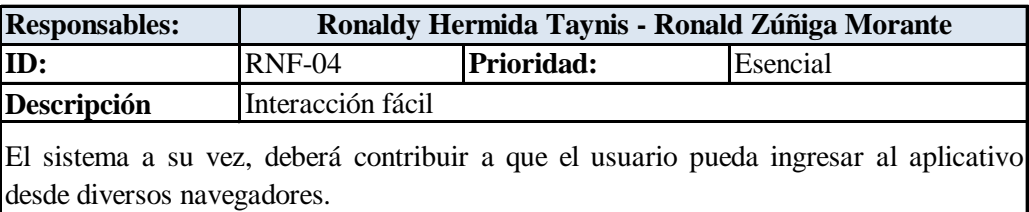

## **6.3. Estructura de descomposición del producto (PBS)**

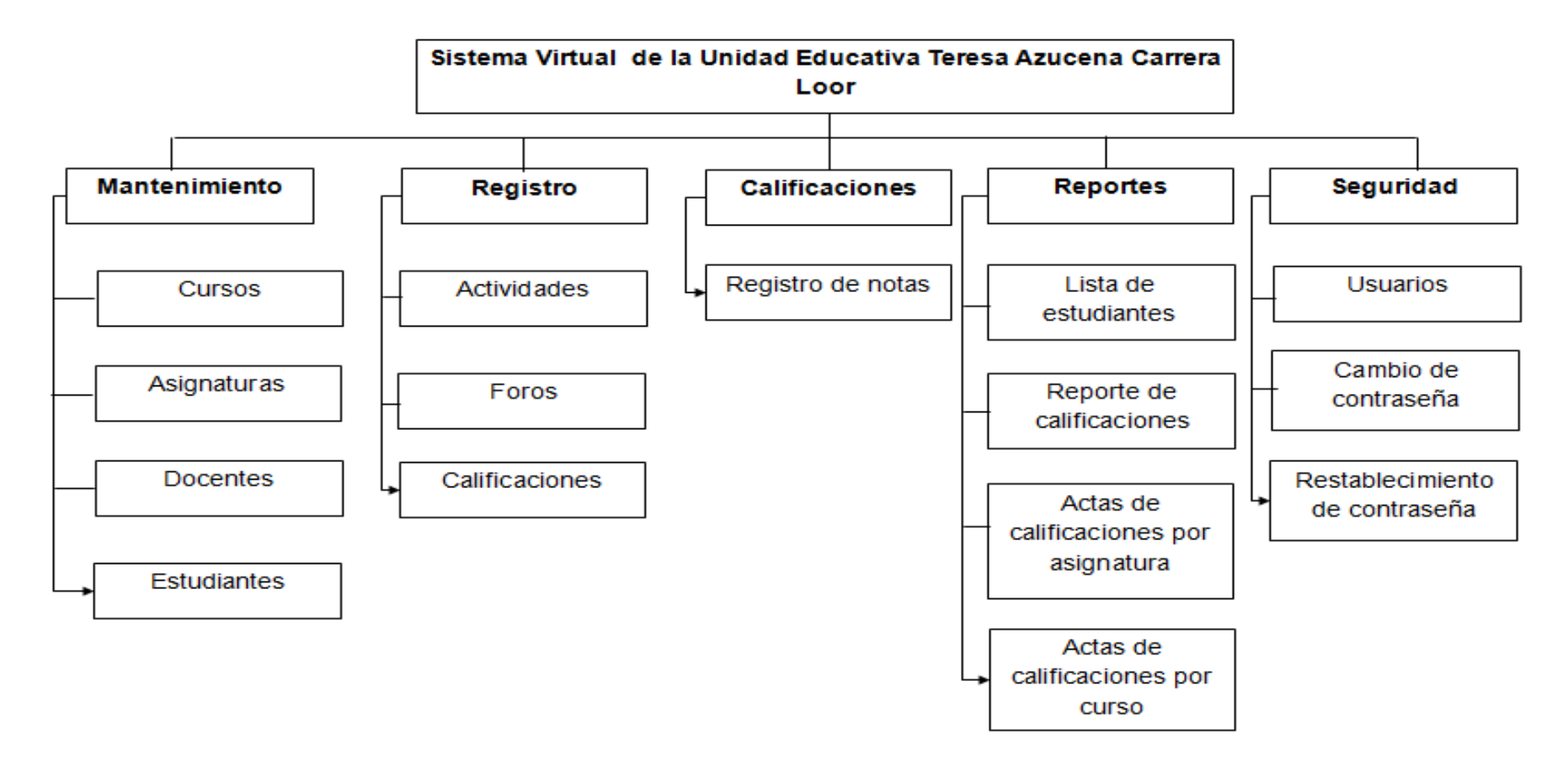

Figura 5. Flujograma de la sistematización de módulos Elaborado por: Autores

#### **6.4. Modelo Entidad / Relación**

**webpages\_Roles**  $\nabla$  Roleid RoleName

**webpages\_OAuthMembership**

**Provider ProviderUserId** UserId

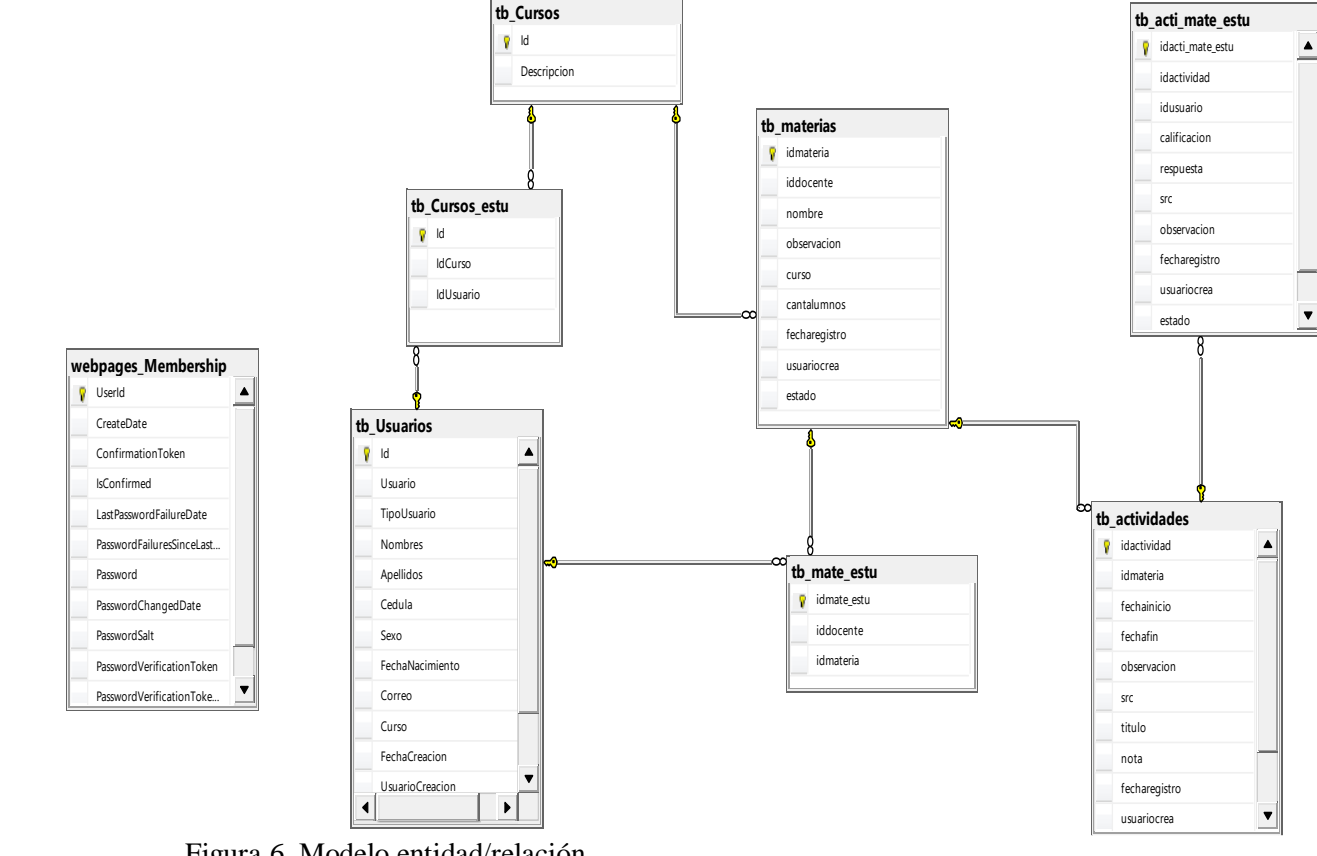

Figura 6. Modelo entidad/relación Elaborado por: Autores

## **6.5. Casos de uso**

Para el desarrollo del sistema virtual para el control de las actividades académicas en la unidad educativa Teresa Azucena Carrera Loor, es fundamental que se identifiquen las interacciones existentes entre los usuarios con el sistema. Por ello, se detalla a continuación los casos de uso y el listado de los usuarios que se consideran dentro del proceso interactivo.

## **6.5.1. Listado de actores**

Tabla 29. Lista de actores

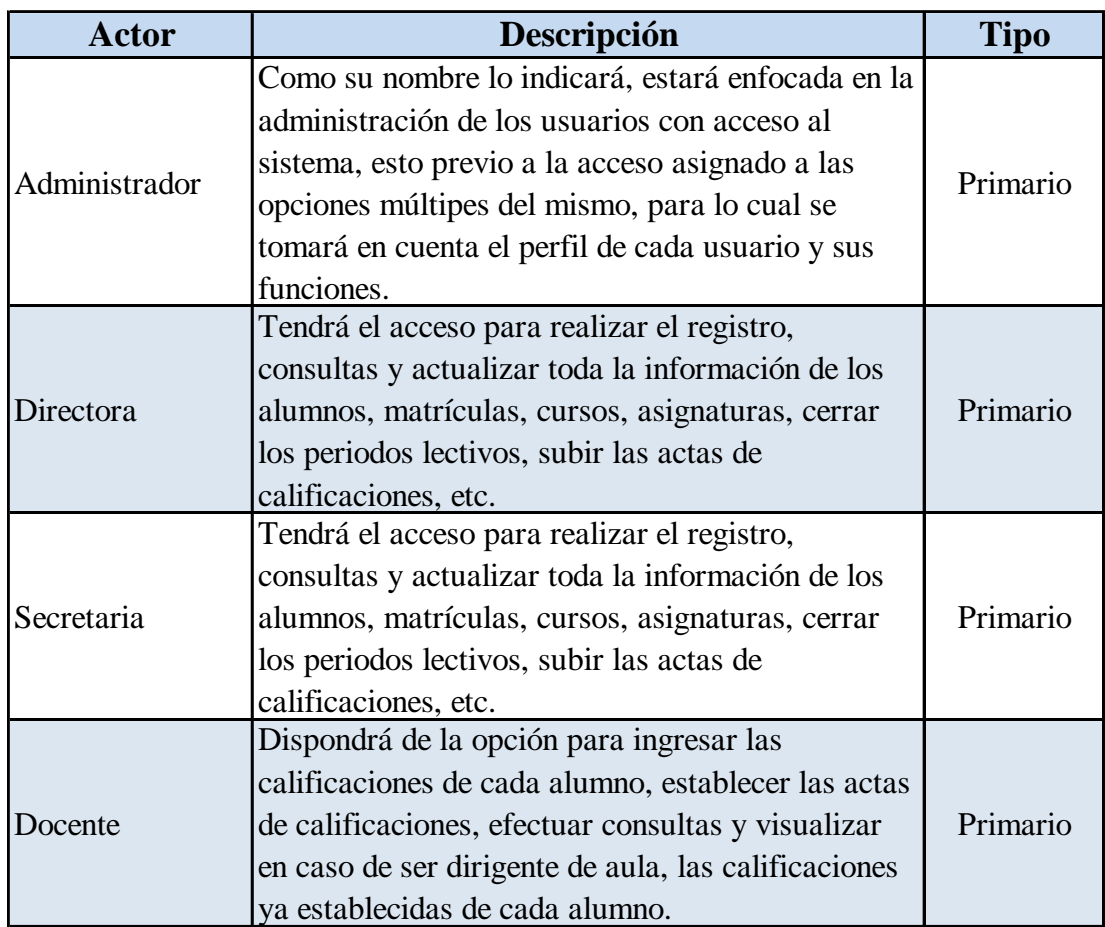

Elaborado por: Autores

#### **6.5.2. Listado de casos de uso**

Dentro de este apartado se procede a definir las funciones de cada uno de los actores del sistema, a fin de determinar particularmente las actividades que deberán cumplir:

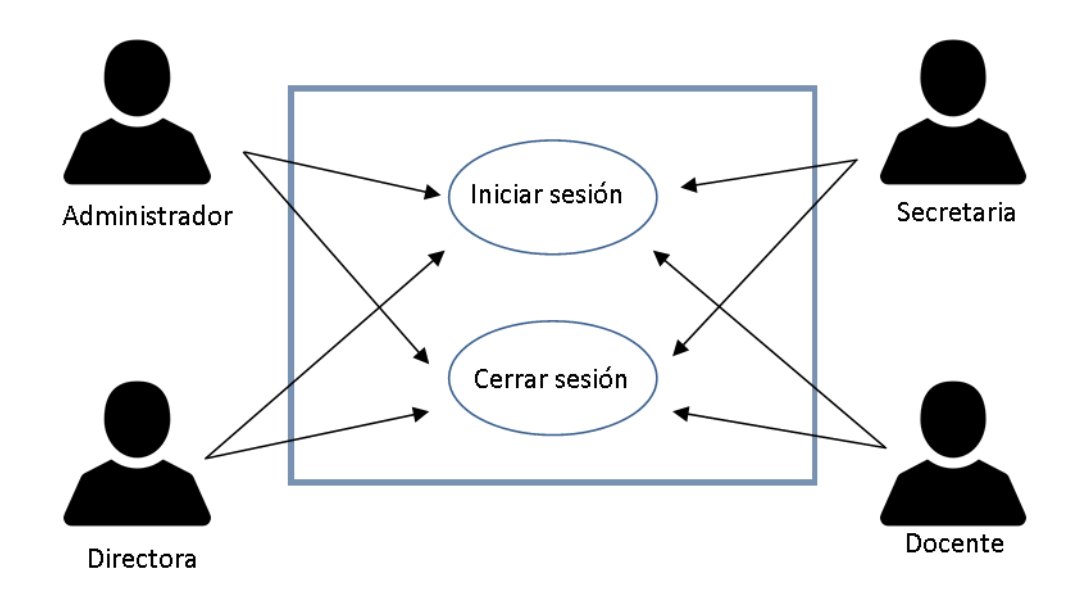

Figura 7. Diagrama de caso de uso-autenticación del usuario Elaborado por: Autores

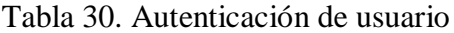

| Caso de Uso: CU-01           | Autenticación de usuarios                                                                                                    |  |
|------------------------------|----------------------------------------------------------------------------------------------------|--|
| <b>Actores:</b>              | Administrador, Directora, Secretaria, Docente.                                                                                                    |  |
| <b>Función:</b>              | Ingreso y salida del sistema.                                                                                                    |  |
| Descripción:                 | 1. El usuario deberá ingresar con su datos para que el<br>aplicativo lo reconozca, esto dando clic en la opción<br>que indicará "Inicio de sesión".<br>2. Respectivamente el aplicativo validará las<br>credenciales ingresadas por el usuario.<br>3. El aplicativo dará paso al acceso al sistema.<br>4. Será posible para el usuario visualizar todas las<br>opciones según sus funciones.<br>5. Se podrá salir del sistema dando clic en la opción de<br>"Cerrar sesión". |  |
| <b>Condición de Entrada:</b> | Previamente el usuario deberá haber logeado al<br>sistema.                                                                                                    |  |
| <b>Condición de Salida:</b>  | La salida del sistema se dará dando clic en lel botón de<br>inicio.                                                                                                    |  |
| <b>Escenarios:</b>           |                                                                                                    |  |
| 1. Inicio de sesión.         |                                                                                                    |  |
| 2. Cierre de sesión.         |                                                                                                    |  |

Elaborado por: Autores

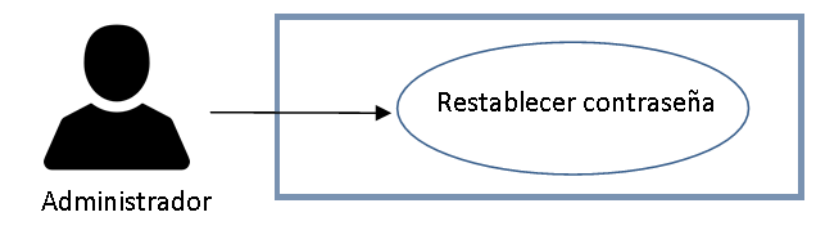

Figura 8. Diagrama de caso de uso-Restablecer contraseña Elaborado por: Autores

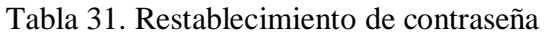

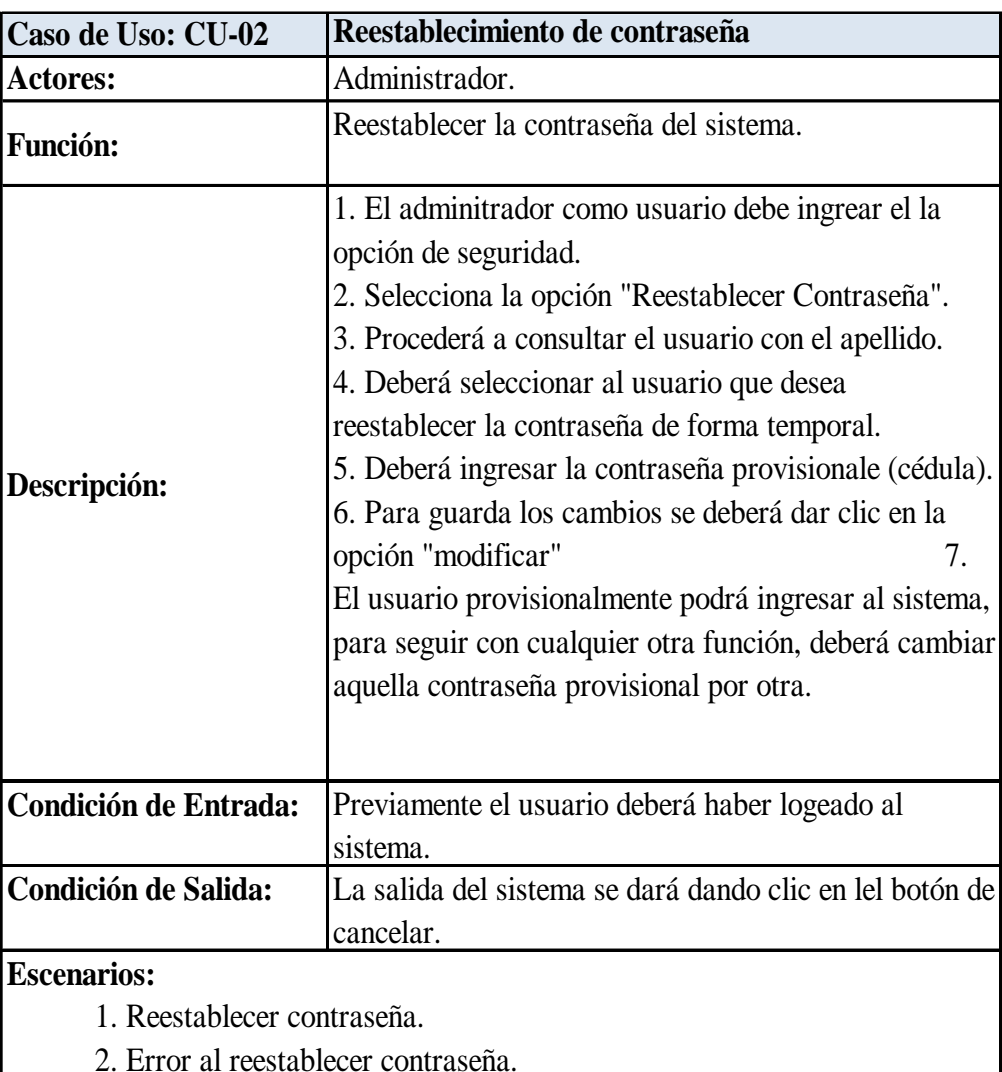

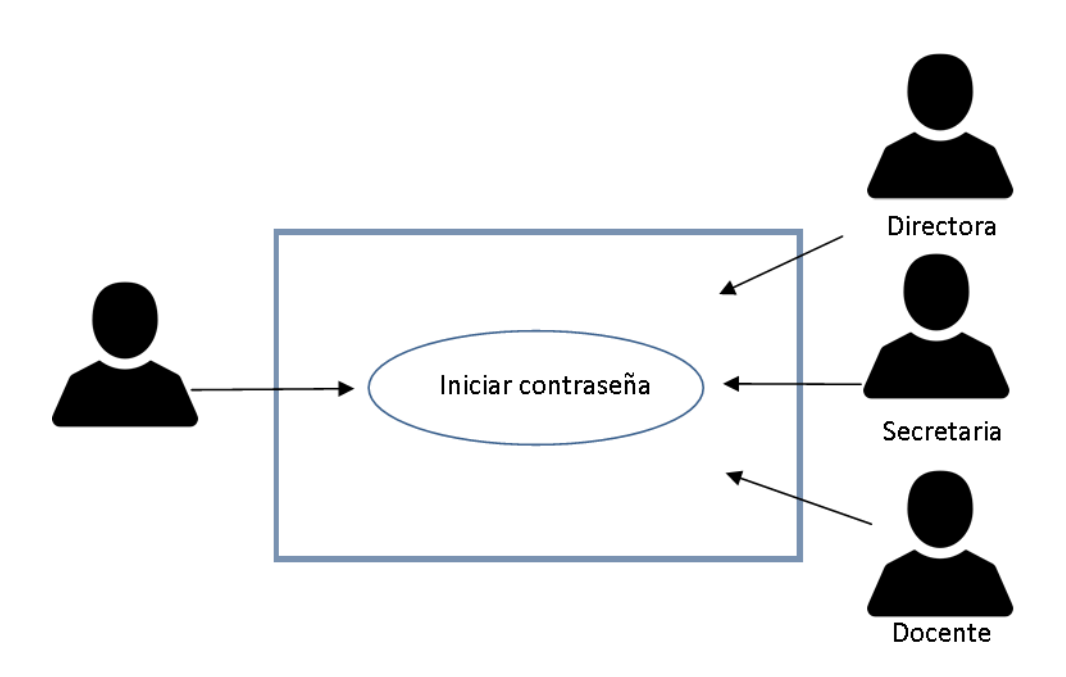

Figura 9. Diagrama de caso de uso-Cambiar contraseña Elaborado por: Autores

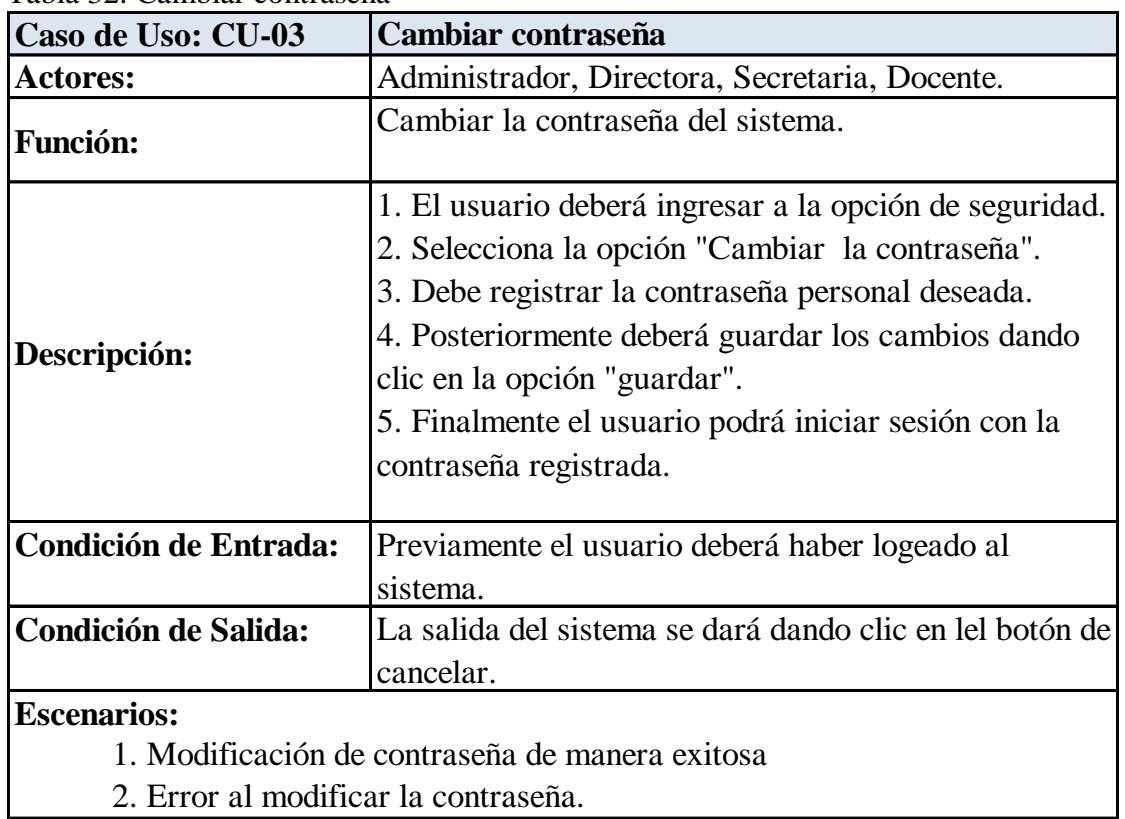

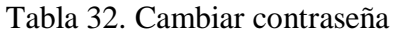

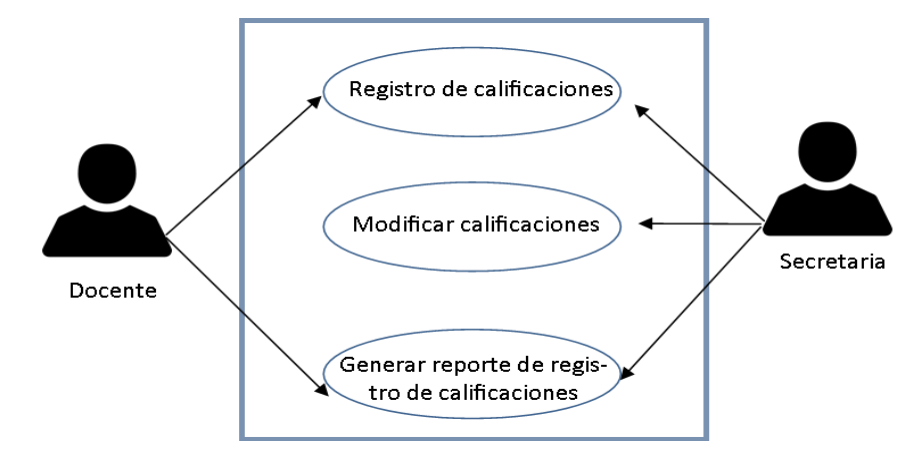

Figura 10. Diagrama de caso de uso-Calificaciones Elaborado por: Autores

Tabla 33. Calificaciones

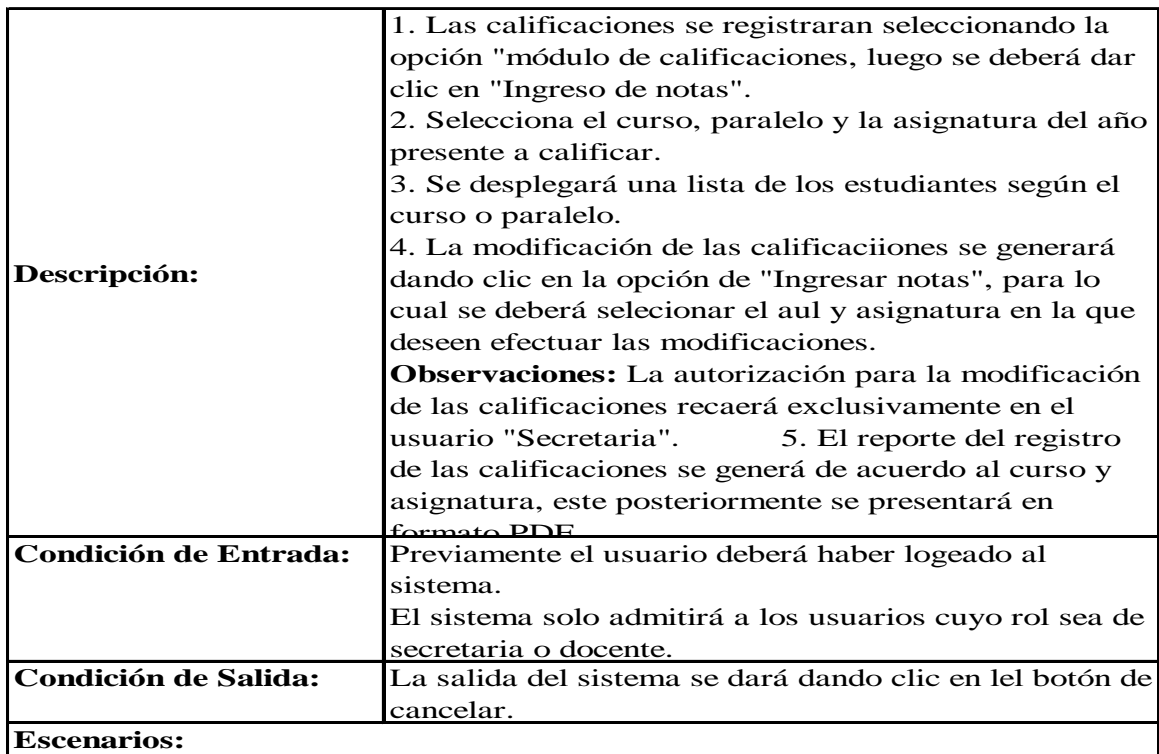

 1. Las notas estarán listas cuando el registro refleje que se han ingresado satisfactoriamente

2. Error al registrar las notas.

- 3. Error al modificar o actualizar las notas.
- 4. Generar el reporte (registrar calificaciones).

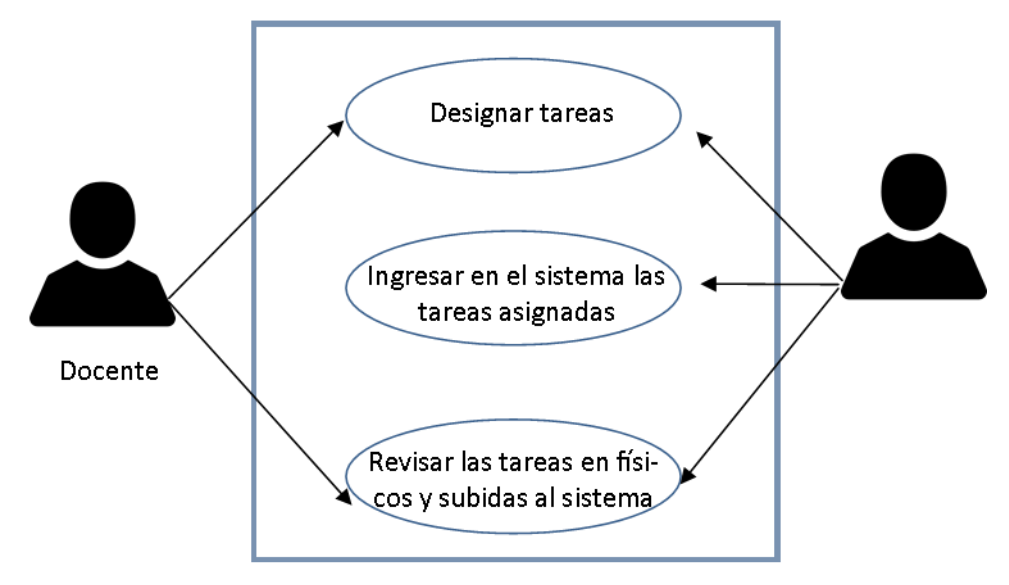

Figura 11. Diagrama de caso de uso-Designación y registro de tareas Elaborado por: Autores

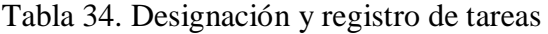

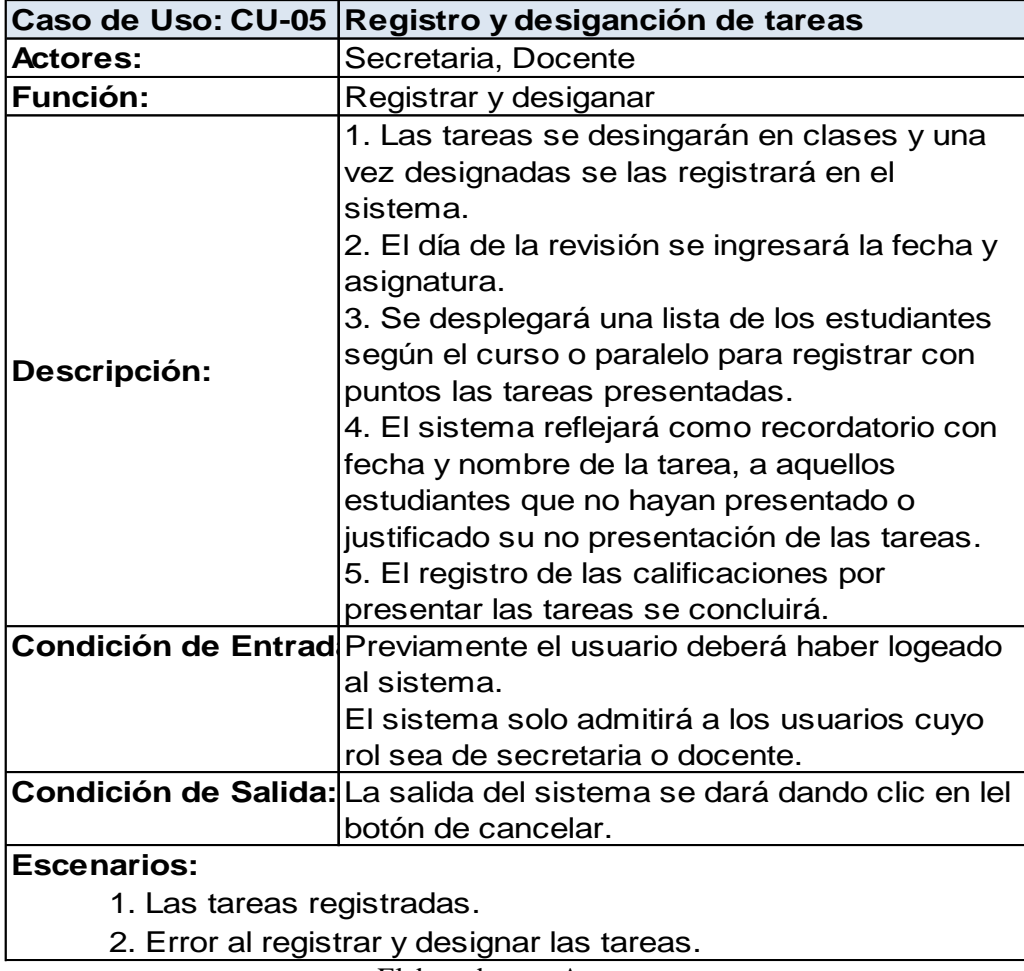

#### **6.6. Diagrama de secuencia**

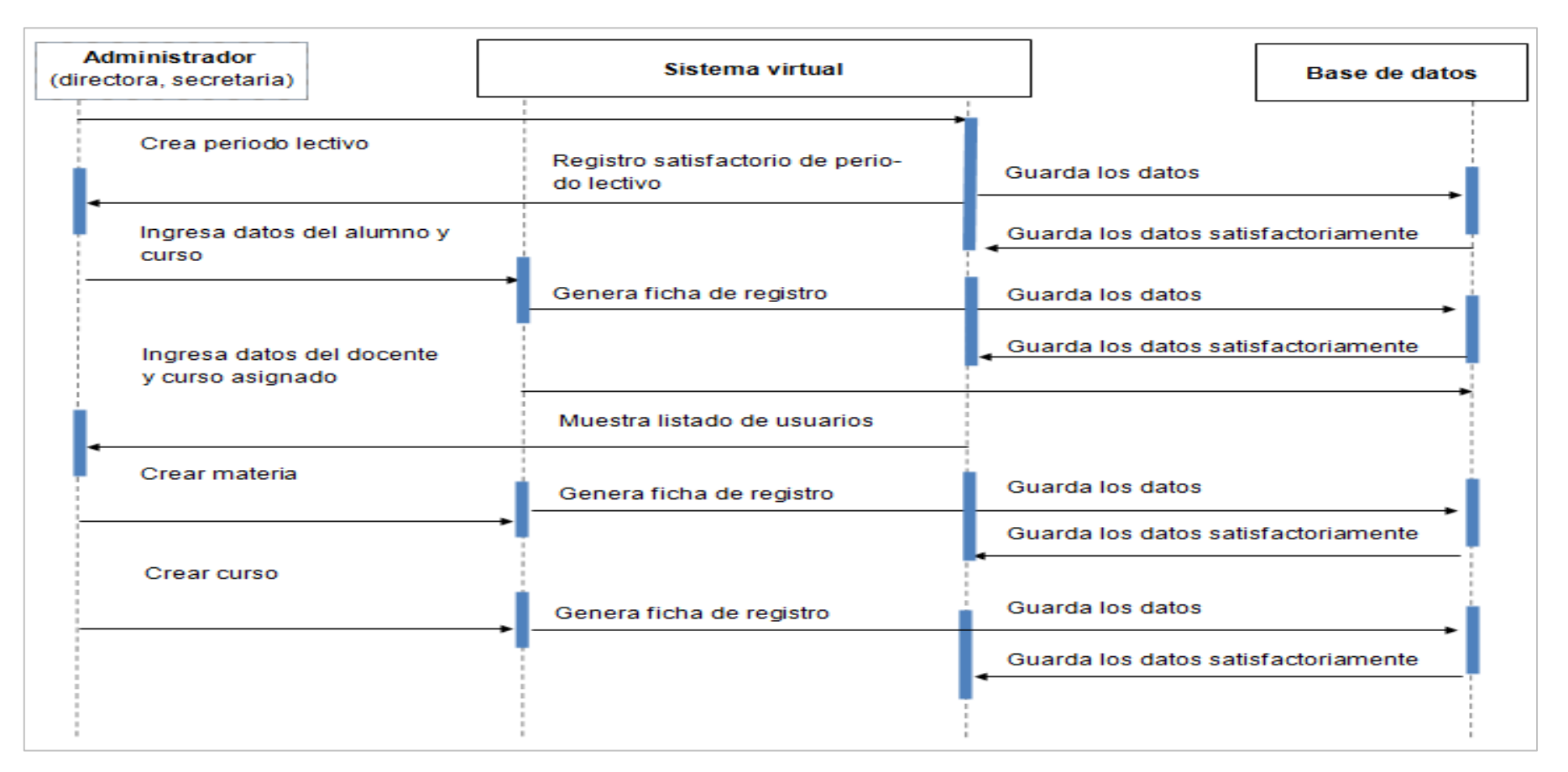

Figura 12. Diagrama de secuencia – Módulo administrativo Elaborado por: Autores

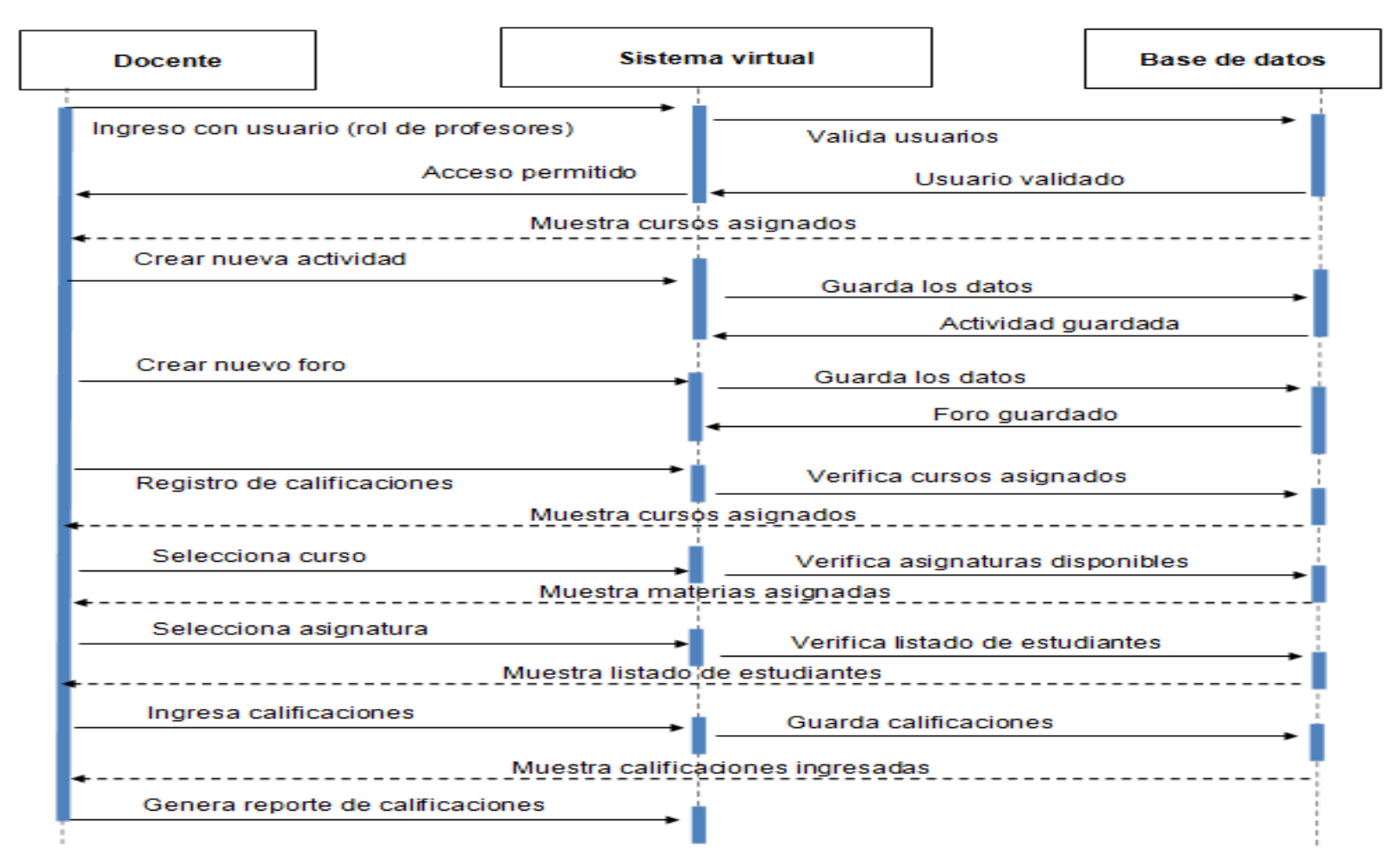

Figura 13. Diagrama de secuencia – Módulo del docente

## **6.7. Diagramas de actividad**

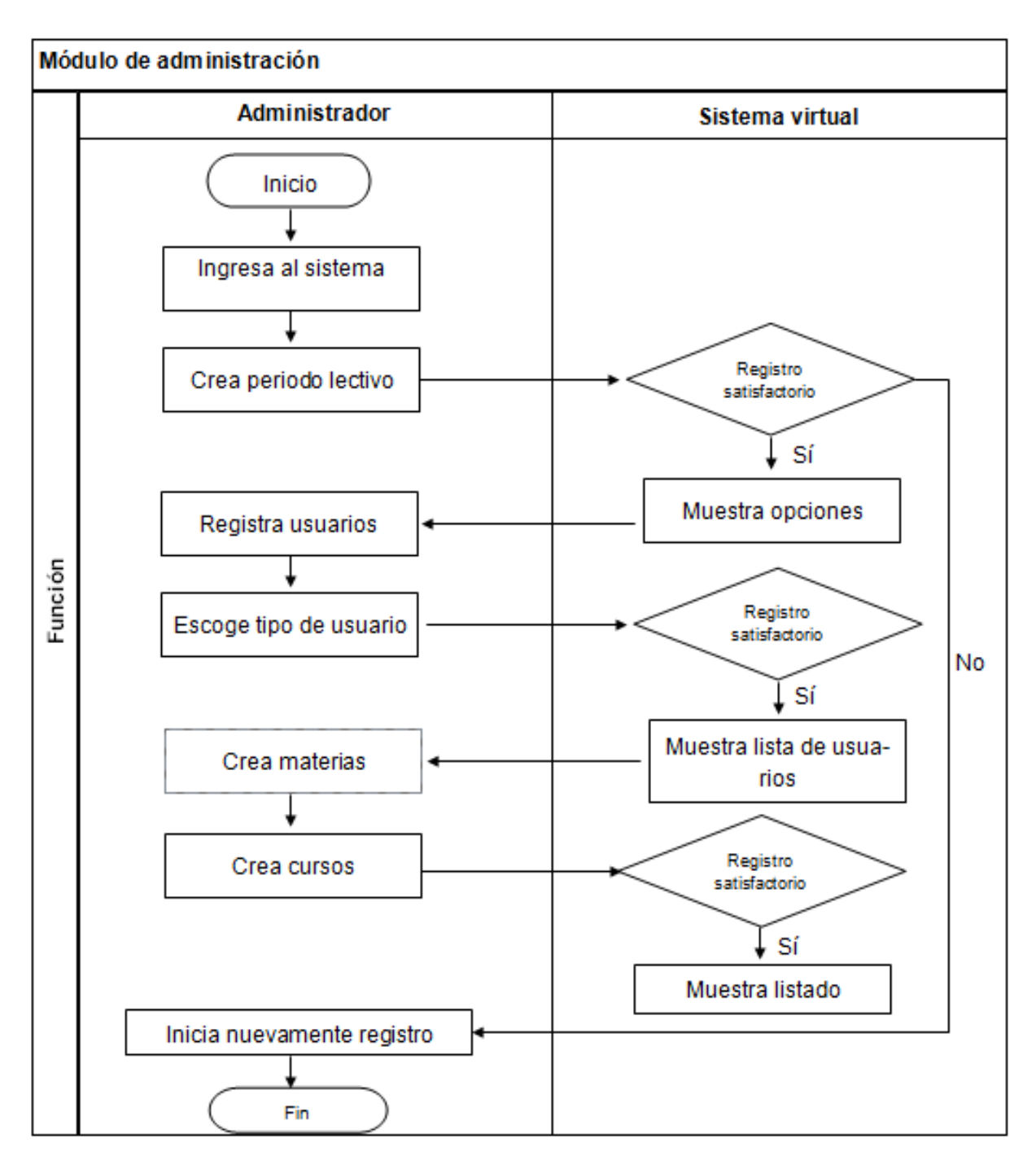

Figura 14. Diagrama de actividad módulo de administración Elaborado por: Autores

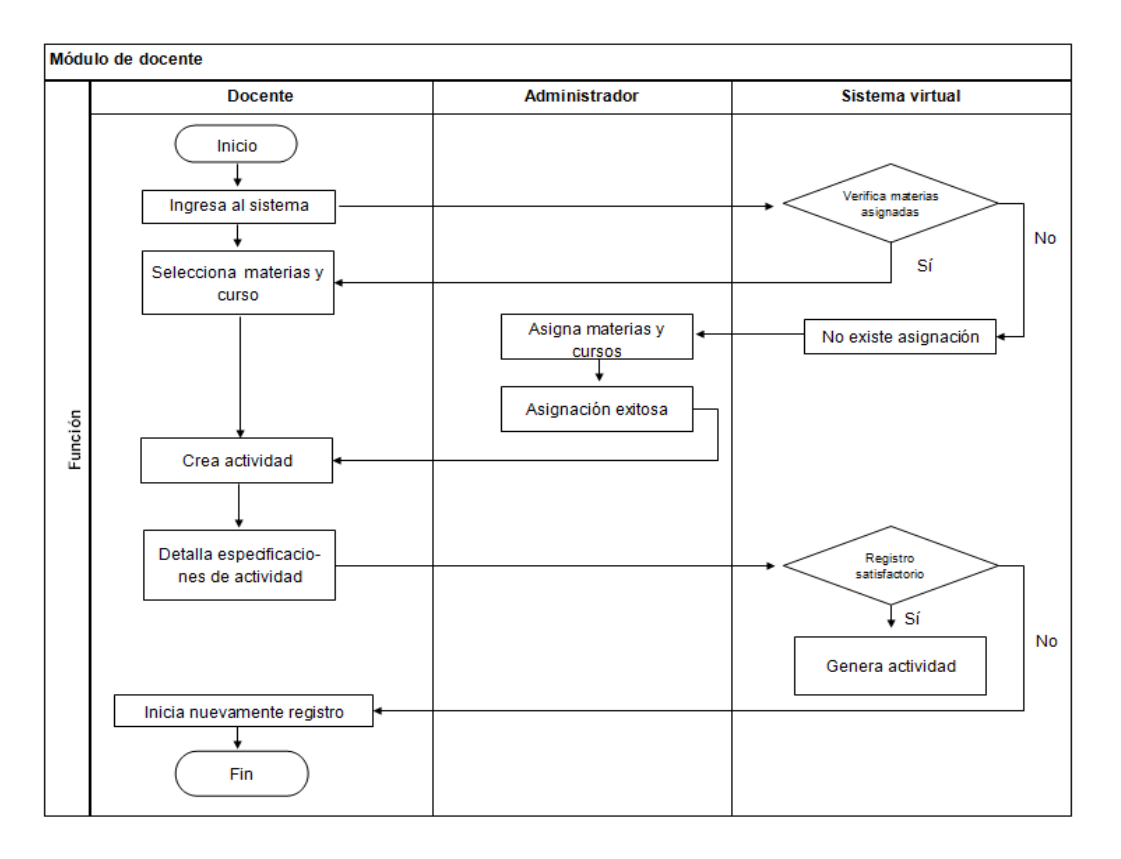

Figura 15. Diagrama de actividad módulo de docente (creación de actividad) Elaborado por: Autores

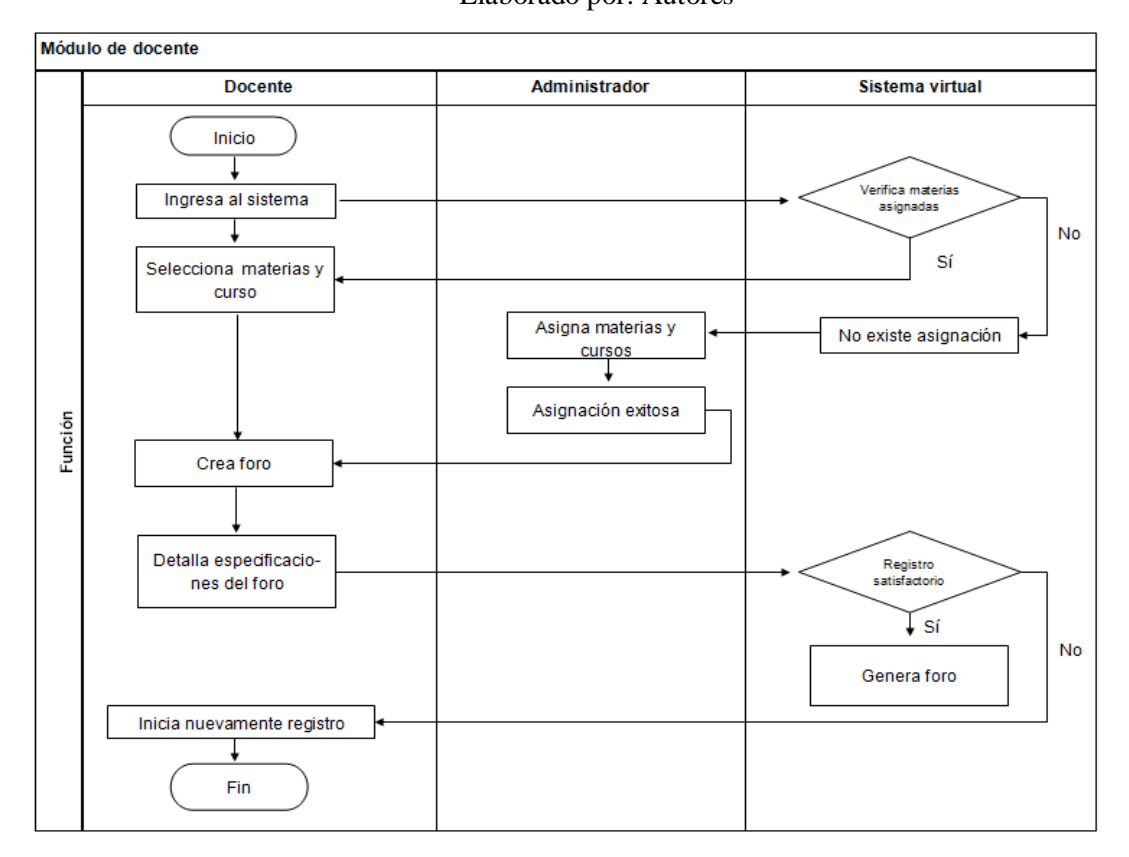

Figura 16. Diagrama de actividad módulo de docente (creación de foro) Elaborado por: Autores

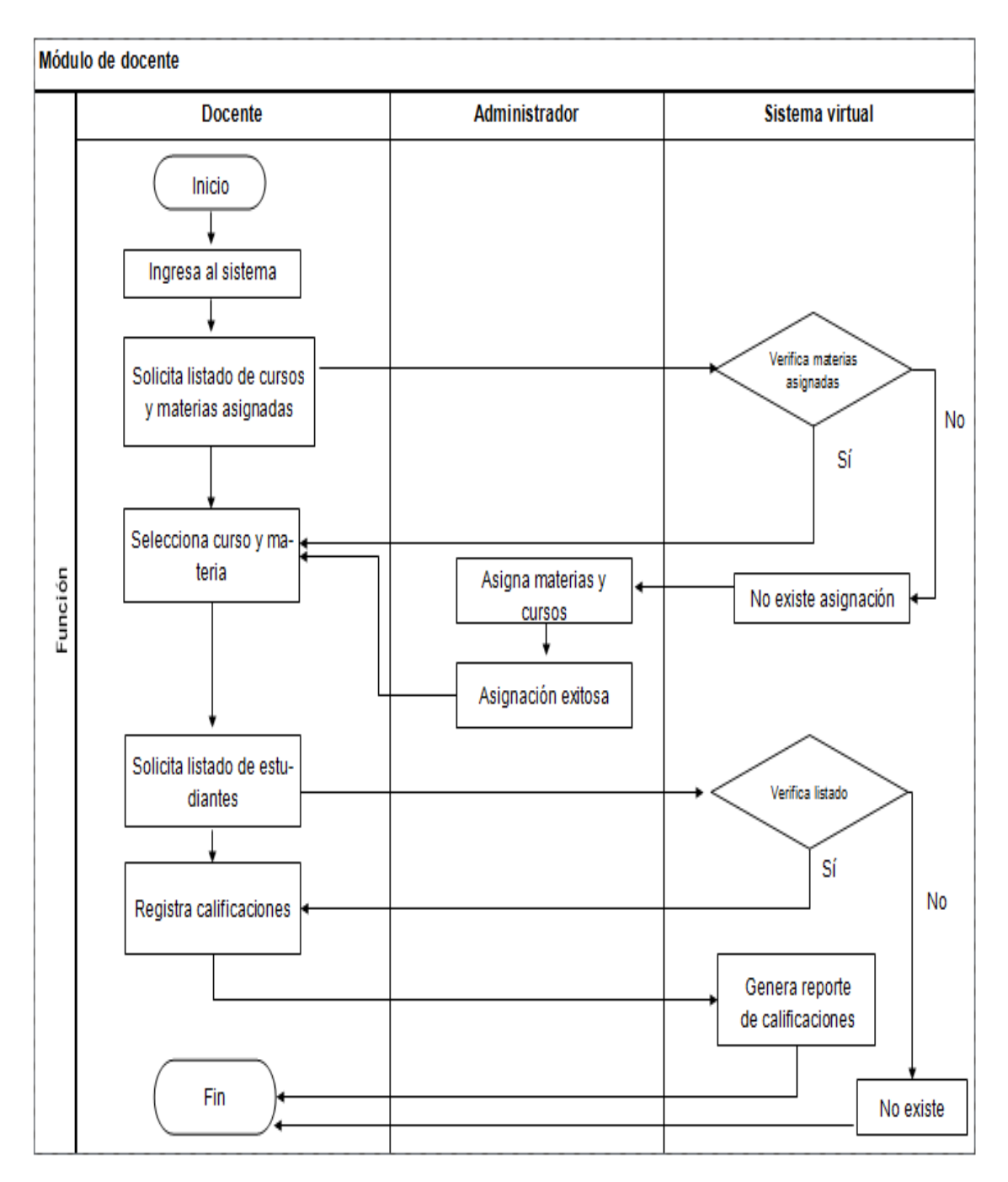

Figura 17. Diagrama de actividad módulo de docente (registro de calificaciones) Elaborado por: Autores

#### **6.8. Diccionario de datos**

En el presente apartado se procede a describir las tablas utilizadas para el desarrollo del sistema virtual (anexo 3), donde se detallan las columnas de las llaves de referencias, tipos de datos y su descripción correspondiente:

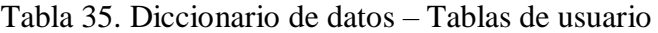

**Nombre de la tabla:** Usuarios

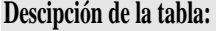

Permite el almacenamiento de los datos de los usuarios a los cuales se les asigna el permiso de ingresar al sistema

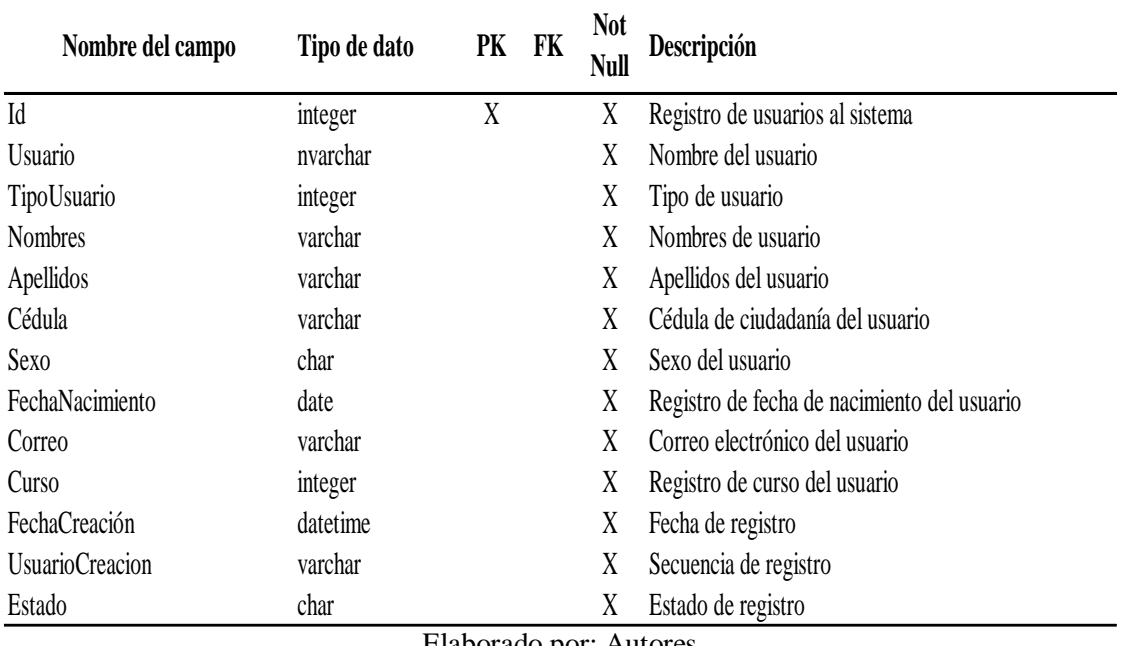

Elaborado por: Autores

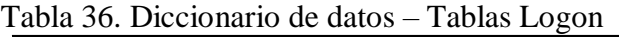

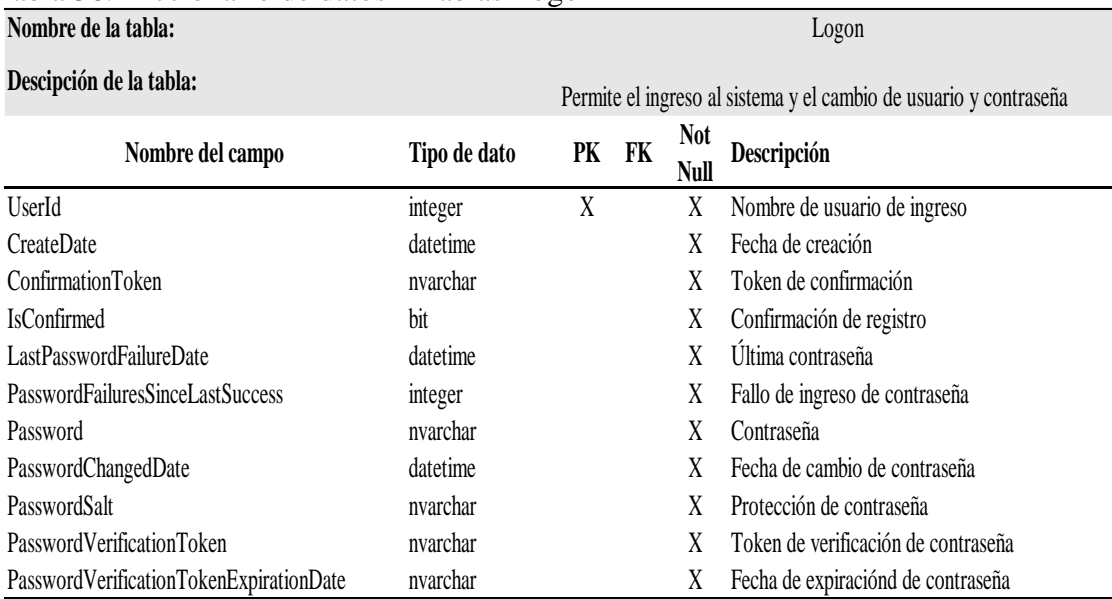

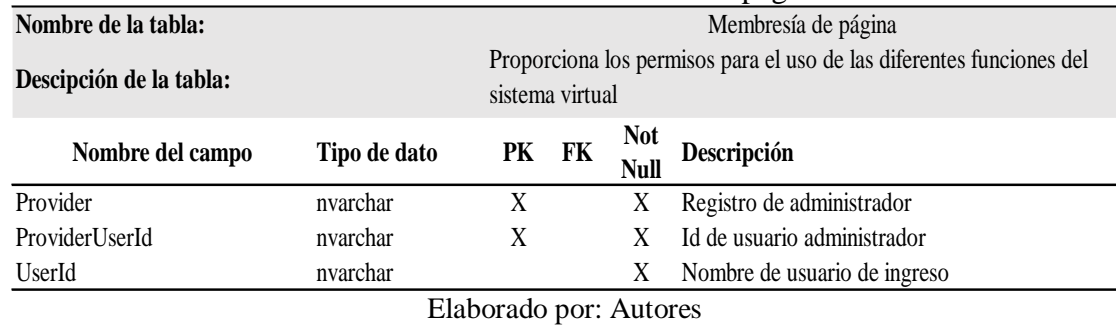

#### Tabla 37. Diccionario de datos – Tablas de membresía de páginas

Tabla 38. Diccionario de datos – Tablas de roles **Nombre del campo Tipo de dato PK FK Not Null Null Descripción** RoleId integer X X Secuencia de registro de roles RoleName nvarchar  $X$  Nombre de roles **Nombre de la tabla:** Roles **Descipción de la tabla:** Describe los roles asignados a cada tipo de usuario

Elaborado por: Autores

## Tabla 39. Diccionario de datos – Tablas de usuarios y roles

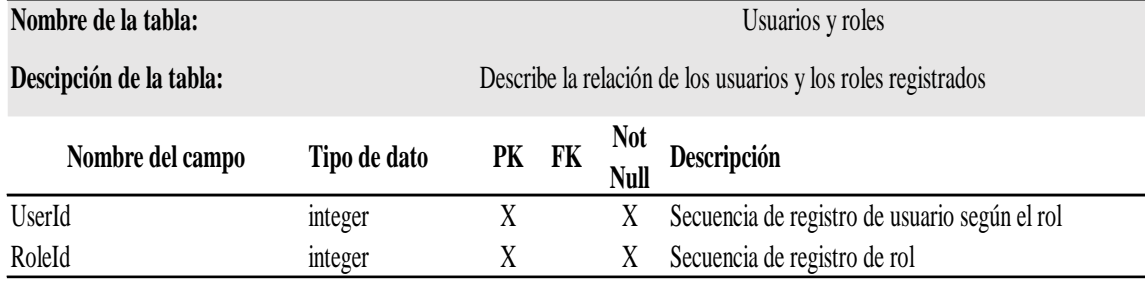

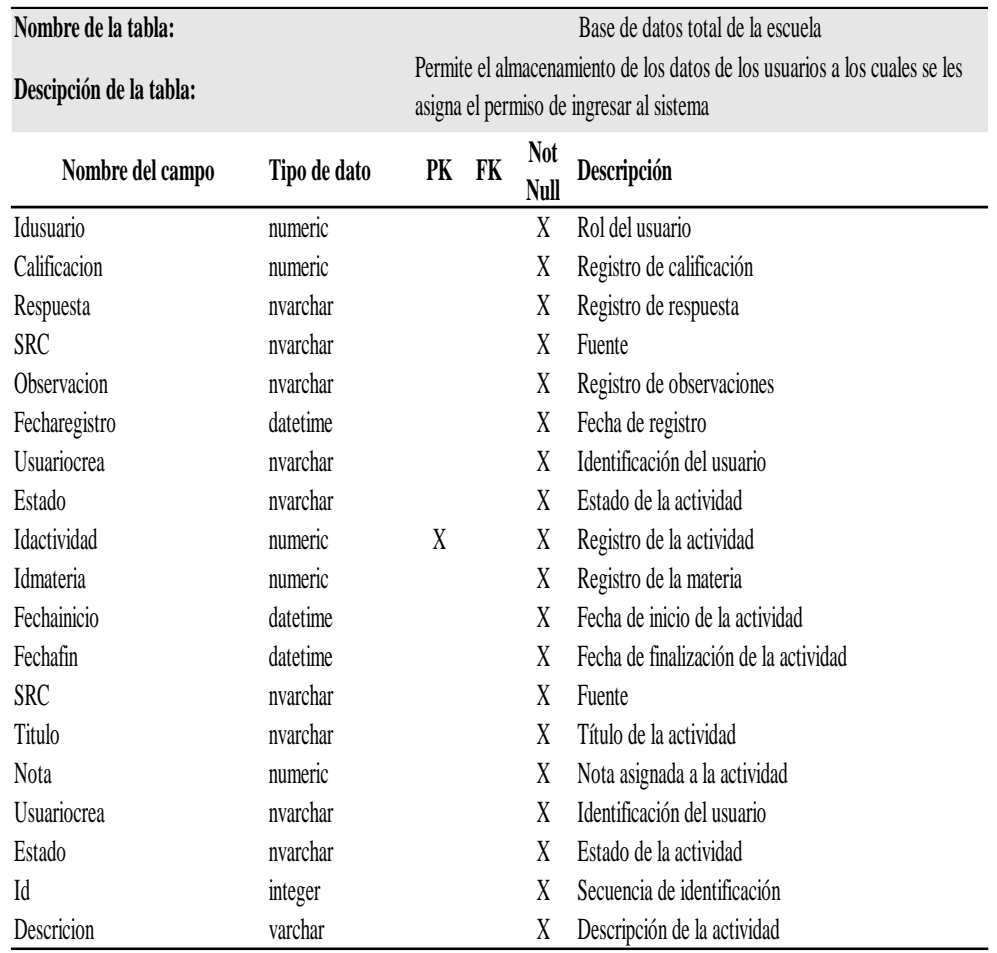

Tabla 40. Diccionario de datos – Base de datos general de la escuela

Elaborado por: Autores

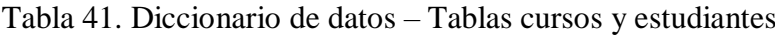

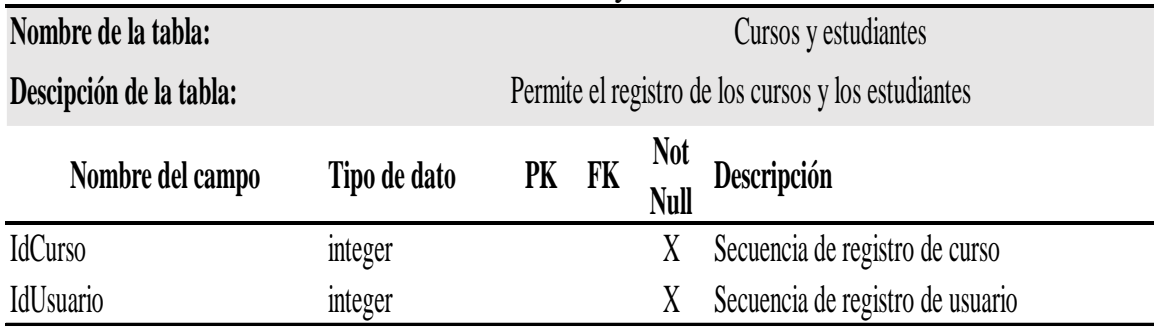

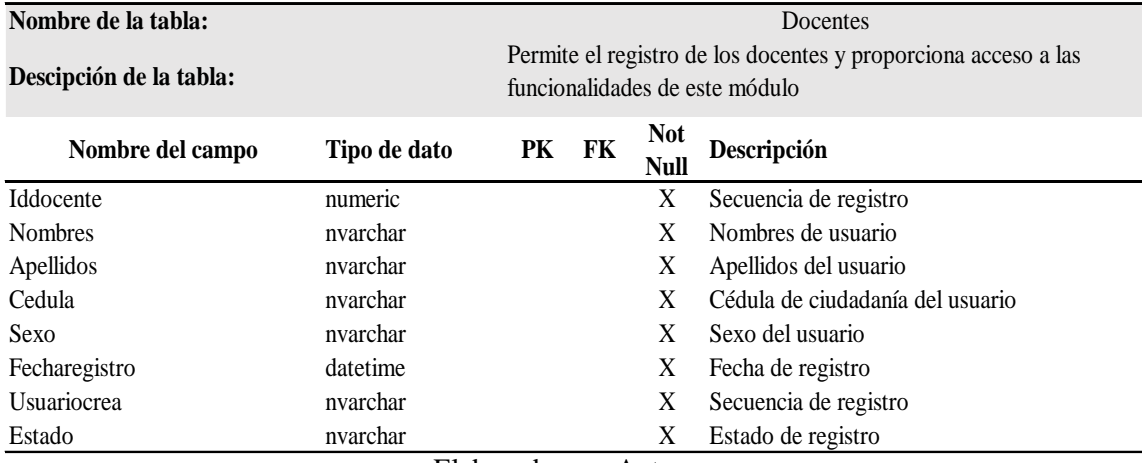

## Tabla 42. Diccionario de datos – Tablas docentes

Elaborado por: Autores

# Tabla 43. Diccionario de datos – Tablas estudiante

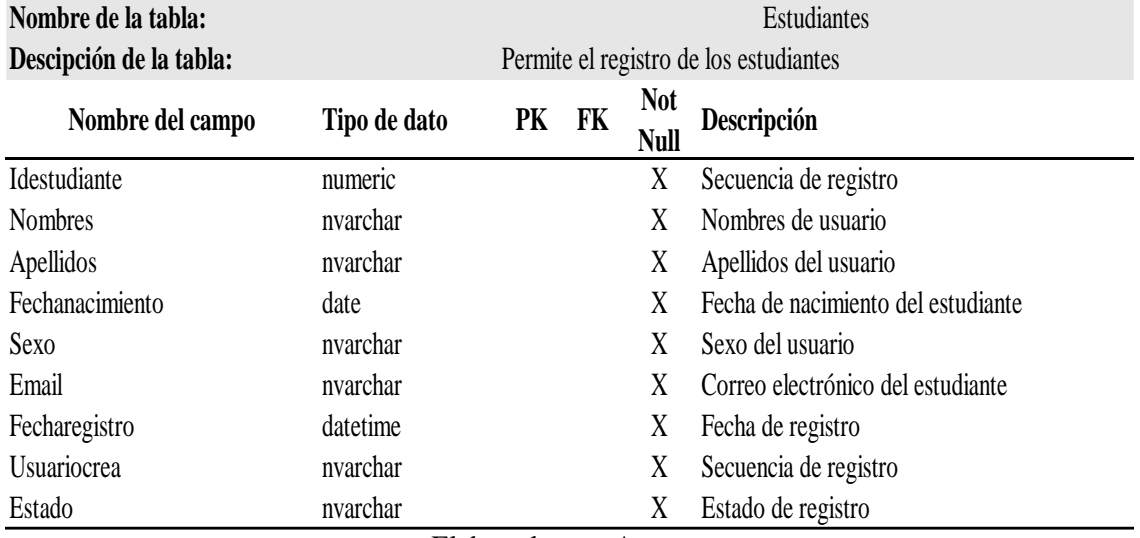

Elaborado por: Autores

## Tabla 44. Diccionario de datos – Tablas materia estudiante

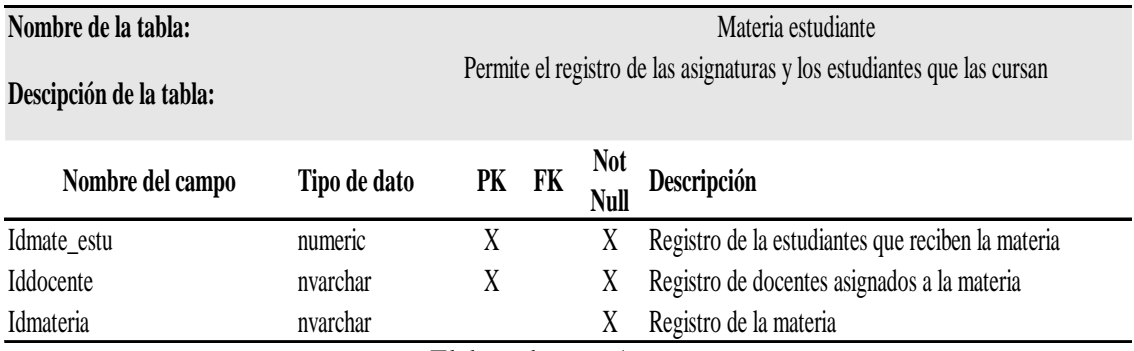

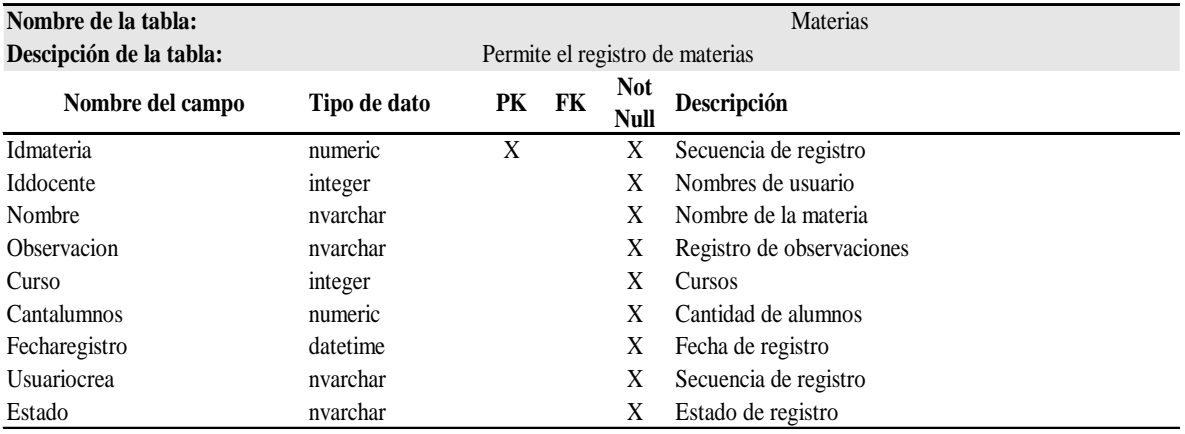

#### Tabla 45. Diccionario de datos – Tablas materias

Elaborado por: Autores

#### Tabla 46. Diccionario de datos – Tablas publicaciones

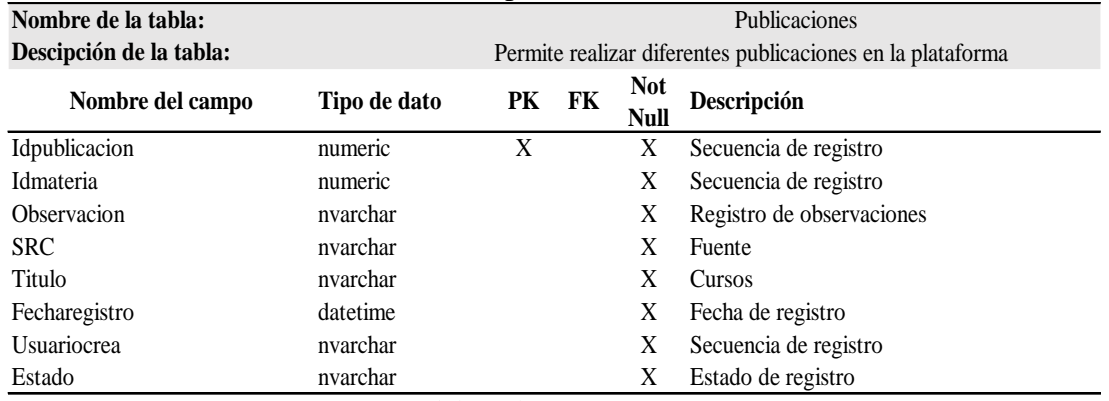

Elaborado por: Autores

#### **6.9. Diagrama de clases**

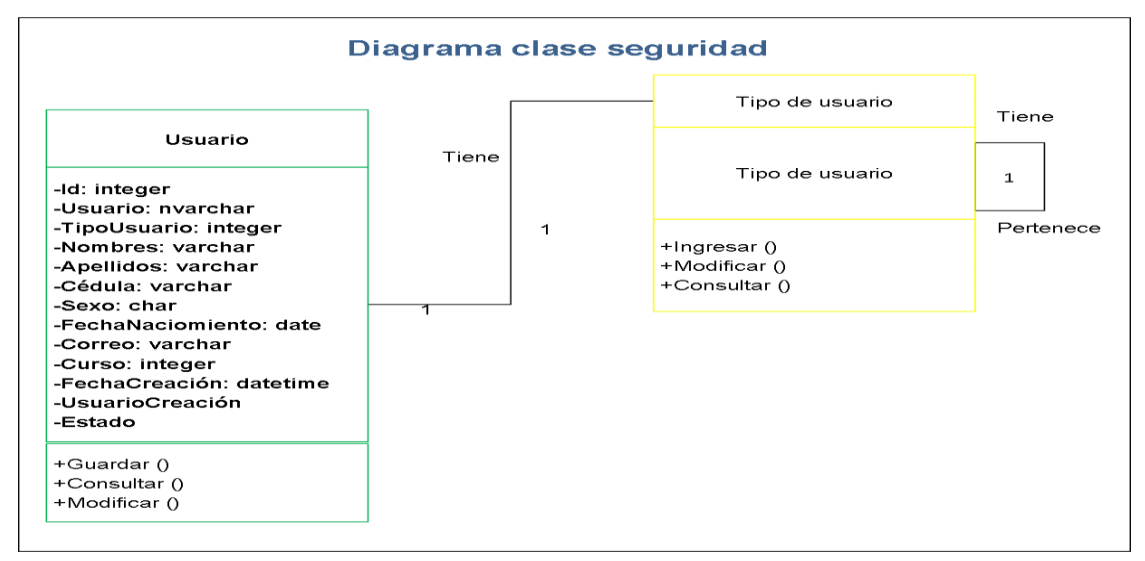

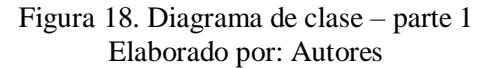
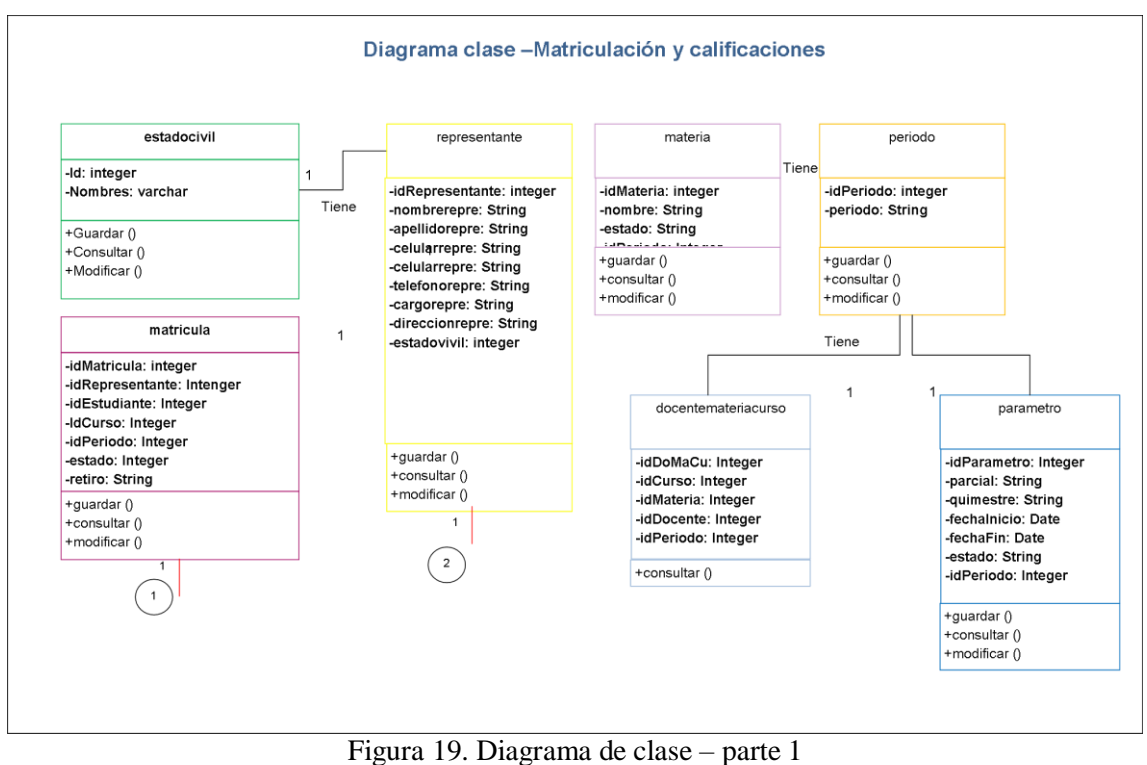

Elaborado por: Autores

### **6.10. Desarrollo e implementación**

#### **6.10.1. Arquitectura de desarrollo**

Se presenta de manera gráfica la arquitectura que conllevó el desarrollo del Usuario-Servidor que se emplea para desarrollar el aplicativo.

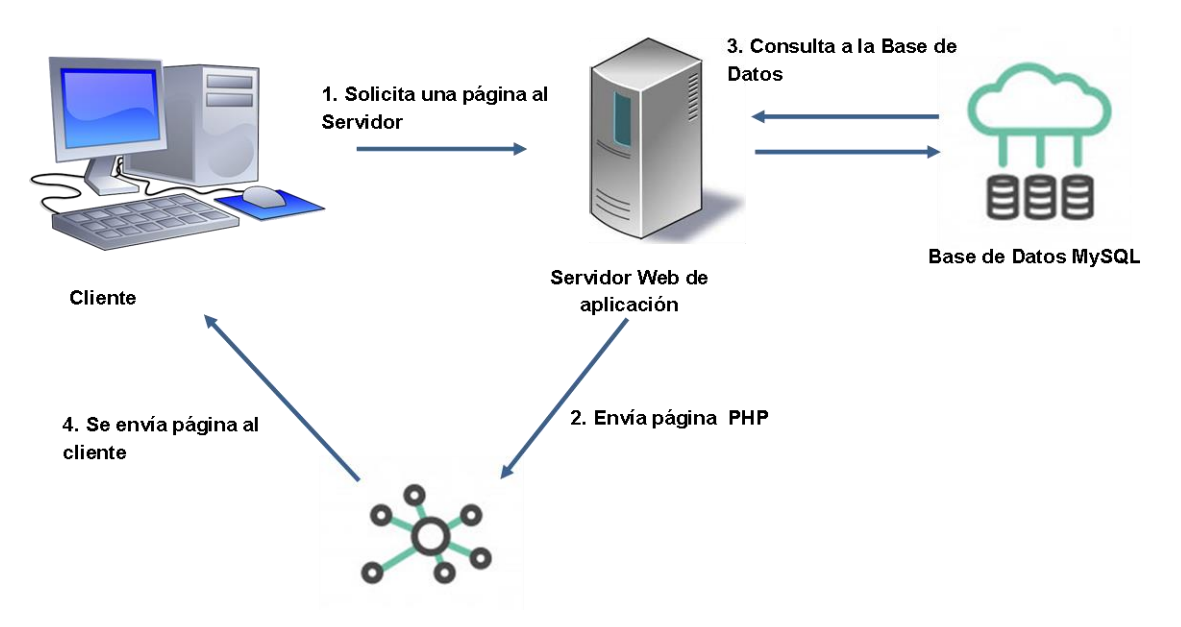

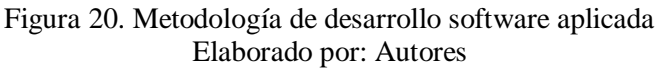

#### **6.10.2. Esquema de funcionamiento**

Se procede a continuación a su vez con base a una descripción gráfica a detallar al funcionamiento del Sistema Académico:

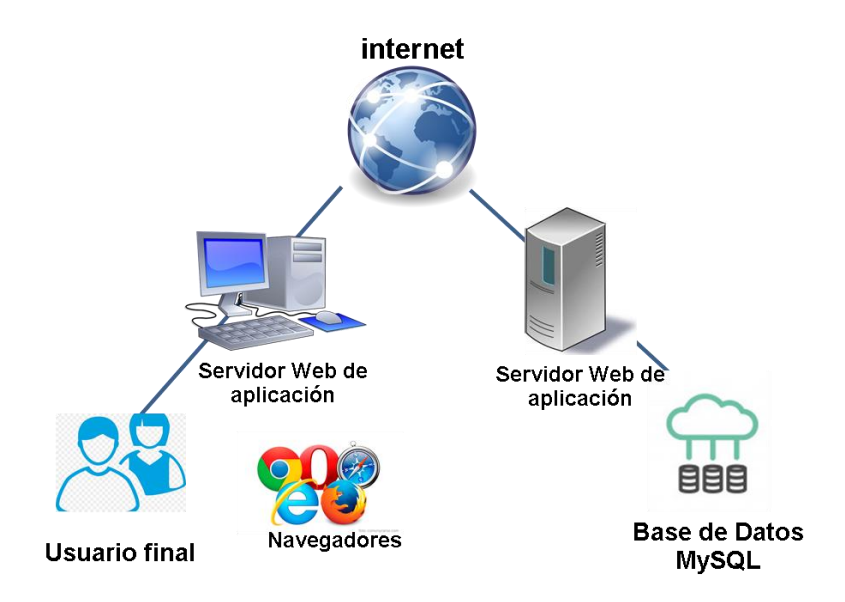

Figura 21. Esquema de Funcionamiento del Sistema Web Elaborado por: Autores

- **Servidor de aplicación:** Lleva a cabo la administración de la aplicación directamente desde el servidor web.
- **Base de datos:** El sistema se complementa con una base de datos que permite ejecutar acciones tales como la matriculación y registro de calificaciones.
- **Estación de trabajo:** Cualquier equipo que tenga acceso a internet y especialmente que cuente con la aplicación web, la misma que podrá darse desde varios navegadores.
- **Navegador:** Hace referencia al canal (software) que permitirá ingresar a la aplicación web.
- **Usuario:** Todos los individuos que hagan uso de la aplicación.

### **6.10.3. Herramientas informáticas**

Para el diseño del sistema virtual, se utilizan las siguientes herramientas:

- SQL Server 2014 Base de Datos.
- Microsoft .NET Framework 4.
- Lenguaje ASP.NET MVC (Modelo Vista Controlador).
- Servidor con SO Windows Server 2008.
- Visual Studio 2015

#### **6.10.4. Proceso de desarrollo e implementación**

Para el desarrollo del sistema virtual orientado al control de las actividades académicas en la Unidad Educativa Teresa Azucena Carrera Loor se aplicó una metodología de desarrollo basada en modelo cascada; el cual consta de las fases que se presentan a continuación:

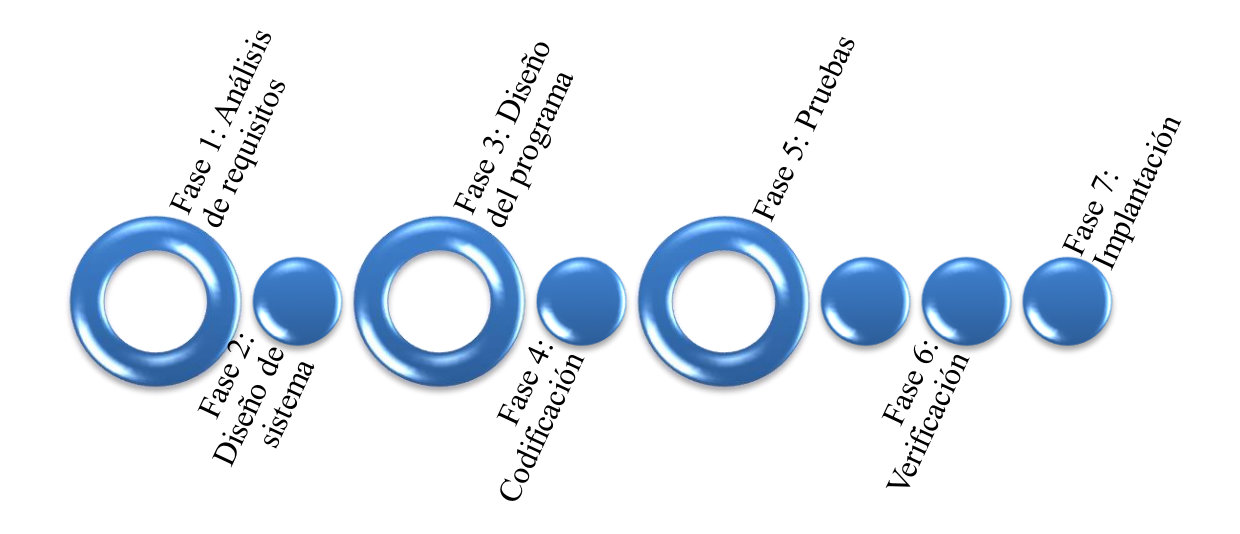

Figura 22 Metodología de desarrollo software aplicada Elaborado por: Autores

#### **6.10.5. Metodología**

- Análisis de requerimientos: En primer lugar, se realizó un estudio a profundidad sobre la situación actual de la institución, los problemas existentes, así como las necesidades del personal con respecto al sistema virtual. A partir de la información obtenida, se procedió a realizar un análisis general y determinar los requerimientos del sistema en términos de funcionalidad.
- Diseño del sistema: Una vez establecidos los requisitos de funcionalidad, se definieron los elementos y partes que debía incluir el sistema para su desarrollo

por sección, a través de este proceso se obtuvo el Documento de Diseño Software (SDD), en el cual se determina la estructura relacional general del sistema virtual, así como las especificaciones de cada sección. La estructura tiene como propósito determinar el esquema general de la propuesta de solución incluyendo las funciones específicas del sistema y el código respectivo para su desarrollo.

- Diseño del programa: Durante esta fase se realizaron los respectivos algoritmos para el diseño del sistema con base a los requisitos y funcionalidades previamente descritos. Así mismo, se define la herramienta que se empleará para la codificación.
- Codificación: En esta fase se realiza el respectivo desarrollo del código fuente con base al lenguaje de programación seleccionado. Así mismo, se realizó la descripción de las bibliotecas y componentes reutilizables para facilitar la programación.
- Pruebas: En esta fase se integran los diferentes elementos programados por separado para conformar el sistema, además se realizan gestiones y ensayos para comprobar el funcionamiento del sistema antes de su implementación.
- Verificación: Además de las pruebas previas, se realizan nuevas pruebas para verificar que el sistema cumple con los requisitos descritos y que no presenta ningún tipo de error en su funcionamiento.
- Implantación: El desarrollo del software obtenido se pasa a producción. Durante la implantación del software pueden surgir cambios o mejoras a introducir los cuales eran emitidos en los documentos de cambios.

#### **6.11. Diseño del sistema**

Una vez realizada la codificación del sistema, se presenta la plataforma y las funcionalidades incluidas, para ello se realiza el ingreso a modo de simulación considerando el siguiente usuario y contraseña: Usuario: Admin; Clave: 12345

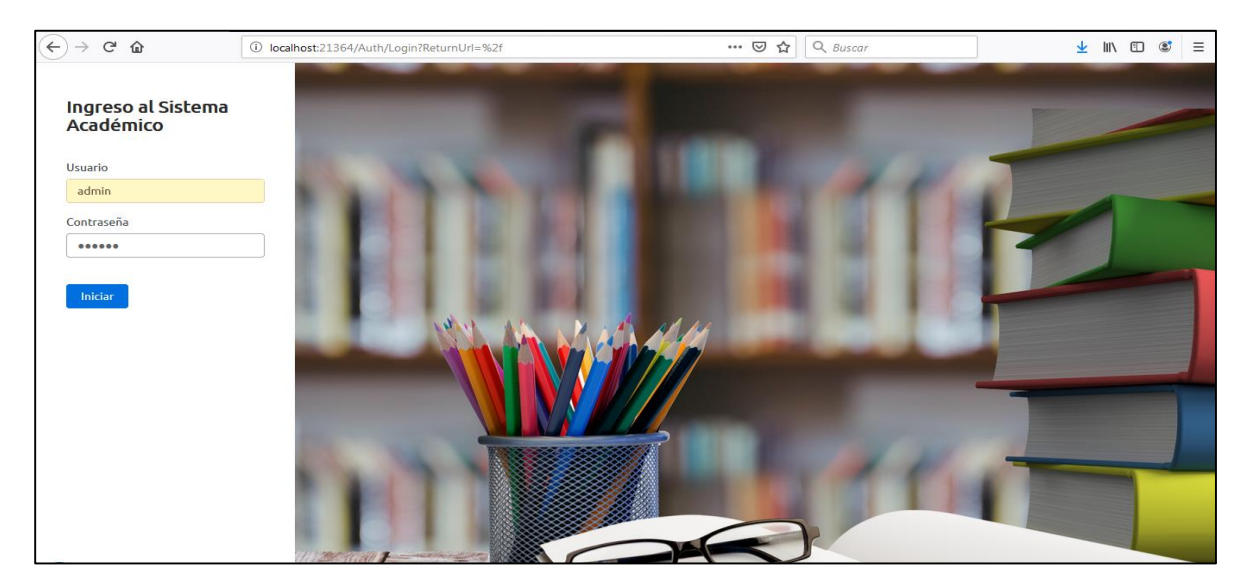

Figura 23. Ingreso al sistema virtual Elaborado por: Autores

Para ingresar a la plataforma virtual el administrador deberá ingresar por primera vez con el usuario y la clave antes proporcionada, pudiendo realizar el cambio a un usuario y contraseña personalizada. El personal docente y los estudiantes deberán realizar el registro en la opcion correspondiente para poder ingresar al sistema.

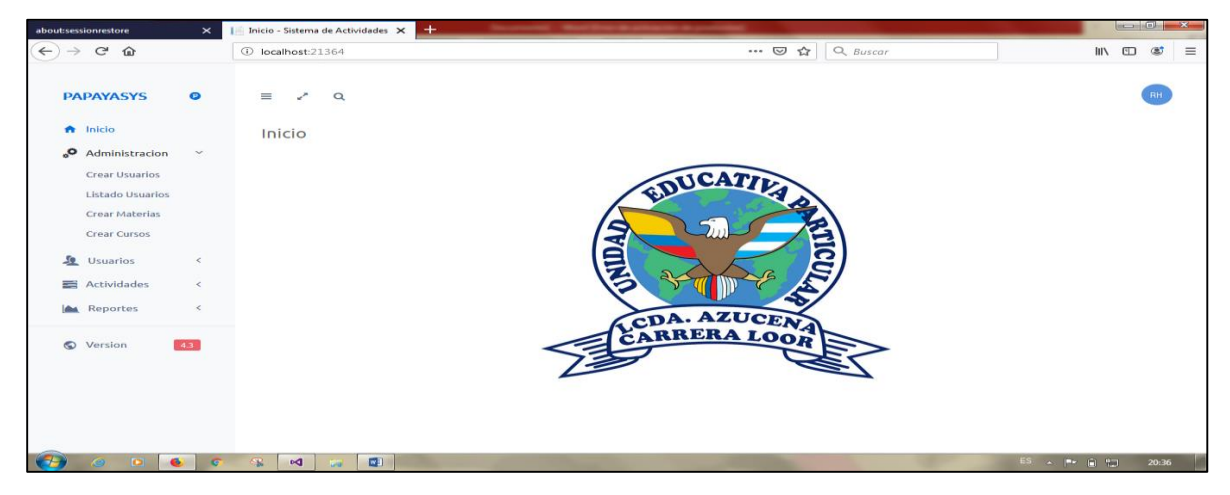

Figura 24. Pestaña de administrador Elaborado por: Autores

En pestaña Administración, se encuentra la opción Crear Usuario, la cual se estará disponible tanto para el personal docentes como para los estudiantes; esta opción les permitirá realizar el registro en el sistema para poder acceder a todas las funcionalidades de la plataforma.

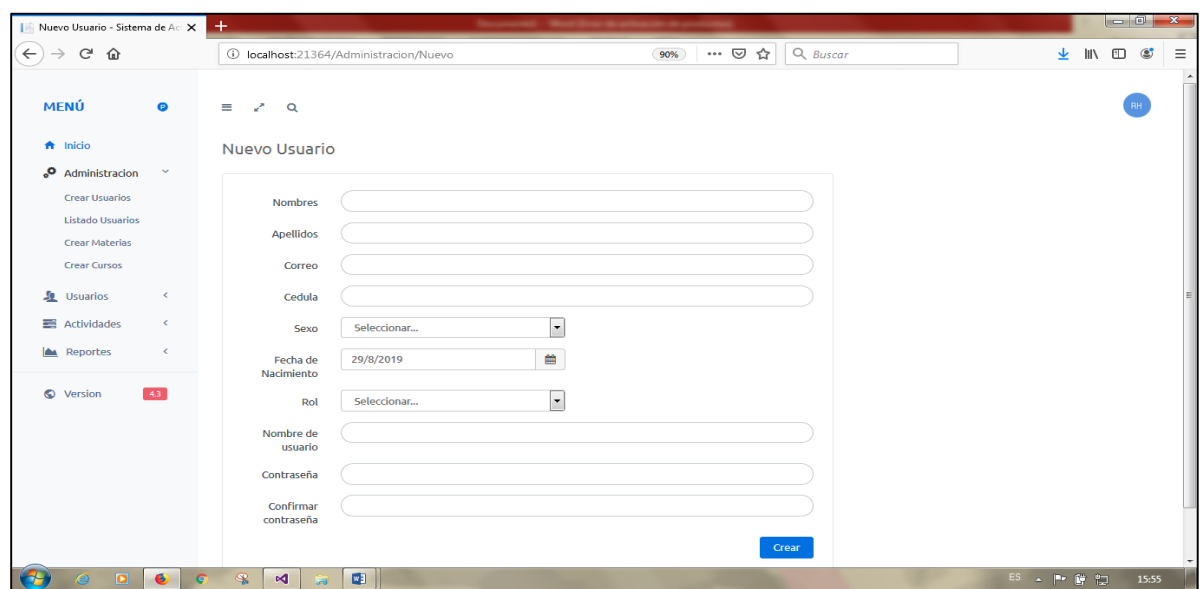

Figura 25. Opción lista de usuario Elaborado por: Autores

En la pestaña Administración se podrá visualizar la opción Listado de Usuarios, en la cual se muestran todos los usuarios registrados en la plataforma, lo que facilitará el control de los participantes:

| <b>MENÚ</b>             | $\bullet$                    | Ξ.<br>v.<br>$\alpha$          |                      |                               |              |                         |                                               |
|-------------------------|------------------------------|-------------------------------|----------------------|-------------------------------|--------------|-------------------------|-----------------------------------------------|
| $\bigwedge$ Inicio      |                              | Listado de Usuarios           |                      |                               |              |                         |                                               |
| ್ಠ<br>Administracion    | $\checkmark$                 |                               |                      |                               |              |                         |                                               |
| <b>Crear Usuarios</b>   |                              | Show 10 $\bullet$ entries     |                      |                               |              | Search:                 |                                               |
| <b>Listado Usuarios</b> |                              | А<br><b>Usuario</b>           | <b>Tipo</b>          | <b>Nombres</b>                | Cedula<br>÷. | <b>Fecha Nacimiento</b> | $\triangle$<br><b>Curso</b>                   |
| <b>Crear Materias</b>   |                              | admin                         | <b>ADMINISTRADOR</b> | <b>Ronaldy Hermida</b>        | 0920871092   | 10/02/1992              | ٠                                             |
| <b>Crear Cursos</b>     |                              | carlos.peralta                | <b>ESTUDIANTE</b>    | Carlos Peralta                | 0909119566   | 05/03/1991              | 3ro                                           |
| <b>Le</b> Usuarios      | $\left\langle \right\rangle$ | ddiaz                         | <b>DOCENTE</b>       | Damian Andres Diaz Delgado    | 0923817663   | 28/06/1993              | $\overline{\phantom{a}}$                      |
| Actividades             | $\left\langle \right\rangle$ | dleon                         | <b>ESTUDIANTE</b>    | David Andres Leon Villacis    | 0923845321   | 24/10/1989              | 4to                                           |
| <b>IM</b><br>Reportes   | $\left\langle \right\rangle$ | <i>iceballos</i>              | <b>DOCENTE</b>       | Jose Francisco Ceballos Lino  | 0923845123   | 26/06/1984              | ٠                                             |
|                         |                              | jlopez                        | <b>ESTUDIANTE</b>    | Jose Pedro Lopez Loor         | 0923845321   | 07/01/1992              | 4to                                           |
| © Version               | 4.4                          | kbustos                       | <b>DOCENTE</b>       | Karina Lorena Bustos Murillo  | 0923817662   | 20/06/1984              | ٠                                             |
|                         |                              | liz.morales                   | <b>DOCENTE</b>       | <b>Liz Morales</b>            | 0920871982   | 13/11/1986              |                                               |
|                         |                              | Imiranda                      | <b>ESTUDIANTE</b>    | luisa miranda                 | 0909119145   | 20/03/2019              | 9no                                           |
|                         |                              | <b>Ivacacela</b>              | <b>ESTUDIANTE</b>    | Liliana Paola Vacacela Medina | 0923242527   | 18/09/1993              | 9no                                           |
|                         |                              | Showing 1 to 10 of 20 entries |                      |                               |              | Previous                | $\overline{2}$<br>$\mathbf{1}$<br><b>Next</b> |

Figura 26. Listado de usuarios Elaborado por: Autores

Otra de las opciones que se incluyen en la pestaña Administración, es la opción Crear Materia, mediante la cual los docentes podrán crear espacios para ingresar la información de acuerdoa las asignaturas:

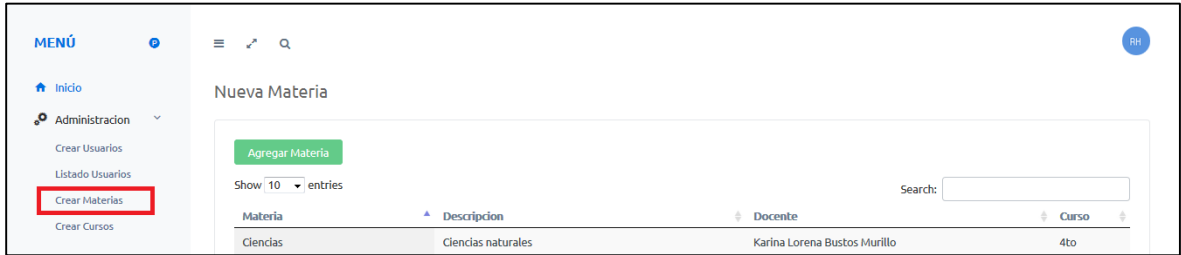

Figura 27. Opción crear materia Elaborado por: Autores

En pestaña Administración, se encuentra también la opción Crear Cursos, mediante la cual el administrador podrá crear espacios destinados a cada uno de los cursos de la institución:

| <b>MENÚ</b>                   | $\bullet$    | $\equiv$ 2 $\alpha$           |                          |                                                           |  |
|-------------------------------|--------------|-------------------------------|--------------------------|-----------------------------------------------------------|--|
| $\bigwedge$ Inicio            |              | Nuevo Curso                   |                          |                                                           |  |
| . <sup>0</sup> Administracion | $\checkmark$ |                               |                          |                                                           |  |
| <b>Crear Usuarios</b>         |              | Agregar Curso                 |                          |                                                           |  |
| Listado Usuarios              |              | Show $10 \rightarrow$ entries |                          | Search:                                                   |  |
| <b>Crear Materias</b>         |              | Id                            | <sup>4</sup> Descripcion |                                                           |  |
| <b>Crear Cursos</b>           |              | $\mathbf{1}$                  | 1ro                      |                                                           |  |
| <b>L</b> Usuarios             | K.           | $\overline{2}$                | 2do                      |                                                           |  |
| Actividades                   | K.           | 3                             | 3ro                      |                                                           |  |
|                               |              |                               |                          |                                                           |  |
| Reportes                      | K.           | 4                             | 4to                      |                                                           |  |
|                               |              | 5                             | 5to                      |                                                           |  |
| <b>Version</b>                | 4.4          | 6                             | 6to                      |                                                           |  |
|                               |              | $\overline{7}$                | 7mo                      |                                                           |  |
|                               |              | $\bf 8$                       | 8vo                      |                                                           |  |
|                               |              | 9                             | 9 <sub>no</sub>          |                                                           |  |
|                               |              | 10                            | 10 <sub>mo</sub>         |                                                           |  |
|                               |              | Id                            | <b>Descripcion</b>       |                                                           |  |
|                               |              | Showing 1 to 10 of 16 entries |                          | $\overline{2}$<br>Next<br><b>Previous</b><br>$\mathbf{1}$ |  |

Figura 28. Opción crear cursos Elaborado por: Autores

En la pestaña Usuarios se encuentra la opción de Perfil de usuarios, donde se podrá verificar los datos del usuario que inicia sesión en la plataforma virtual de la institución:

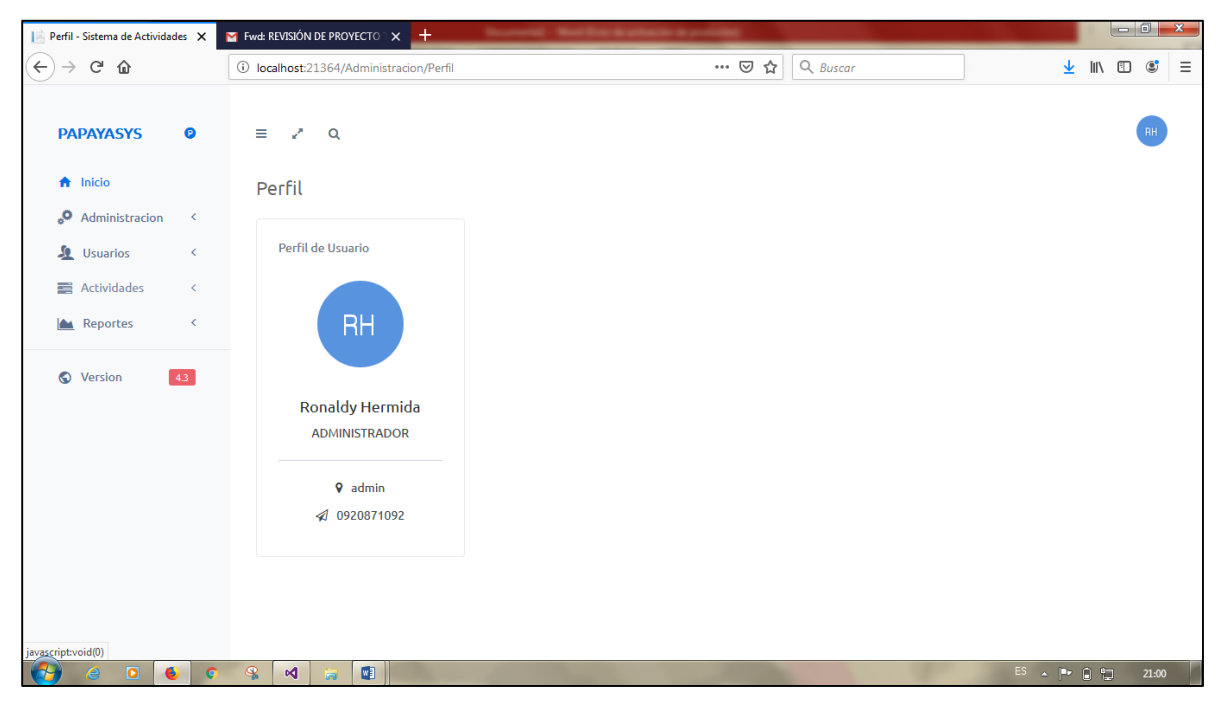

Figura 29. Pestaña "perfil de usuarios" Elaborado por: Autores

En la Pestaña Usuarios, se encuentra la opción para cambiar clave, esta opción se encuentra disponible tanto para el personal docente de la institución como para los estudiantes registrados:

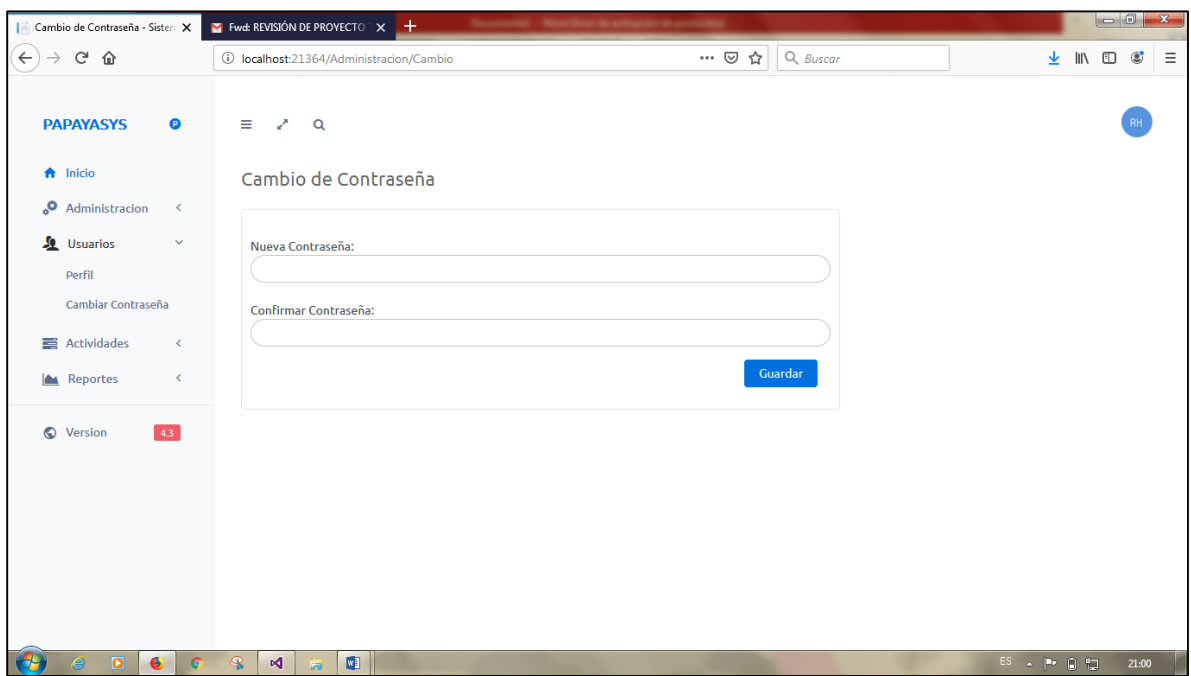

Figura 30. Opción cambio de clave Elaborado por: Autores

Dentro de la pestaña Actividades se encuentra la opción Nueva Actividad, está opción le permitirá al personal docente crear actividades y asignar tareas, pudiendo ingresar detalles concernientes a la asignatura, tipo de actividad, instrucciones, fecha de inicio y culminación, y nota asignada. Así mismo, esta opción permitirá subir archivos que estarán disponibles para los estudiantes.

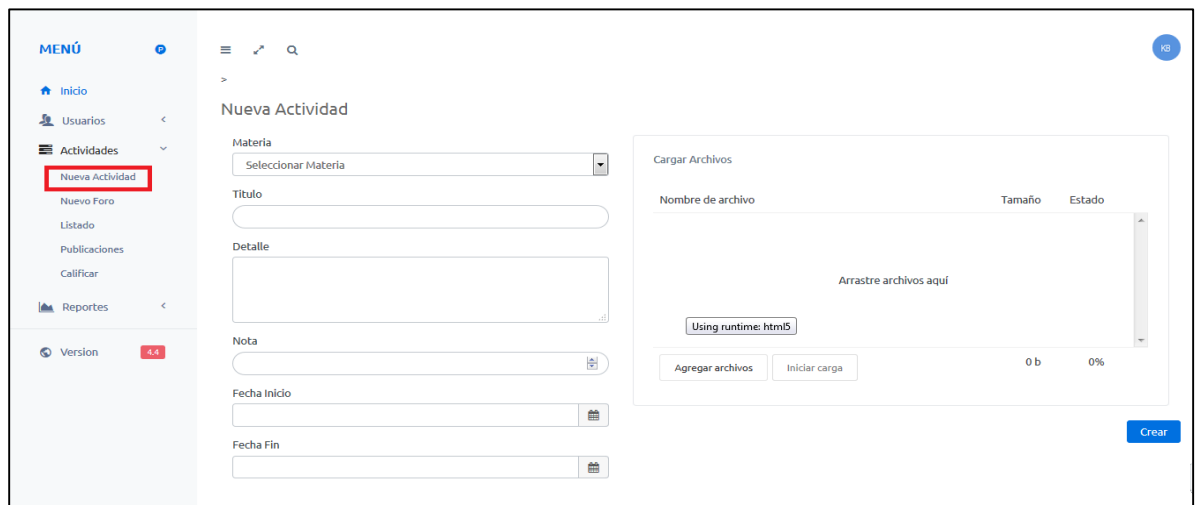

Figura 31. Opción nueva actividad Elaborado por: Autores

Dentro de la pestaña Actividades se encuentra la opción Nuevo Foro, mediante la cual el docente podrá crear blogs o foros para su asignatura, permitiendo cargar y descargar archivos, además de establecer discusiones sobre la asignatura y el contenido del foro entre estudiantes:

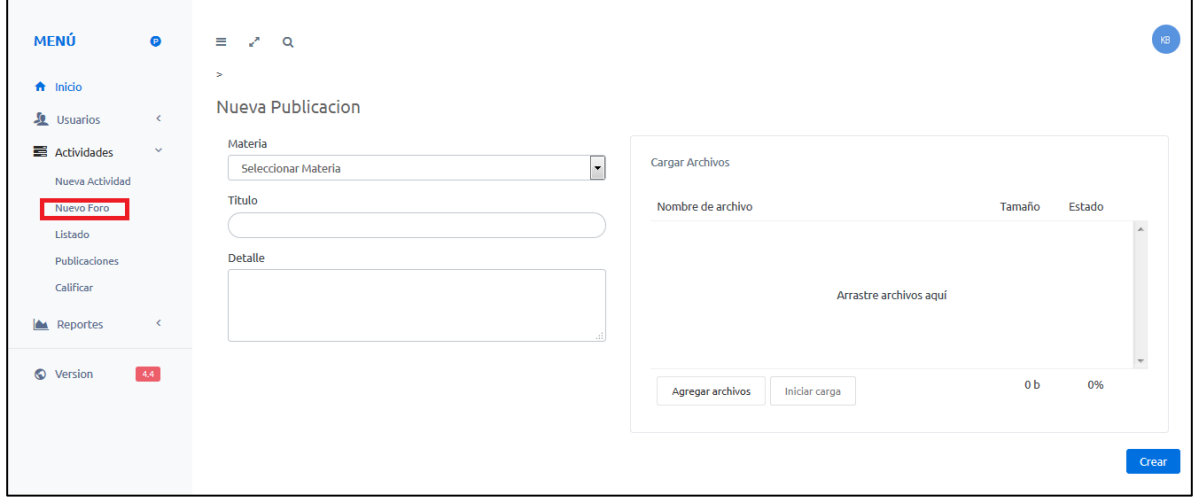

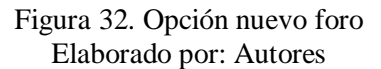

Dentro de la pestaña Actividades se encuentra la opción Listado, la cual permitirá verificar el listado de actividades y foros generados dentro de la plataforma virtual:

| <b>MENÚ</b>                   | Θ                            | $\alpha$<br>Ξ           |                     |                 |                        |                                                                                                    |         |                 |                  |                |
|-------------------------------|------------------------------|-------------------------|---------------------|-----------------|------------------------|----------------------------------------------------------------------------------------------------|---------|-----------------|------------------|----------------|
| $\bigwedge$ Inicio            |                              | Listado de Actividades  |                     |                 |                        |                                                                                                    |         |                 |                  |                |
| <b>Le</b> Usuarios            | $\left\langle \right\rangle$ |                         |                     |                 |                        |                                                                                                    |         |                 |                  |                |
| Actividades                   | $\checkmark$                 |                         | Show $10$ - entries |                 |                        |                                                                                                    | Search: |                 |                  |                |
| Nueva Actividad<br>Nuevo Foro |                              |                         | Materia             | <b>Curso</b>    | <b>Titulo</b>          | <b>Detalle</b>                                                                                                    |         | Fecha<br>Inicio | <b>Fecha Fin</b> | <b>Archivo</b> |
| Listado<br>Publicaciones      |                              | $\overline{z}$          | Lenguaje            | 4to             | tarea 1                | Durante varios años, el Ministerio de Educación de Guatemala han estado<br>trabajando con maestros y maestras guatemaltecas para despertar en niños y niñas<br>el gusto por aprender el lenguaje y la comunicación, mediante la adopción de una<br>metodología de enseñanza más adecuada y que otorgue protagonismo a |         | 20/03/2019      | 20/03/2019       | $\Gamma$       |
| Calificar                     |                              | $\mathbb{Z}$            | Lenguaje            | 4to             | tareas 1               | asdfah                                                                                                    |         | 14/03/2018      | 16/03/2018       | $\Gamma$       |
| Reportes                      | $\epsilon$                   |                         | <b>Ciencias</b>     | 4to             | Tarea<br>Investigacion | ¿Qué es la investigación científica? Concepto Resumen                                                                                                    |         | 21/03/2018      | 22/03/2018       | $\Gamma$       |
| O<br><b>Version</b>           | 4.4                          | $\overline{a}$          | Ingles              | 6 <sub>to</sub> | <b>Homework</b>        | Lorem Ipsum es simplemente el texto de relleno de las imprentas y archivos de<br>texto. Lorem Ipsum ha sido el texto de relleno estándar de las industrias desde el<br>año 1500, cuando un impresor (N. del T. persona que se dedica a la imprenta)<br>desconocido usó una galería de textos y los mezcló de tal mane |         | 21/03/2018      | 23/03/2018       | $\Gamma$       |
|                               |                              | $\mathbb{Z}$            | Ingles              | 6to             | test 5                 | asdfsa                                                                                                    |         | 22/03/2018      | 23/03/2018       | $\Box$         |
|                               |                              | $\overline{\mathbb{R}}$ | <b>Ciencias</b>     | 4 <sub>to</sub> | deber ciencias         | sadfaasdasd                                                                                                    |         | 21/03/2018      | 24/03/2018       | $\mathbb{P}$   |
|                               |                              |                         | <b>Ciencias</b>     | 4to             | ciencias test          | siauhdakinc.xm                                                                                                    |         | 21/03/2018      | 24/03/2018       | $\Box$         |
|                               |                              | $\triangleright$        | <b>Ciencias</b>     | 4to             | test unique            | dassdadsads                                                                                                    |         | 22/03/2018      | 23/03/2018       | $\overline{c}$ |

Figura 33. Opción listado de actividades Elaborado por: Autores

Dentro de la pestaña Actividades se encuentra la opción Listado de Publicaciones, la cual es una función que puede ser utilizada por el personal docente para publicar contenido de la asignatura, tareas o instrucciones asociadas a la materia:

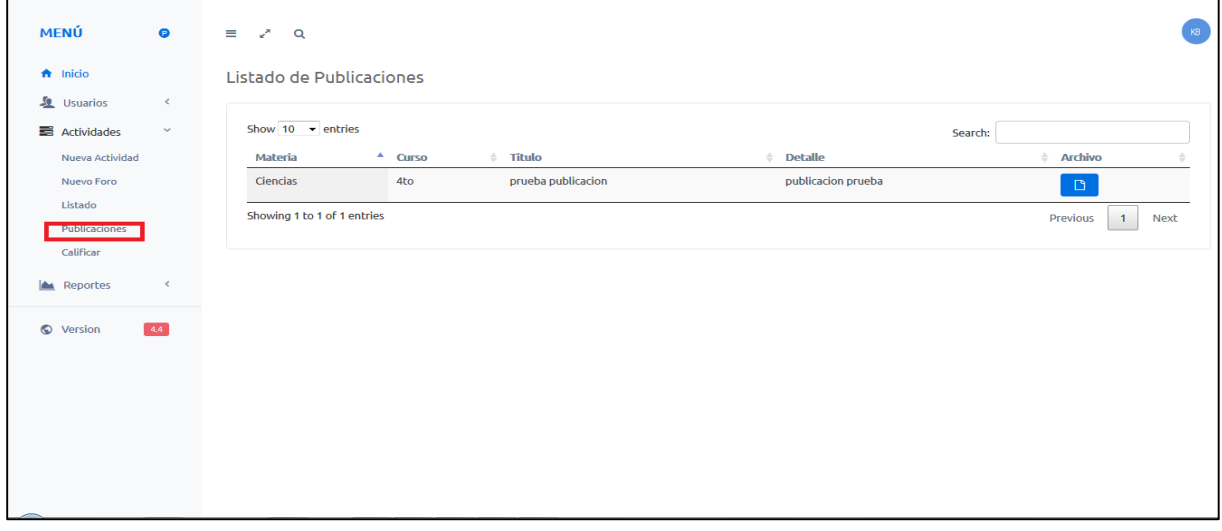

Figura 34. Opción listado de publicaciones Elaborado por: Autores

Dentro de la pestaña Actividades se encuentra la opción Calificar Actividades y Foros, la cual es una funcionalidad que se encuentra a disponibilidad del personal docente:

| <b>MENÚ</b>                    | $\bullet$    | $\equiv$ $\angle$ Q          |                                  |                     |              |               |              |
|--------------------------------|--------------|------------------------------|----------------------------------|---------------------|--------------|---------------|--------------|
| $\bigwedge$ Inicio             |              | Calificar Actividades        |                                  |                     |              |               |              |
| <b>L</b> Usuarios              | $\epsilon$   |                              |                                  |                     |              |               |              |
| Actividades<br>Nueva Actividad | $\checkmark$ | Materia: Seleccionar Materia | Actividad: Seleccionar Actividad | $\vert \cdot \vert$ | Consultar    |               |              |
| <b>Nuevo Foro</b>              |              |                              |                                  |                     |              |               |              |
| Listado                        |              | Estudiante                   | Comentario                       | Archivo             | Fecha Limite | Fecha Entrega | Calificacion |
| Publicaciones                  |              |                              |                                  |                     |              |               |              |
| Calificar                      |              |                              |                                  |                     |              |               |              |
| Reportes                       | ×            |                              |                                  |                     |              |               |              |
| <b>O</b> Version               | $-4.4$       |                              |                                  |                     |              |               |              |
|                                |              |                              |                                  |                     |              |               |              |
|                                |              |                              |                                  |                     |              |               |              |
|                                |              |                              |                                  |                     |              |               |              |
|                                |              |                              |                                  |                     |              |               |              |
|                                |              |                              |                                  |                     |              |               |              |

Figura 35. Opción calificar actividades Elaborado por: Autores

En la pestaña Reporte, se encuentra la opción Calificaciones, la cual está disponible tanto para los docentes, personal administrativo y estudiantes quienes podrán visualizar las calificaciones asignadas:

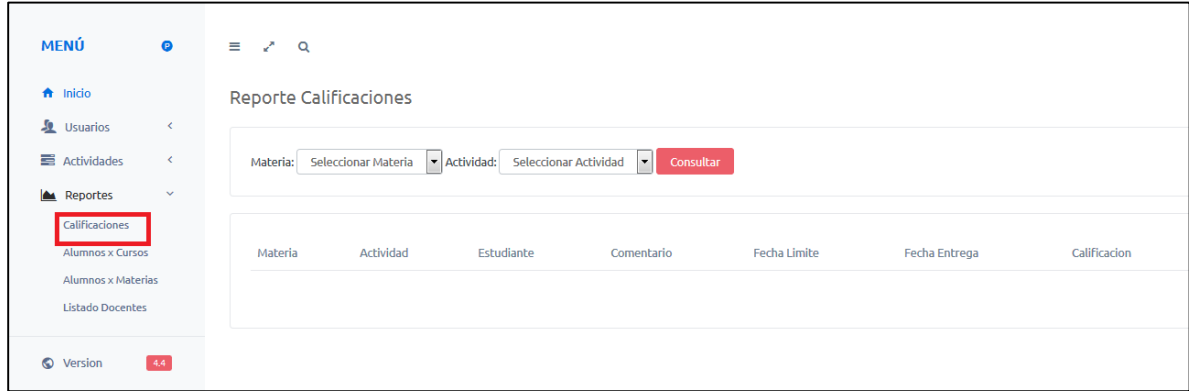

Figura 36. Opción calificaciones Elaborado por: Autores

En la pestaña Reporte, se encuentra la opción Reporte por Cursos, esta opción está disponible para el personal docente de la institución, y le permitirá realizar los reportes de sus asignaturas de forma automatizada, reduciendo el riesgo de pérdida de información:

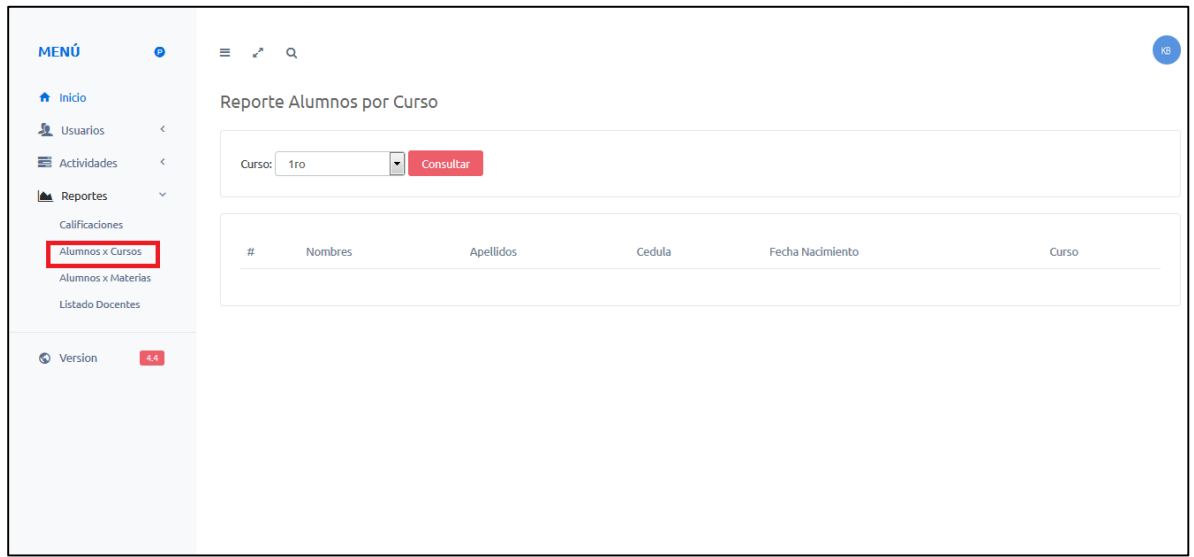

Figura 37. Opción reporte por cursos Elaborado por: Autores

En la pestaña Reporte, se encuentra la opción Reporte por Materia, la cual permite revisar los reportes realizados por el docente y organizados por asignatura, la cual estará a disponibilidad del personal docente y administrativo de la institución:

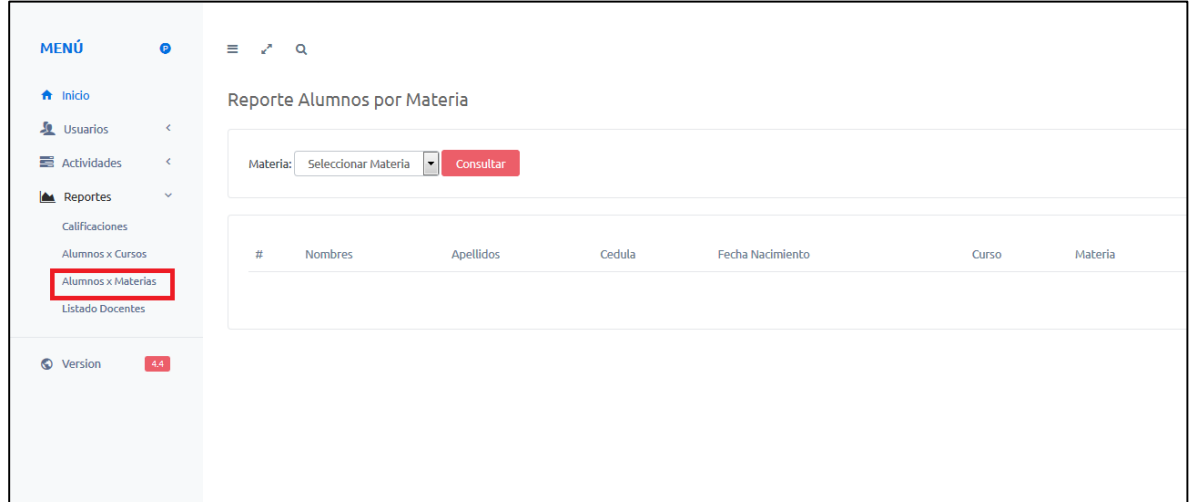

Figura 38. Reporte por materias Elaborado por: Autores

En la pestaña Reporte, se encuentra la opción Reporte de Docentes; esta opción estará disponible para el personal docente y administrativo, y permitirá visualizar los reportes realizados por cada docente de cada curso asignado:

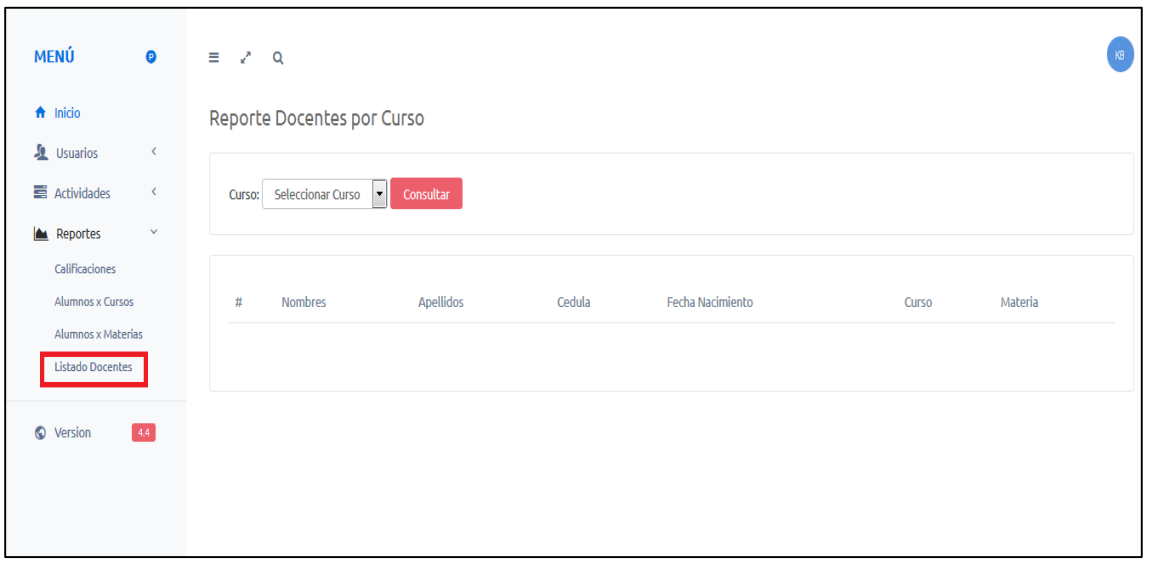

Figura 39. Opción reporte de docentes Elaborado por: Autores

#### **Resultados**

#### **7.1. Pruebas unitarias**

Habiendo implementado el sistema virtual en la Unidad Educativa Teresa Azucena Carrera Loor, se procedió a realizar las respectivas pruebas unitarias mediante las cuales se buscó verificar el correcto funcionamiento del sistema en la institución. En este caso, las pruebas unitarias se realizaron con la colaboración de la secretaria del área administrativa de la institución, lo que permitió comprobar el buen funcionamiento de los perfiles de acceso y los casos de uso antes descritos.

| Caso de uso:                 | Crear usuario                                                                                                    |                                 | $N^{\mathrm{o}}$ :   |   |  |  |  |  |
|------------------------------|----------------------------------------------------------------------------------------------------|---------------------------------|----------------------|---|--|--|--|--|
| <b>Escenario:</b>            | Creación de usuario                                                                                                    | Fecha:                          |                      |   |  |  |  |  |
| <b>Responsables:</b>         |                                                                                                    | Ronaldy Hermida - Ronald Zúñiga |                      |   |  |  |  |  |
| <b>Precondiciones:</b>       | Deberá ser ejecutado por administrador                                                                                                    |                                 |                      |   |  |  |  |  |
| Datos de entrada:            |                                                                                                    | Usuario - contraseña            |                      |   |  |  |  |  |
| Descripción de pasos:        | 1. Se ingresa al portal Web y se procede a ingresar credenciales de<br>acceso.<br>2. El usuario administrador, secretario contará con las siguientes<br>opción "Crear Usuarios".<br>3. Se llenan los campos solicitados y se da clic a la opción "Crear".<br>4. Se visualizará las funcionalidades de los usuarios.<br>5. Se<br>mostrará el mensaje de confirmación sobre el usuario creado. |                                 |                      |   |  |  |  |  |
| Resultado esperado:          | Usuario creado con<br>éxito                                                                                                    | <b>Cumplimiento:</b>            | Sí<br>N <sub>0</sub> | X |  |  |  |  |
| Resultado obtenido:          | <b>Errores:</b><br><b>Fallas provocadas:</b>                                                                                                    |                                 |                      |   |  |  |  |  |
| Recomendación u observación: |                                                                                                    |                                 |                      |   |  |  |  |  |

Tabla 47. Pruebas unitarias –Creación de usuarios

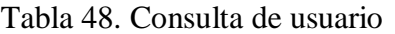

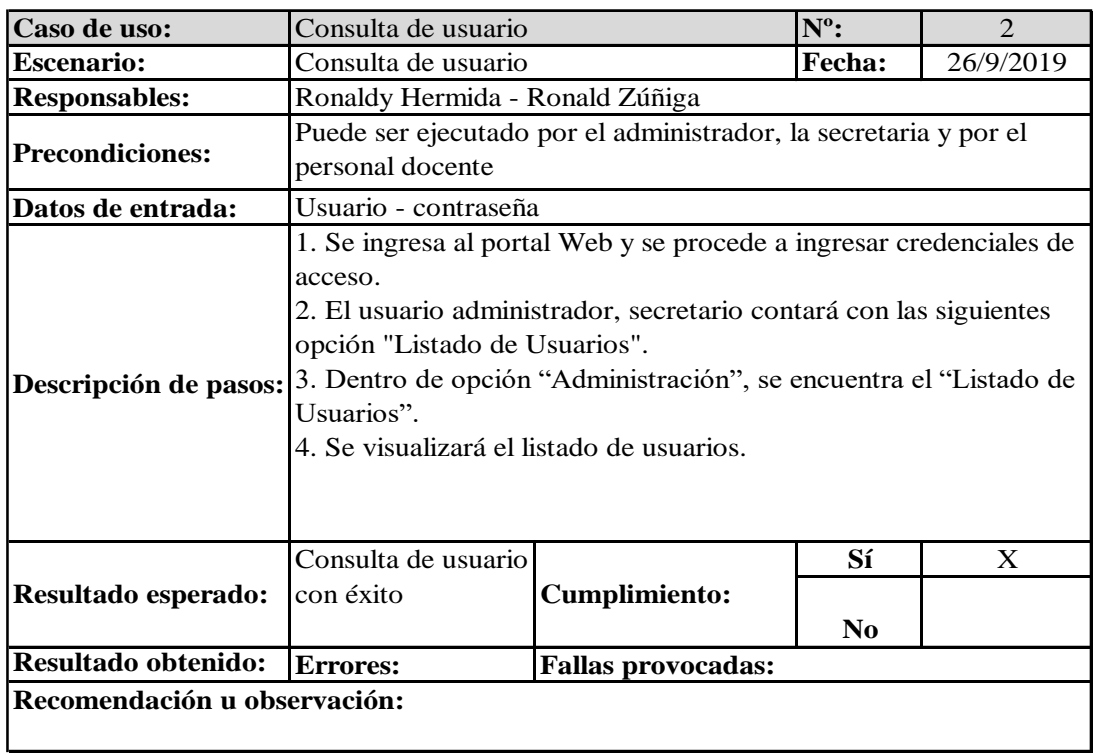

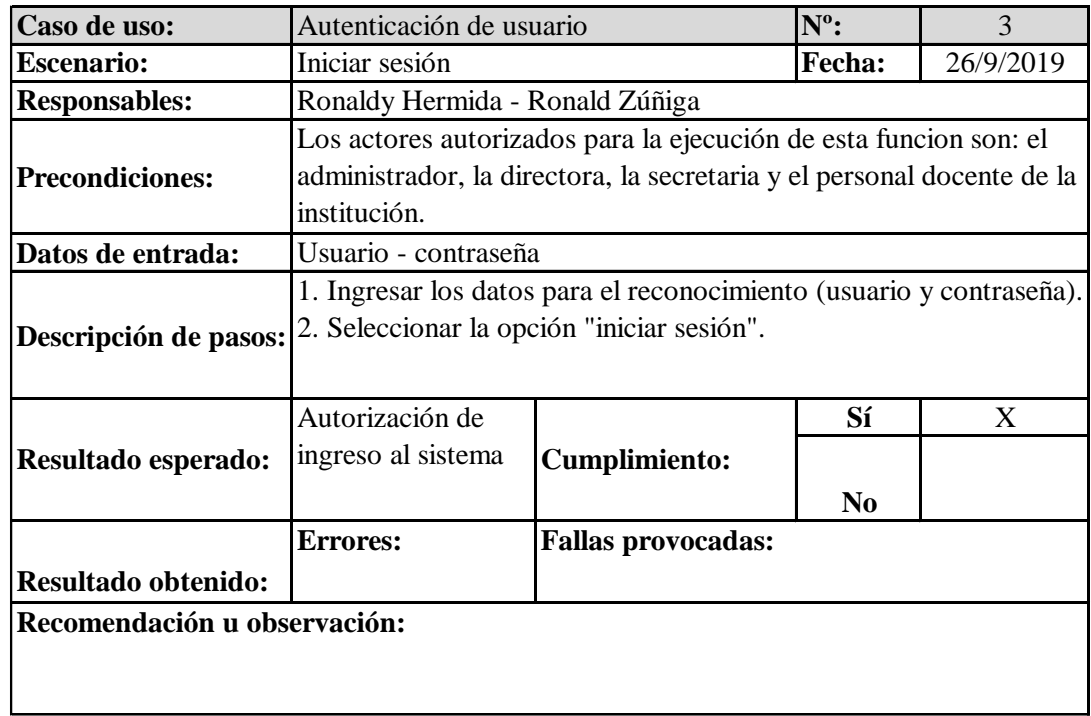

Tabla 49. Pruebas unitarias –Autenticación de usuarios

Elaborado por: Autores

### Tabla 50. Pruebas unitarias – Cerrar sesión

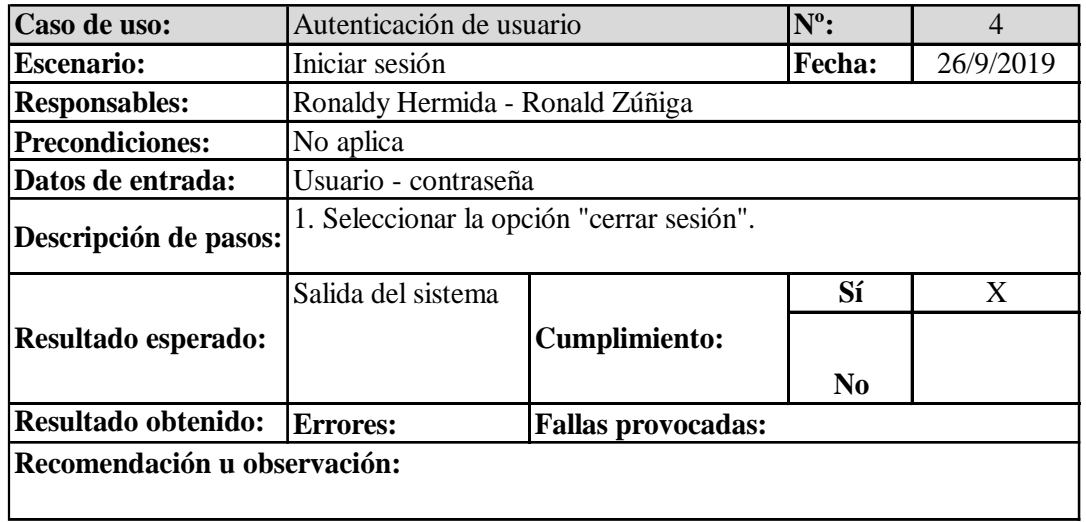

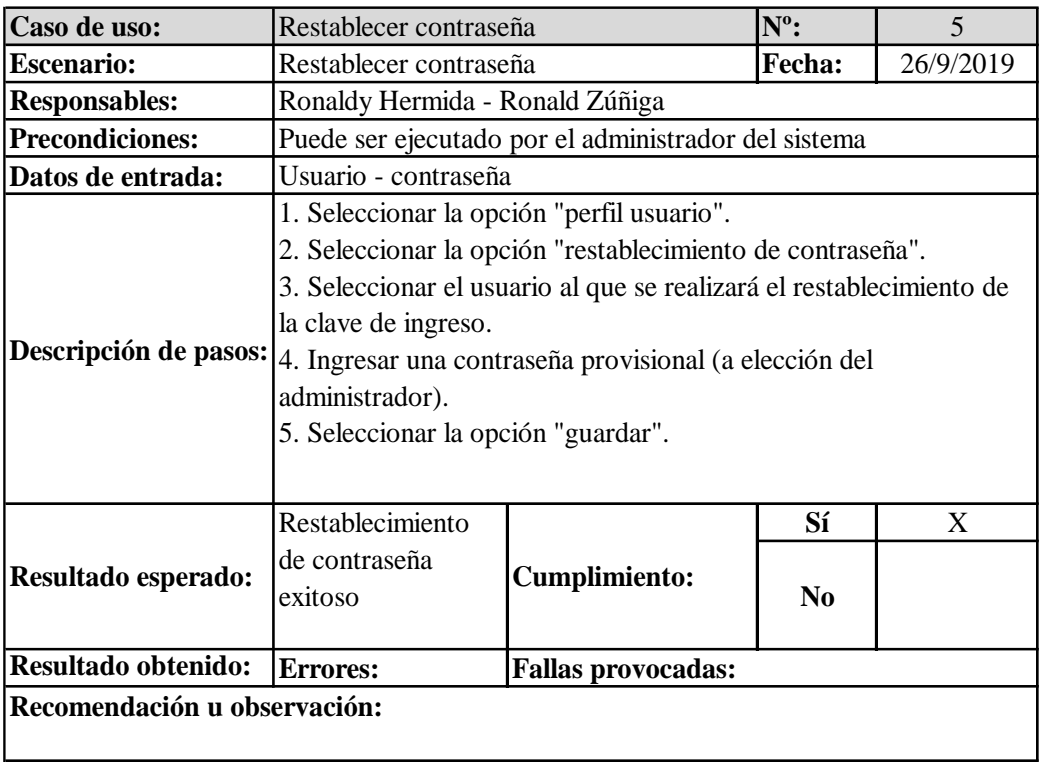

Tabla 51.Pruebas unitarias – Restablecimiento de contraseña

Elaborado por: Autores

Tabla 52. Pruebas unitarias – Cambio de contraseña

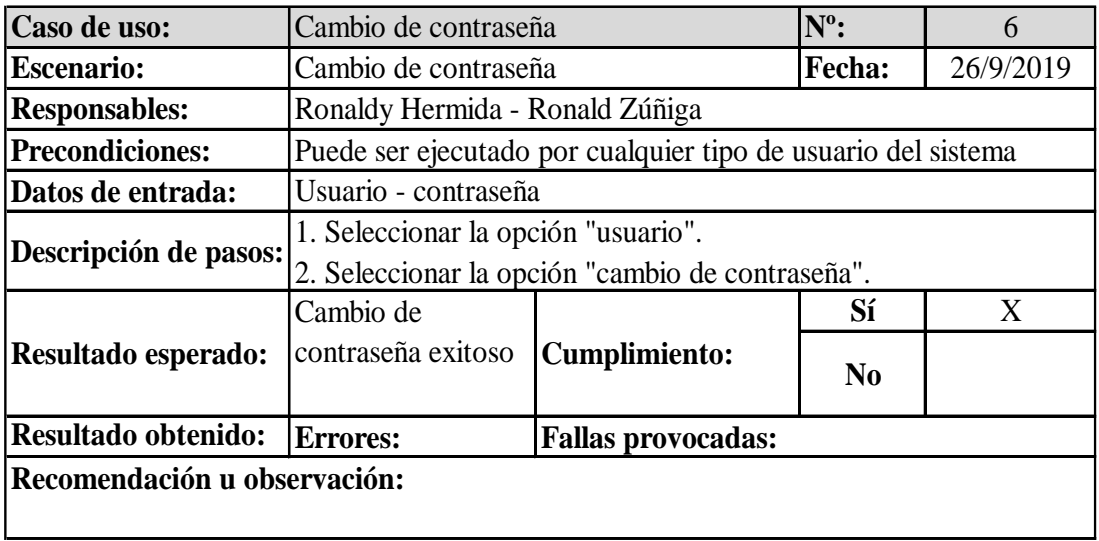

| Caso de uso:           | Calificaciones                                         |                                                         | $N^0$ : |           |  |  |  |
|------------------------|--------------------------------------------------------|---------------------------------------------------------|---------|-----------|--|--|--|
| <b>Escenario:</b>      | Calificaciones                                         |                                                         | Fecha:  | 26/9/2019 |  |  |  |
| <b>Responsables:</b>   | Ronaldy Hermida - Ronald Zúñiga                        |                                                         |         |           |  |  |  |
|                        |                                                        | Puede ser ejecutado por la secretaria y por el personal |         |           |  |  |  |
| <b>Precondiciones:</b> | docente                                                |                                                         |         |           |  |  |  |
| Datos de entrada:      | Usuario - contraseña                                   |                                                         |         |           |  |  |  |
|                        | 1. Seleccionar la opción "reporte".                    |                                                         |         |           |  |  |  |
|                        | 2. Seleccionar la opción "ingreso de notas".           |                                                         |         |           |  |  |  |
| Descripción de         | 3. Seleccionar la materia.                             |                                                         |         |           |  |  |  |
| pasos:                 | 4. Seleccionar el curso.                               |                                                         |         |           |  |  |  |
|                        | 5. Ingresar los datos, según el listado de estudiantes |                                                         |         |           |  |  |  |
|                        | presentado.                                            |                                                         |         |           |  |  |  |
| <b>Resultado</b>       | Almacenamiento                                         |                                                         | Sí      | X         |  |  |  |
| esperado:              | de calificaciones                                      | <b>Cumplimiento:</b>                                    | No      |           |  |  |  |
| <b>Resultado</b>       | Errores:                                               | <b>Fallas provocadas:</b>                               |         |           |  |  |  |
| obtenido:              |                                                        |                                                         |         |           |  |  |  |
|                        | Recomendación u observación:                           |                                                         |         |           |  |  |  |
|                        |                                                        |                                                         |         |           |  |  |  |

Tabla 53. Pruebas unitarias – Calificaciones

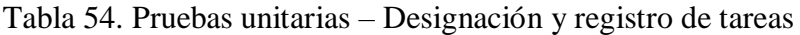

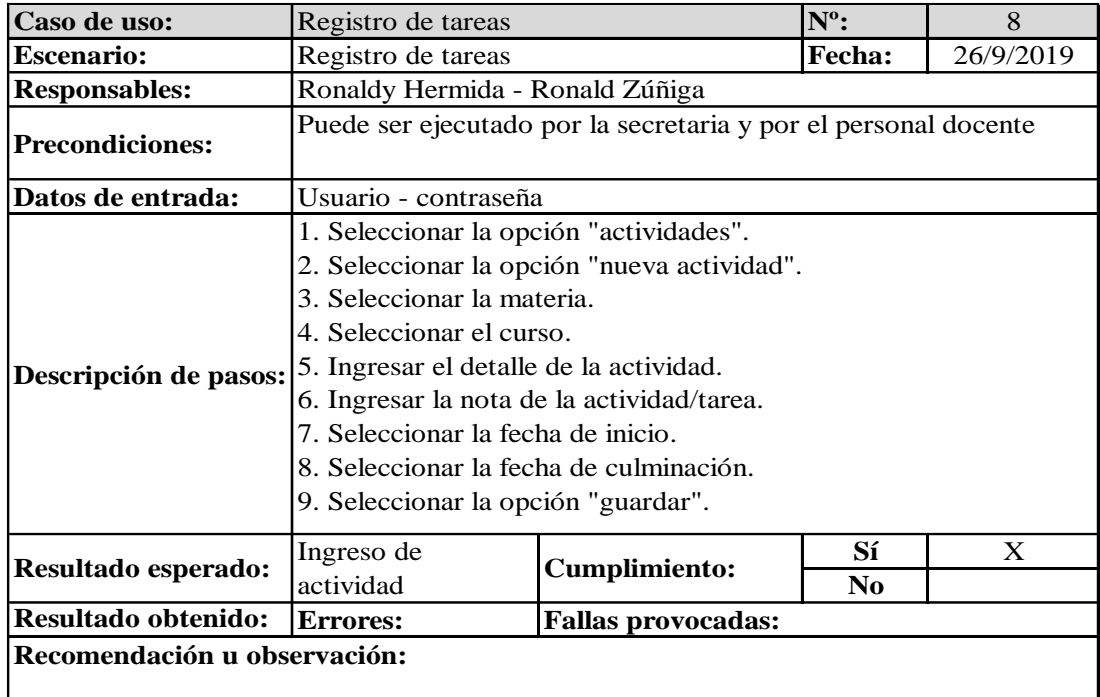

| Caso de uso:                 | Registro de foros                                               |                                 | $N^{\circ}$ :  | 9 |  |  |  |
|------------------------------|-----------------------------------------------------------------|---------------------------------|----------------|---|--|--|--|
| <b>Escenario:</b>            | Registro de foros                                               | <b>Fecha:</b>                   | 26/9/2019      |   |  |  |  |
| <b>Responsables:</b>         |                                                                 | Ronaldy Hermida - Ronald Zúñiga |                |   |  |  |  |
| <b>Precondiciones:</b>       | Puede ser ejecutado por la secretaria y por el personal docente |                                 |                |   |  |  |  |
| Datos de entrada:            | Usuario - contraseña                                            |                                 |                |   |  |  |  |
|                              | 1. Seleccionar la opción "actividades".                         |                                 |                |   |  |  |  |
|                              | 2. Seleccionar la opción "nuevo foro".                          |                                 |                |   |  |  |  |
|                              | 3. Seleccionar la materia.                                      |                                 |                |   |  |  |  |
|                              | 4. Seleccionar el curso.                                        |                                 |                |   |  |  |  |
| Descripción de pasos:        | 5. Asignar título del foro.                                     |                                 |                |   |  |  |  |
|                              | 6. Ingresar la detalle del foro.                                |                                 |                |   |  |  |  |
|                              | 7. Seleccionar "cargar archivo".                                |                                 |                |   |  |  |  |
|                              | 8. Seleccionar el archivo.                                      |                                 |                |   |  |  |  |
|                              | 9. Seleccionar la opción "guardar".                             |                                 |                |   |  |  |  |
|                              | Registro de foros                                               |                                 | Sí             | X |  |  |  |
| Resultado esperado:          |                                                                 | <b>Cumplimiento:</b>            | N <sub>0</sub> |   |  |  |  |
| Resultado obtenido:          | <b>Errores:</b><br><b>Fallas provocadas:</b>                    |                                 |                |   |  |  |  |
| Recomendación u observación: |                                                                 |                                 |                |   |  |  |  |

Tabla 55. Pruebas unitarias – Registro de foros

### Tabla 56. Pruebas unitarias – Crear materias

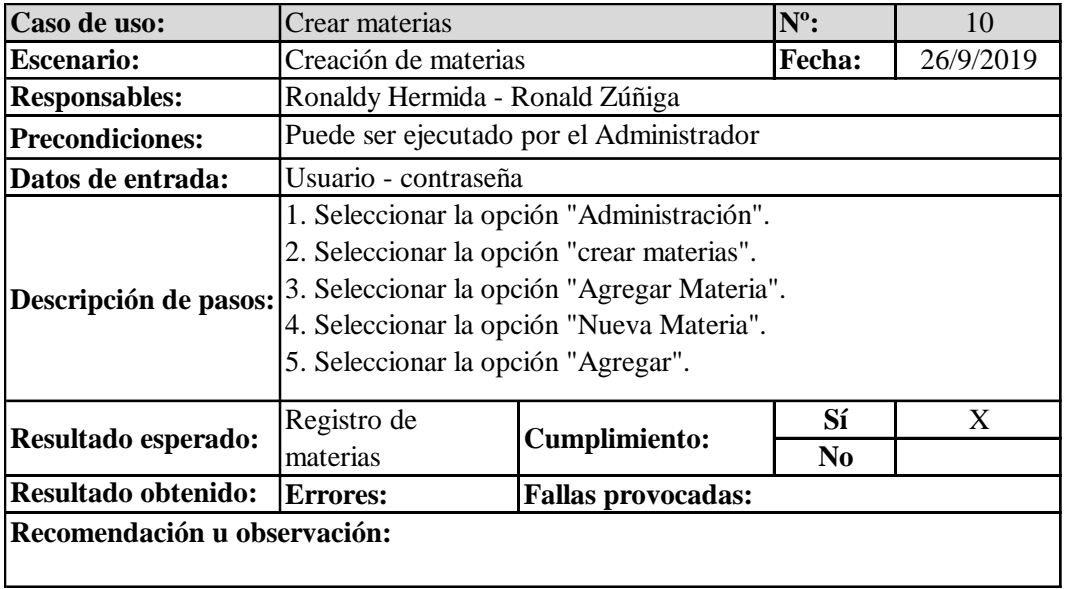

| Caso de uso:                 | Crear cursos                                 | $N^0$ :                                                                                                    |                |           |  |  |  |
|------------------------------|----------------------------------------------|----------------------------------------------------------------------------------------------------|----------------|-----------|--|--|--|
| <b>Escenario:</b>            | Creación de cursos                           |                                                                                                    | Fecha:         | 26/9/2019 |  |  |  |
| <b>Responsables:</b>         |                                              | Ronaldy Hermida - Ronald Zúñiga                                                                                                    |                |           |  |  |  |
| <b>Precondiciones:</b>       |                                              | Puede ser ejecutado por el Administrador                                                                                                    |                |           |  |  |  |
| Datos de entrada:            |                                              | Usuario - contraseña                                                                                                    |                |           |  |  |  |
| Descripción de pasos:        |                                              | 1. Seleccionar la opción "Administración".<br>2. Seleccionar la opción "crear cursos".<br>3. Seleccionar la opción "Agregar curso".<br>4. Seleccionar la opción "Nueva curso".<br>5. Seleccionar la opción "Agregar". |                |           |  |  |  |
| Resultado esperado:          | Registro de cursos                           | <b>Cumplimiento:</b>                                                                                                    | Sí             | X         |  |  |  |
|                              |                                              |                                                                                                    | N <sub>0</sub> |           |  |  |  |
| Resultado obtenido:          | <b>Fallas provocadas:</b><br><b>Errores:</b> |                                                                                                    |                |           |  |  |  |
| Recomendación u observación: |                                              |                                                                                                    |                |           |  |  |  |

Tabla 57. Pruebas unitarias – Crear cursos

#### **7.2. Análisis de resultados de pruebas**

A partir de la ejecución de las pruebas unitarias fue posible comprobar el buen funcionamiento del sistema en todos los casos de usos. En este caso los hallazgos más relevantes de la fase de verificación del sistema se resumen de la siguiente forma:

- La interfaz del sistema es sencilla por lo que facilita a los usuarios el acceso a las diferentes funcionalidades.
- Se verificó que el registro de la información se realiza de manera satisfactoria, y los datos ingresados se resguardan de forma segura en el sistema.
- Las funcionalidades incluidas en el sistema virtual cumplen con los requerimientos básicos del personal administrativo y personal docente de la institución.
- La funcionalidad correspondiente al registro de calificaciones y reportes contribuye a la optimización de los procesos académicos.

#### **8. Conclusiones y recomendaciones**

#### **8.1. Conclusiones**

- A través de inspección en la unidad educativa a nivel académico, se logró identificar los aspectos teóricos básicos a considerar al momento de diseñar un sistema virtual. En este caso, la información presentada en el apartado correspondiente al marco teórico, sirvió como guía para el diseño de la propuesta.
- De acuerdo a lo investigación realizada se identificó que en la actualidad existen falencias en la forma en que se realizan los procesos administrativos y académicos en la Unidad Educativa Teresa Azucena Carrera Loor, tales como la pérdida de información, retraso en la gestión de actividades, además de la pérdida de recursos en tiempo.
- Considerando los cambios suscitados en el sector educativo, se identificó entre las principales necesidades de la institución contar con un sistema virtual para sistematizar los procesos que se desarrollan a nivel administrativo y académico. Con base a esto, entre las funcionalidades del sistema virtual diseñado, se incluyó la opción de crear actividades, crear foros, realizar registros de calificaciones.
- El sistema virtual ha sido diseñado para forma que todas sus funcionalidades puedan ser utilizadas de forma fácil por los usuarios. En este caso, para optimizar los procesos de registros de información, se incluye la funcionalidad que permite el registro de calificaciones por cursos y por asignatura, lo cual incrementa la eficiencia en la que se realiza este registro y a su vez aporta mayor seguridad evitando que exista pérdida de información.

#### **8.2. Recomendaciones**

- Con base a todo lo identificado, antes de la aplicación o socialización del sistema virtual dentro de la unidad educativa Teresa Azucena Carrera Loor, será fundamental ofrecer la previa capacitación de la misma entre los docentes, secretaria y personal administrativo, así como se inculque entre los estudiantes el correcto uso de la misma, siendo necesario el realizar reuniones con los padres de familia, a fin de que pueden orientar correctamente a sus hijos sobre el sistema.
- Será fundamental que se promueva el uso del sistema, con lo cual se garantice entre los docentes más que nada, el agilitar ciertas actividades tanto curriculares como administrativas, así como será necesario dar a conocer sobre el soporte técnico al que tendrán acceso hasta su completa familiarización con el sistema virtual.
- Se recomienda que el sistema virtual a implementarse dentro de la unidad educativa logre ser evaluado de manera constante, con lo cual, además de identificar futuros fallos, se identifiquen acciones que permitan a los usuarios hacer mucho más fácil la interacción con esta plataforma, con lo cual no signifique un reto el uso de la misma.
- Es recomendable que se actualice la interfaz del sistema virtual, con lo cual se agreguen u optimicen las acciones que son posibles de realizar dentro de la misma, a fin de generar una mejor experiencia.
- Será recomendable en caso de que se perciba alguna inquietud sobre el funcionamiento del sistema o alguna de sus funciones, permitir a los docentes generar recomendaciones para hacer la interfaz mucho más amigable en los procesos que se requieren.

#### **Bibliografía**

- Barreto, C. (2017). *Ambientes virtuales de aprendizaje: Retos para la formación y el diálogo ...* Bogotá: Universidad del Norte.
- Capacho, J. (2014). *Evaluación del aprendizaje en espacios virtuales-TIC.* Bogotá: Universidad del Norte.
- Florido, J. (2015). *MF0952\_2 - Publicación de páginas web.* Madrid: Editorial Elearning, S.L.
- Heredero, C. d. (2010). *Informática y comunicaciones en la empresa.* ESIC Editorial.

Heredero, C. d. (2014). *Informática y comunicaciones en la empresa.* ESIC Editorial.

Heredero, C. d. (2015). *Informática y comunicaciones en la empresa.* ESIC Editorial.

- Ibabe, I., & Jaureguizar, J. (2015). *Como crear una web docente de calidad / How to Create a Quality Teacher Web.* Barcelona: Netbio.
- Kroenke, D. (2014). *Procesamiento de bases de datos.* México D.F.: Pearson Educación.

López, V., Murueta, M., Peón, I., & Zárate, L. (23 de septiembre de 2015). *Transformación educativa.* Obtenido de Consejo de Transformación Educativa: https://www.transformacioneducativa.com/attachments/article/137/Libro%2003%20- %20Las%20tecnolog%C3%ADas%20de%20la%20informaci%C3%B3n%20y% 20la%20comunicaci%C3%B3n.pdf

- Marte, R. (2015). *Uso de las tecnologías en la educación.* Santiago: Eumed.
- Milena, C., Arias, J., & Cano, V. (2015). *Experiencias de aprendizaje significativo para la apropiación de conocimientos en ciencias económicas, administrativas y contables.* Bogotá: Universitaria Politécnico Grancolombiano.
- Rodíguez, L. (2015). *SQL Server 2008 R2 : motor de base de datos y administración.* México D.F.: RC Libros.

Sánchez, Y. (2015). *7 Ejemplos del Uso de las TICs en Educación.* Madrid: LifeLider.

Schnabel, M. (2018). *Desarrollo de un sistema de información para la gestión y control de las actividades académicas de la Escuela de Formación Cristiana de la iglesia "Centro de Adoración" de la ciudad de Guayaquil.* Guayaquil: Universidad de Guayaquil.

Silva, J. (2014). *Diseño y moderación de entornos virtuales de aprendizaje (EVA).*

Barcelona: Editorial UOC.

Thobois, L., & Nedjimi, B. (2014). *Exchange Server 2013: preparación a la certificación MCSE messaging : examen ...* Barcelona: Ediciones ENI.

Universidad Militar de Nueva Granada. (08 de Agosto de 2019). *Ambientes virtuales*. Obtenido de https://www.umng.edu.co/ambientes-virtuales

**Anexos**

**Anexo 1. Formato de preguntas para encuestas**

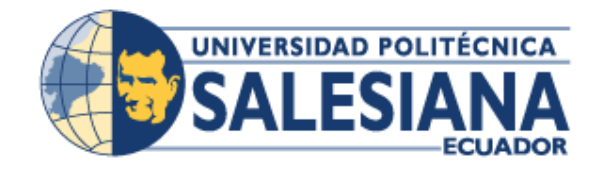

# **UNIVERSIDAD POLITÉCNICA SALESIANA SEDE GUAYAQUIL**

### **"SISTEMA VIRTUAL PARA EL CONTROL DE ACTIVIDADES ACADEMICAS DE LA UNIDAD EDUCATIVA TERESA AZUCENA CARRERA LOOR"**

**Formato de encuestas direccionadas a los docentes de la Unidad Educativa Teresa Azucena Carrera Loor**

- **¿Cómo califica el proceso actual del control de actividades académicas aplicadas con sus estudiantes?**
	- Eficiente.
	- Bueno
	- Obsoleto/Anticuado.
	- Pésimo
	- Le es indiferente
- **¿Cuál es el factor que mayor limitación le genera en el control de tareas académicas?**
	- Pérdida de tiempo
	- Falta de actualización en el proceso de control de parte de la escuela.
	- El levantamiento de las calificaciones.
	- Búsqueda de listado a través de papeles.
	- Reducido uso de las TIC's.
	- Desorganización y descontrol de estudiantes.
	- Otros.
- **¿Incentiva a los estudiantes a buscar en fuentes diversas informaciones sobre las tareas asignadas?**
	- Sí
	- No
- **¿Cómo califica el nivel de conocimiento de los estudiantes respecto al uso de recursos tecnológicos y online?**
	- Alto
	- Medio
	- Bajo
	- Nulo
- **Su nivel de conocimiento respecto al uso de recursos tecnológicos y online es:**
	- Alto
	- Medio
	- Bajo
	- Nulo
- **¿Realiza el seguimiento correo electrónico o cualquier otra vía online de las tareas de los estudiantes?**
	- Sí
	- No
- **¿A través del área directiva/administrativa se ha fomentado actualmente algunos recursos tecnológicos/online para el control de tareas?**
	- Sí
	- No
- **¿Considera necesario aplicar un sistema virtual para el control de las actividades académicas con sus estudiantes?**
	- Totalmente de acuerdo
	- De acuerdo
- Indiferente
- En desacuerdo
- Total desacuerdo
- **¿Está familiarizado(a) con algún sistema virtual para el control de las actividades académicas con sus estudiantes?**
	- Sí
	- No
- **¿Considera usted que la implementación de un sistema de control de las actividades académicas virtual beneficiará a sus estudiantes?**
	- Totalmente de acuerdo
	- De acuerdo
	- Indiferente
	- En desacuerdo
	- Total desacuerdo

#### **Anexo 2. Resultados de encuestas**

**1- ¿Cómo califica el proceso actual del control de actividades académicas aplicadas con sus estudiantes?**

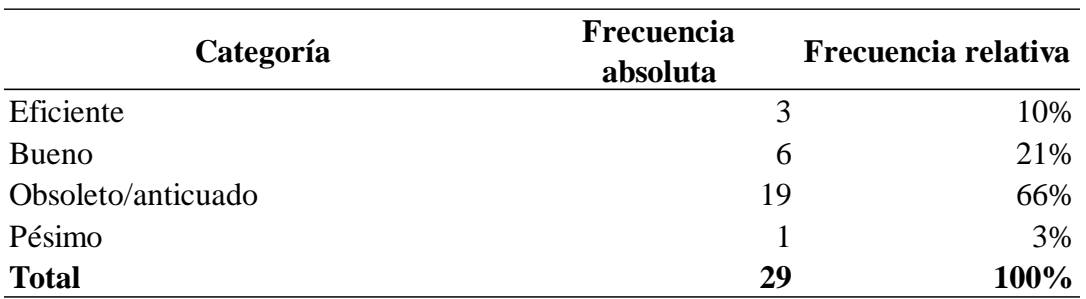

Tabla 58. Proceso actual

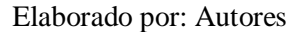

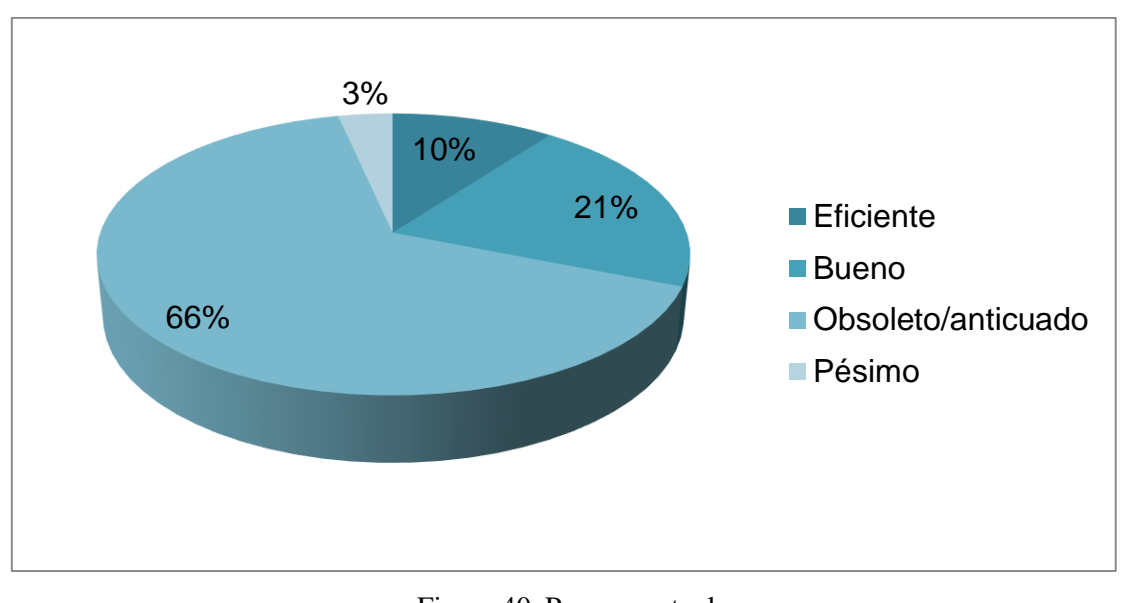

Figura 40. Proceso actual Elaborado por: Autores

Los resultados a esta interrogante permitieron determinar que el 52% de los docentes cree que el proceso actual para controlar las actividades académicas es obsoleto o anticuado, esto principalmente dado a la falta de recursos relacionados con la tecnología para mejorar y aplicar tanto en la enseñanza como en el control de tareas fuera de clases.

### **2- ¿Cuál es el factor que mayor molestia le genera en el control de tareas académicas?**

Tabla 59. Control de tareas

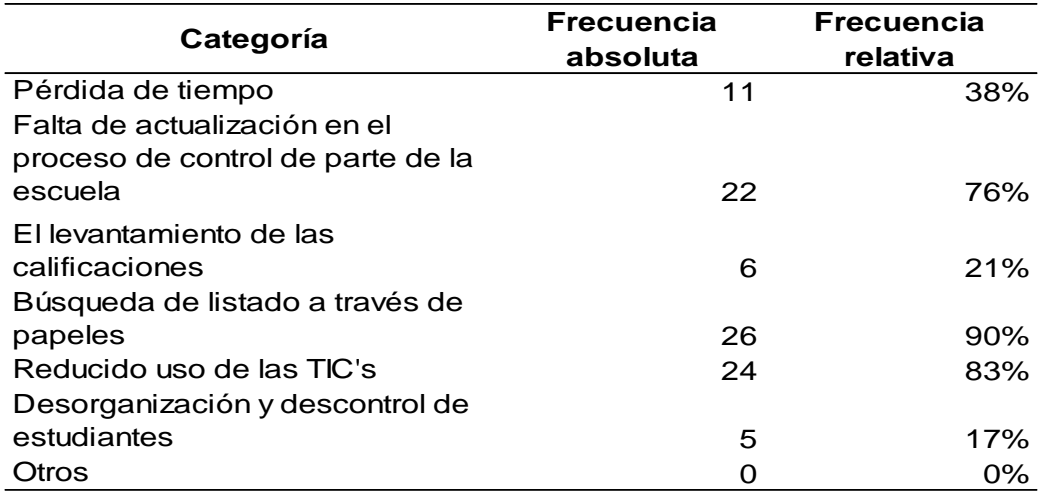

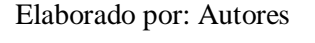

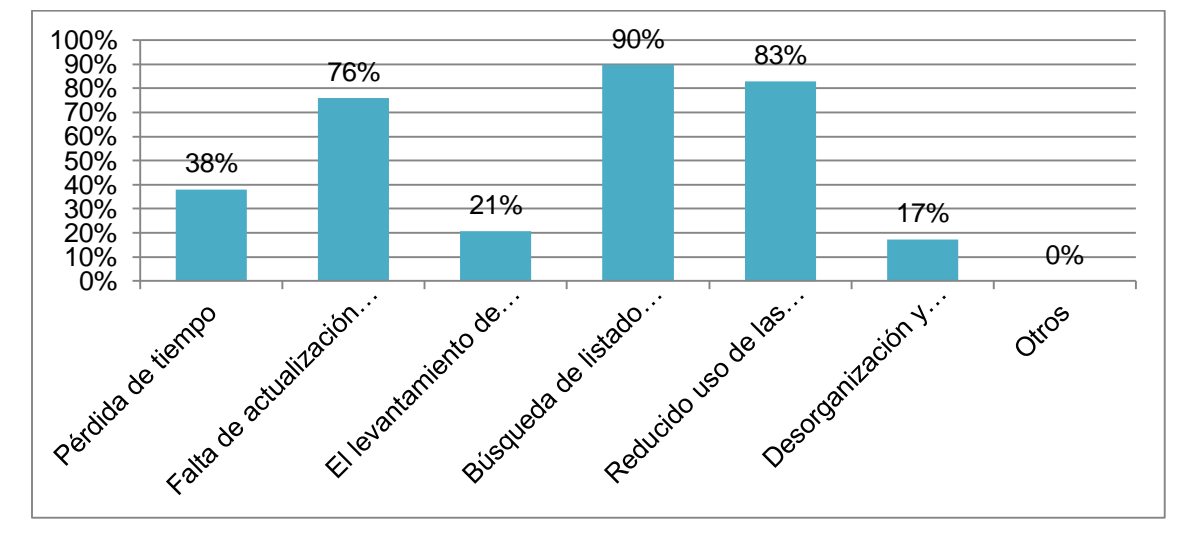

Figura 41. Control de tareas Elaborado por: Autores

Los encuestados indicaron que definitivamente el factor que mayor limitación les genera es la falta de actualización del proceso de control y que, si se relaciona con la pregunta y respuestas anteriores, también tiene analogía con la falta de recursos con los que sea posible hacer un seguimiento constante de las actividades y tareas de los estudiantes. Otro de los resultados de esta interrogante también está relacionado con la pérdida de tiempo en la que les lleva a ciertos docentes gestionar las actividades curriculares, por lo que se determina fundamental considerar mejoras de aplicación.

## **3- ¿Incentiva a los estudiantes a utilizar herramientas tecnológicas para obtener mayor información sobre las tareas asignadas?**

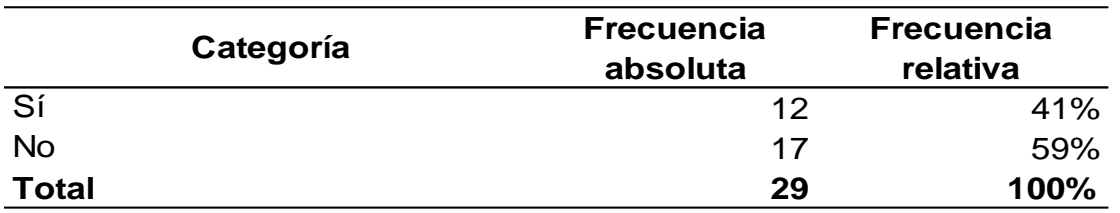

Tabla 60. Diversas fuentes

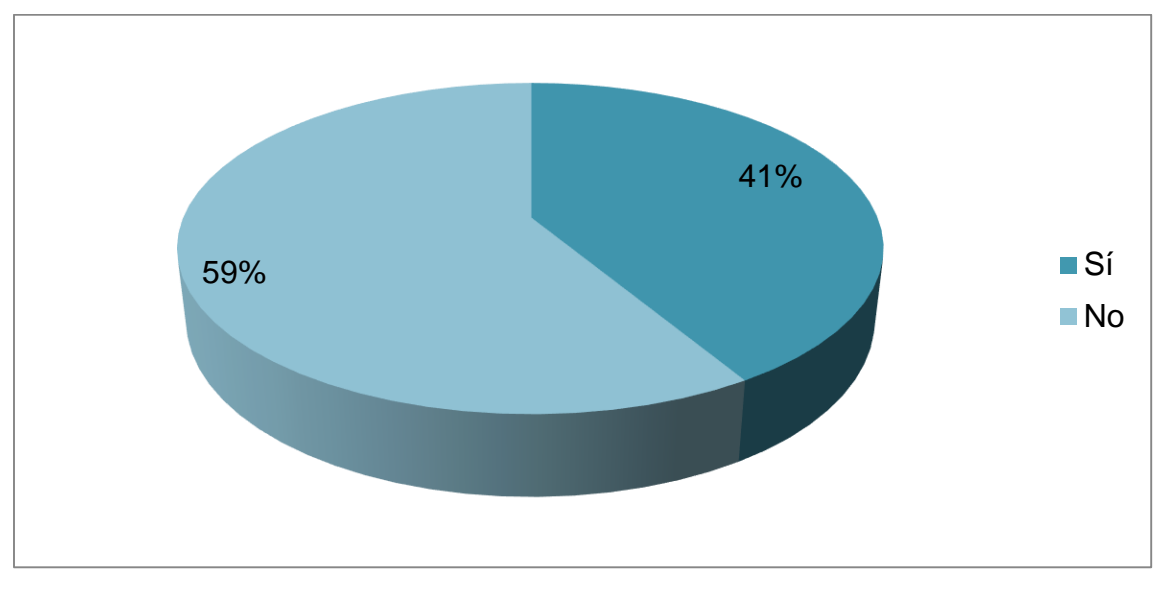

Elaborado por: Autores

Figura 42. Diversas fuentes Elaborado por: Autores

Según la mayoría de docentes reflejado en el 62%, respondieron que sí suelen constantemente incentivar a los estudiantes a no limitarse a la hora de hacer sus investigaciones y tareas en general, por lo que a pesar de que el acceso a internet hoy en día ha incrementado, incentivan a que analicen las mejores fuentes de información ya sean físicas como las que se presentan en la web.

## **4- ¿Cómo califica el nivel de conocimiento de los estudiantes respecto al uso de recursos tecnológicos y online?**

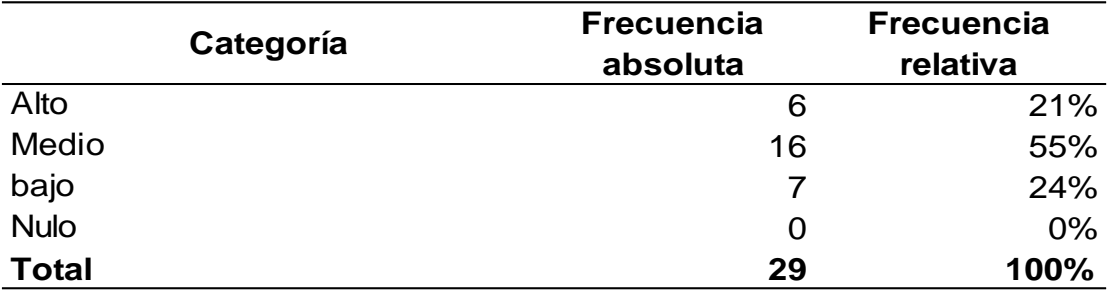

Tabla 61. Nivel de conocimiento de los estudiantes

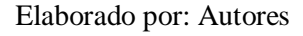

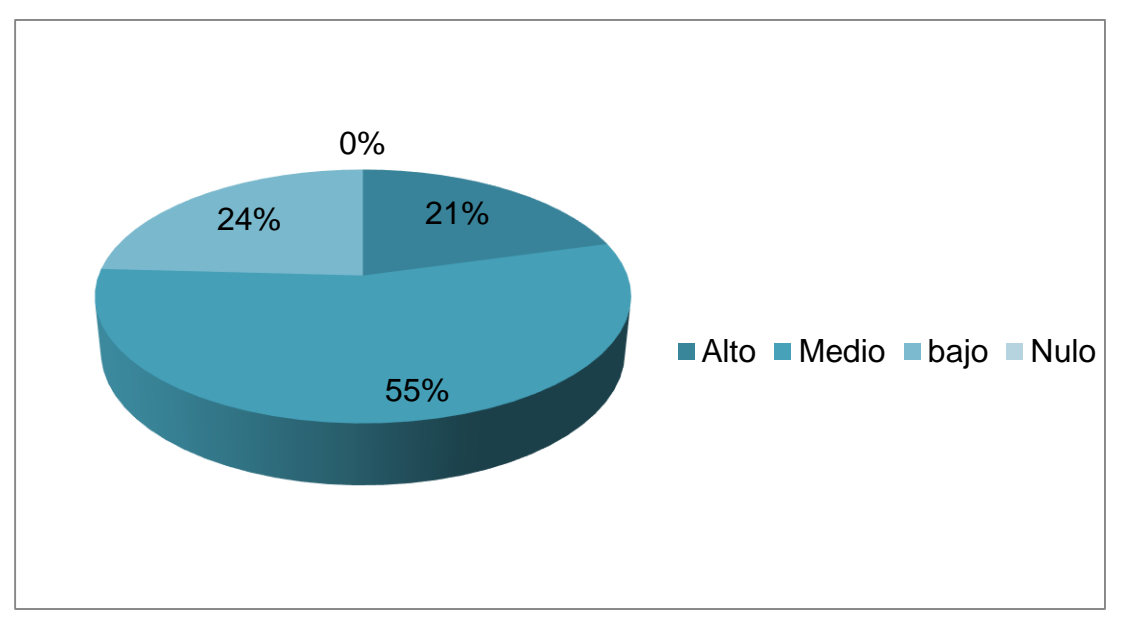

Figura 43. Nivel de conocimiento de los estudiantes Elaborado por: Autores

El 45% de los profesores, es decir la mayoría, está conscientes que los estudiantes tienen hoy en día tienen un conocimiento amplio respecto al uso de recursos tecnológicos y online, dado a que como ya se acotó en la pregunta anterior, el acceso a internet se ha popularizado mucho hoy en día, así como el acceso a dispositivos tales como los teléfonos inteligentes, las tabletas, sin dejar de lado dispositivos más tradicionales como las computadoras.

### **5- Su nivel de conocimiento respecto al uso de recursos tecnológicos y online es:**

Tabla 62. Nivel de conocimiento de los docentes

|              | <b>Frecuencia</b> | <b>Frecuencia</b> |
|--------------|-------------------|-------------------|
| Categoría    | absoluta          | relativa          |
| Alto         | 17                | 59%               |
| Medio        | 12                | 41%               |
| bajo         | O                 | $0\%$             |
| <b>Nulo</b>  | O                 | 0%                |
| <b>Total</b> | 29                | 100%              |

Elaborado por: Autores

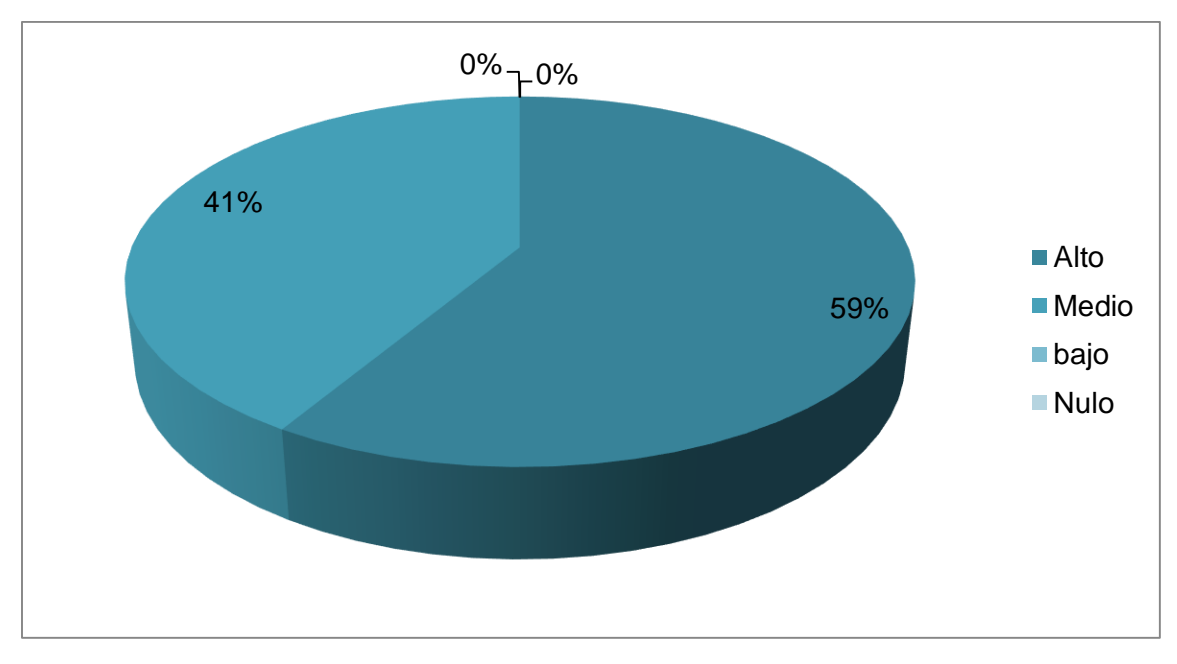

Figura 44. Nivel de conocimiento de los docentes Elaborado por: Autores

Ante esta interrogante, los docentes encuestados supieron indicar que tienen un conocimiento alto con los recursos y tecnologías que hoy en día se aplican ampliamente dentro del contexto educativo ya que sus actividades como docentes las deben subir constantemente a una plataforma educativa, así como por preparación propia han logrado adaptarse a este tipo de recursos, por lo que consideran fundamental que se aplique un sistema similar de cara al control de los estudiantes.

## **6- ¿Realiza el seguimiento a través de correo electrónico o cualquier otra vía online de las tareas de los estudiantes?**

Tabla 63. Seguimiento online

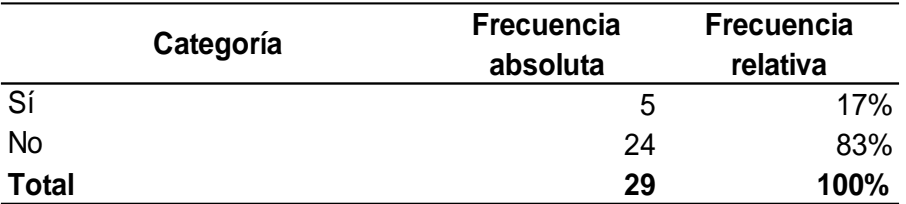

Elaborado por: Autores

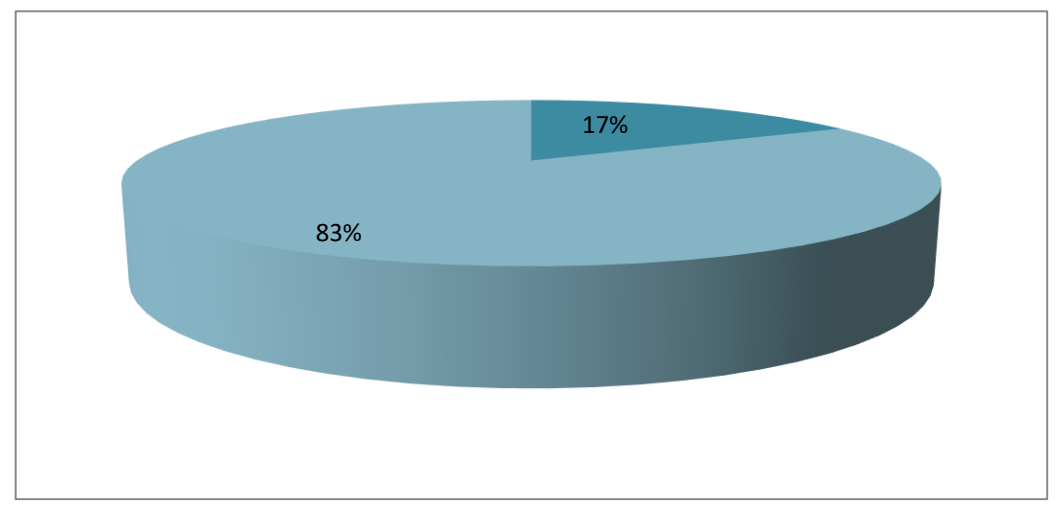

Figura 45. Seguimiento online Elaborado por: Autores

Del total de docentes de la Unidad Educativa Teresa Azucena Carrera Loor encuestados, el 83% manifestó que no realiza seguimiento a través de correo electrónico o cualquier otra vía online de las tareas de los estudiantes, mientras que el 17% indicó que sí hace uso de estas herramientas. Estos resultados reflejan que el control y seguimiento de los procesos académicos en la institución generalmente se realizan de forma tradicional, lo que impide al personal docente aprovechar los beneficios en términos de eficiencia que proporciona el uso de herramientas digitales.

## **7- ¿A través del área directiva/administrativa se ha fomentado actualmente algún recurso tecnológico/online para el control de tareas?**

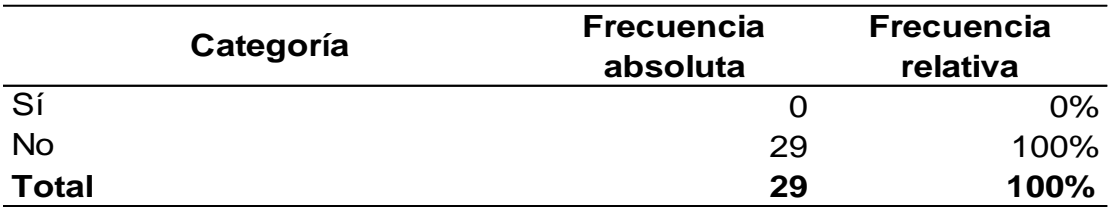

Tabla 64. Recursos tecnológicos

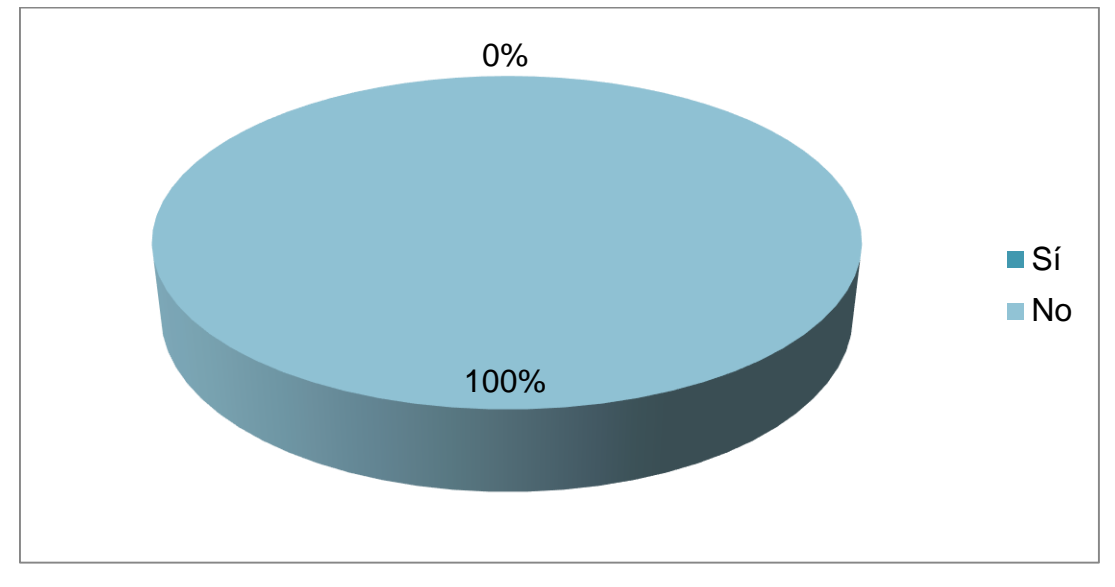

Elaborado por: Autores

Figura 46. Recursos tecnológicos Elaborado por: Autores

De acuerdo al 100% de los docentes encuestados, actualmente el área administrativa de la unidad educativa no ha fomentado el uso de recursos tecnológico/online para el control de tareas, por lo cual es posible concluir que dichos procesos se desarrollan de forma no automatizada o de manera tradicional, lo cual incide en que se requiera mayor cantidad de tiempo para el desarrollo de dichas actividades de carácter administrativo y académico.

## **8- ¿Considera necesario aplicar un sistema virtual para el control de las actividades académicas con sus estudiantes?**

Tabla 65. Sistema virtual

| Categoría                | <b>Frecuencia</b><br>absoluta | <b>Frecuencia</b><br>relativa |
|--------------------------|-------------------------------|-------------------------------|
| Totalmente de acuerdo    | 21                            | 72%                           |
| De acuerdo               | 8                             | 28%                           |
| <b>Indiferente</b>       |                               | $0\%$                         |
| Desacuerdo               |                               | 0%                            |
| Totalmente en desacuerdo | 0                             | $0\%$                         |
| Total                    | 29                            | 100%                          |

Elaborado por: Autores

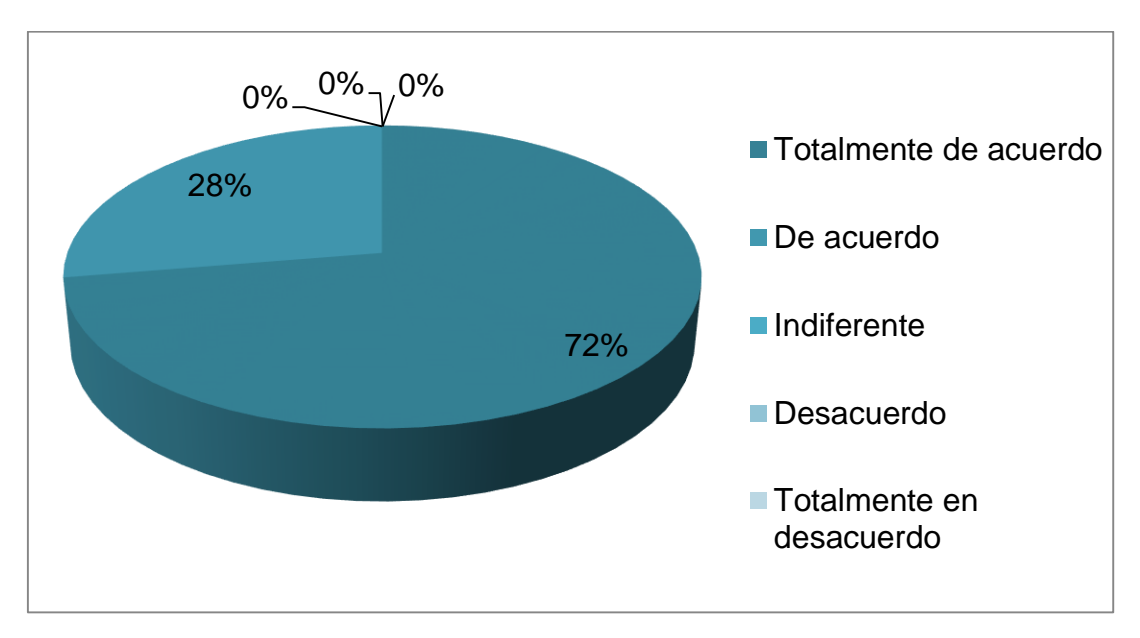

Figura 47. Sistema virtual Elaborado por: Autores

El 72% de los docentes de la institución manifestaron estar totalmente de acuerdo en que es necesario aplicar un sistema virtual para el control de las actividades académicas con sus estudiantes, lo que demuestra que existe una necesidad insatisfecha por falta de implementación de sistemas digitales orientados a automatizar los procesos académicos y administrativos en la Unidad Educativa Teresa Azucena Carrera Loor.

## **9- ¿Está familiarizado(a) con algún sistema virtual para el control de las actividades académicas con sus estudiantes?**

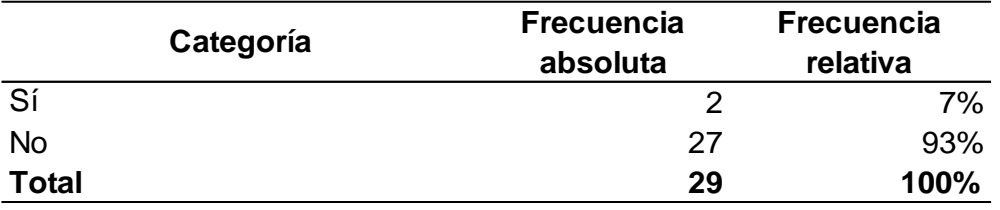

Tabla 66. Conocimiento sobre sistemas virtuales

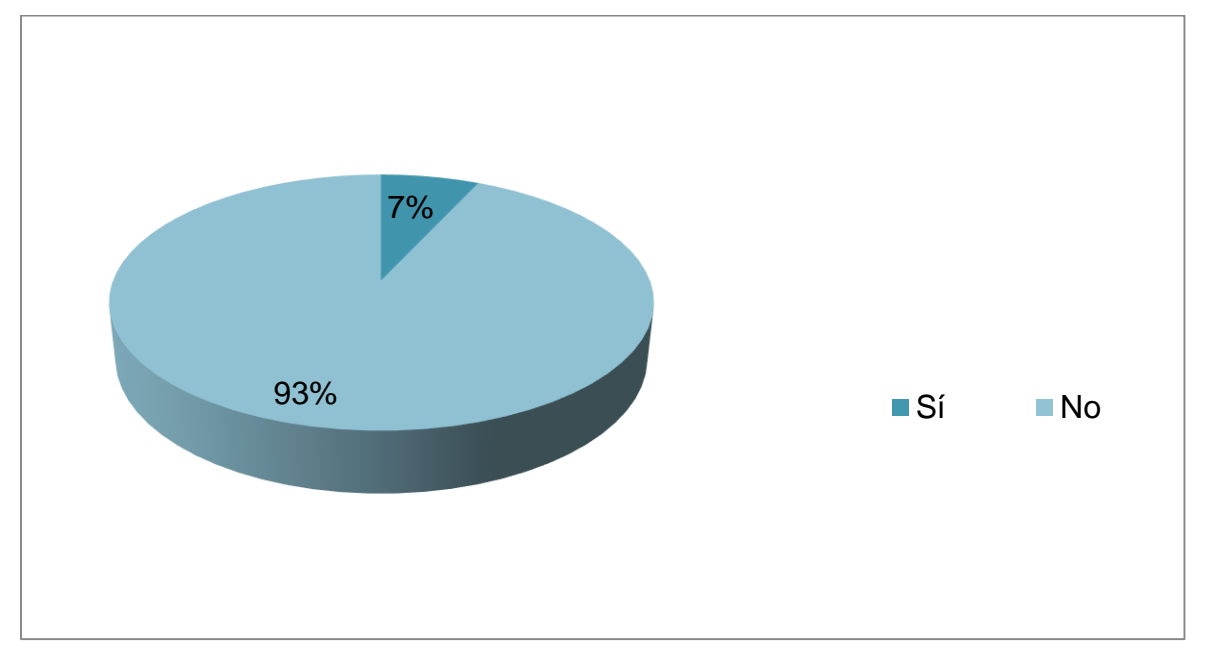

Elaborado por: Autores

Figura 48. Conocimiento sobre sistemas virtuales Elaborado por: Autores

Del total de encuestados, el 93% indicó no estar familiarizado con algún sistema virtual para el control de las actividades académicas con sus estudiantes, mientras que únicamente el 7% de docentes sí tiene conocimiento sobre sistemas de estas características. En este caso, será necesario que se proporcione una previa capacitación y los correspondientes manuales de uso, para evitar problemas asociados con el manejo del sistema virtual.

## **10- ¿Considera usted que la implementación de un sistema de control de las actividades académicas virtual beneficiará a sus estudiantes?**

Tabla 67. Beneficios

| Categoría                | <b>Frecuencia</b><br>absoluta | <b>Frecuencia</b><br>relativa |
|--------------------------|-------------------------------|-------------------------------|
| Totalmente de acuerdo    | 24                            | 83%                           |
| De acuerdo               | 5                             | 17%                           |
| Indiferente              |                               | 0%                            |
| Desacuerdo               |                               | 0%                            |
| Totalmente en desacuerdo |                               | 0%                            |
| <b>Total</b>             | 29                            | 100%                          |

Elaborado por: Autores

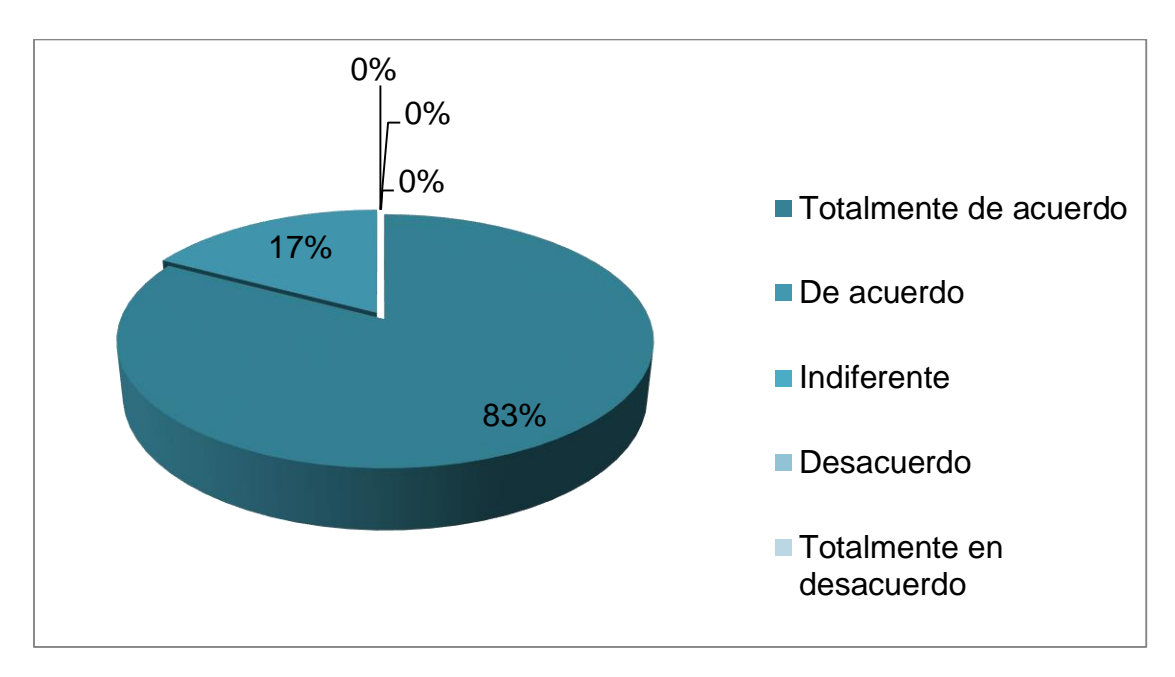

Figura 49. Beneficios Elaborado por: Autores

El 83% de los docentes indicaron estar completamente de acuerdo con que un sistema para el control y gestión de las actividades escolares generará importantes beneficios entres los educandos, esto si se toma en consideración que la mayoría de estos están ya familiarizados con algún recurso tecnológico que es aprendido desde el hogar en un adecuado uso.
**Anexo 3. Formato de preguntas para entrevistas**

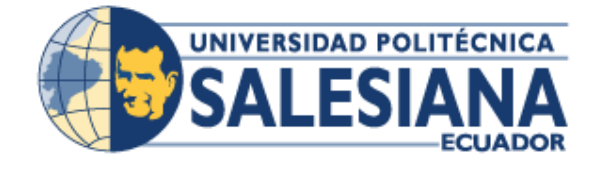

# **UNIVERSIDAD POLITÉCNICA SALESIANA SEDE GUAYAQUIL**

# **"SISTEMA VIRTUAL PARA EL CONTROL DE ACTIVIDADES ACADEMICAS DE LA UNIDAD EDUCATIVA TERESA AZUCENA CARRERA LOOR"**

**Formato de entrevistas direccionadas al personal administrativo de la Unidad Educativa Teresa Azucena Carrera Loor**

- **1. ¿A nivel general, como usted cataloga el proceso de control que aplican los docentes en los estudiantes a la hora de dar seguimiento a las tareas?**
- **2. ¿Han conversado con la junta docente, otros integrantes administrativos y del Ministerio de Educación respecto a las mejorar que requieren para el control de tarea? ¿Si, no, y por qué?**
- **3. ¿Qué tipo estrategias o acciones previas para mejorar el proceso de control de las actividades académicas?**
- **4. ¿Cómo considera la aplicación tecnológica en los procesos de enseñanza y control de las actividades de los estudiantes?**
- **5. ¿Qué opina sobre la idea de aplicar un sistema para el control y gestión de las actividades académicas entre docentes y estudiantes?**

**Entrevista direccionada al personal administrativo de la Unidad Educativa Teresa Azucena Carrera Loor**

**1. ¿A nivel general, como usted cataloga el proceso de control que aplican los docentes en los estudiantes a la hora de dar seguimiento a las tareas?**

**R//** Debo acotar que si bien es cierto los docentes están cada vez más conscientes de la importancia de llevar las clases de una manera más participativa entre los estudiantes, es decir, inculcándolos a hacer más proactivos en clases y reforzando sus conocimientos con técnicas actuales, aún como institución nos falta aplicar mejoras en materia de control de las actividades entre los estudiantes, no es que no se aplique como tal un proceso de control y seguimiento, sino que la forma en cómo se gestionan estas actividades son un tanto obsoletas.

# **2. ¿Han conversado con la junta docente, otros integrantes administrativos y del Ministerio de Educación respecto a las mejorar que requieren para el control de tarea? ¿Si, no, y por qué?**

**R//** Si lo hemos considerado con otros integrantes administrativos, sin embargo no hemos logrado conseguir una propuesta que nos genere garantías sobre lo que buscamos aplicar en el control de las tareas y actividades de los estudiantes.

# **3. ¿Qué tipo estrategias o acciones previas para mejorar el proceso de control de las actividades académicas?**

**R//** Honestamente lo único que hemos incentivo entre los docentes en las organización de los recursos con los que trabajamos actualmente, es decir al momento de buscar los listados de los estudiantes, el tiempo que se pierde al realizar una nueva lista, son detalles que si bien es cierto está ligado a la organización de cada docente, lleva tiempo a veces encontrar u organizar dichos documentos para tomar listas o bien subir las calificaciones de los estudiantes, lo que también retrasa el proceso de organización de las actividades escolares.

# **4. ¿Cómo considera la aplicación tecnológica en los procesos de enseñanza y control de las actividades de los estudiantes?**

**R//** Actualmente los niños presenta un perfil de conocimiento de los recursos tecnológicos debido a que ya crecen con estos, por lo cual se les ha facilitado el familiarizarse con las acciones como búsqueda, descarga, visualización y envío de información, claro está, de acuerdo a la supervisión y correcto direccionamiento otorgado por los padres, por lo que considero que actualmente los estudiantes estarían preparados para cualquier cambio que se genere en materia educativa.

# **5. ¿Qué opina sobre la idea de aplicar un sistema para el control y gestión de las actividades académicas entre docentes y estudiantes?**

**R//** Es lo que necesitamos ahora mismo, actualmente los docentes y nosotros los administrativos contamos con una plataforma institucional en la cual subimos toda clase de información relacionada a las calificaciones y el rubro de las actividades por asignatura porque así lo exige el sistema educativo nacional, lo cual nos parece esencial ya que nos facilita el tener el control de dicha información, así como permite identificar a los mejores estudiantes, por mencionar un par de ejemplos, por lo que de aplicarse algo así a través de un sistema, sería fundamental para la gestión docente.

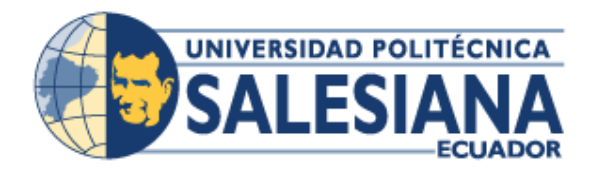

# **UNIVERSIDAD POLITÉCNICA SALESIANA SEDE GUAYAQUIL**

# **CARRERA: INGENIERIA DE SISTEMAS**

# **PROYECTO TÉCNICO:**

Previa a la obtención del título de Ingeniero de Sistemas

**TEMA:**

**SISTEMA VIRTUAL PARA EL CONTROL DE ACTIVIDADES ACADÉMICAS DE LA UNIDAD EDUCATIVA TERESA AZUCENA CARRERA LOOR.**

# **MANUAL DE USUARIOS**

**AUTORES:** RONALDY STEVEN HERMIDA TAYNIS RONALD SIMON ZUÑIGA MORANTE

**TUTOR:** MSC. NELSON MORA SALTOS

**GUAYAQUIL, OCTUBRE 2019**

# Anexo 5. Manual de usuario

# Índice del manual

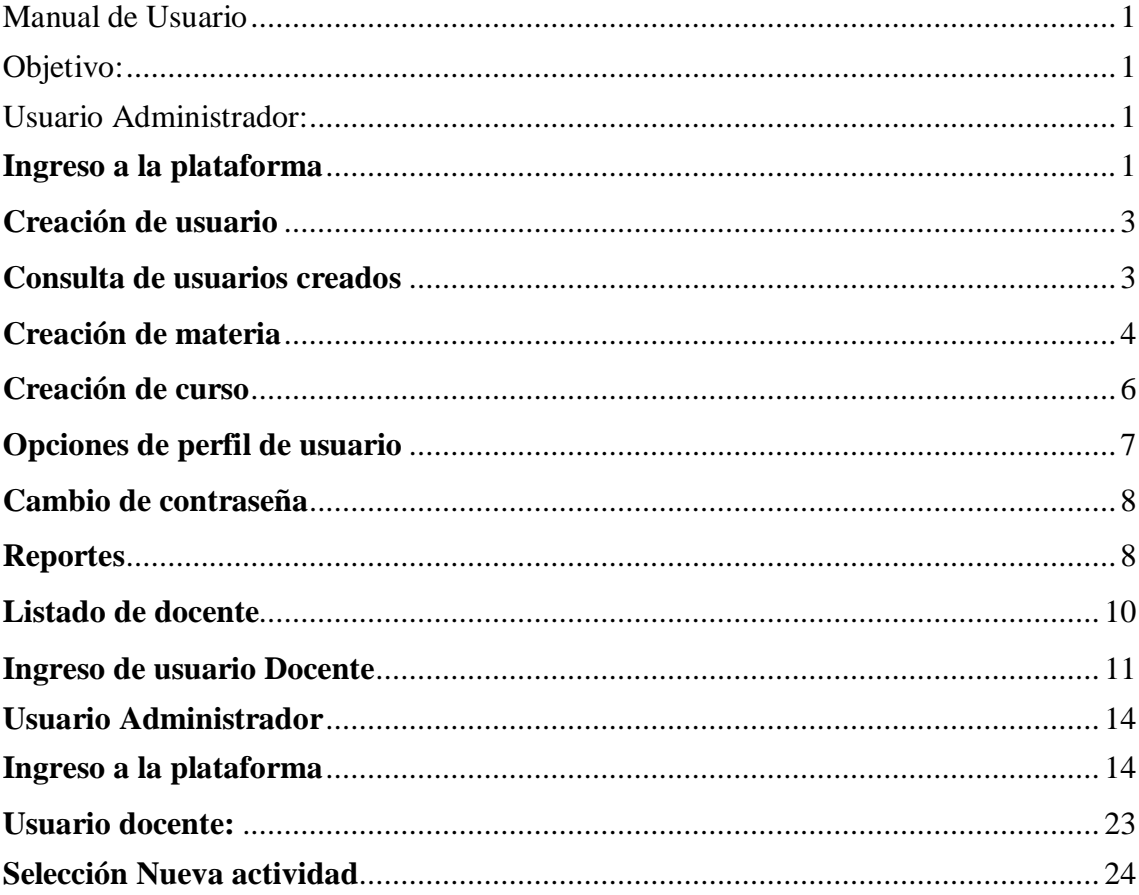

# **Manual de Usuario**

### **Manual de usuario**

Dentro de este apartado, se procede a presentar y describir de manera breve pero clara, el manual de usuario, lo que permitirá hacer un adecuado uso del sistema virtual. Cabe actor que los pasos se describirán con su respectiva figura demostrativa.

### <span id="page-113-0"></span>**Objetivo:**

Usuario admin Contraseña ..... Inician

Ofrecer información detallada sobre el uso del sistema virtual para el control de actividades académicas de la Unidad Educativa Teresa Azucena Carrera Loor, mediante las siguientes imágenes de muestra.

### <span id="page-113-1"></span>**Usuario Administrador:**

### <span id="page-113-2"></span>**Ingreso a la plataforma**

- Se ingresa al portal Web y se procede a ingresar credenciales de acceso:
	- Usuario: admin
	- Clave: 12345

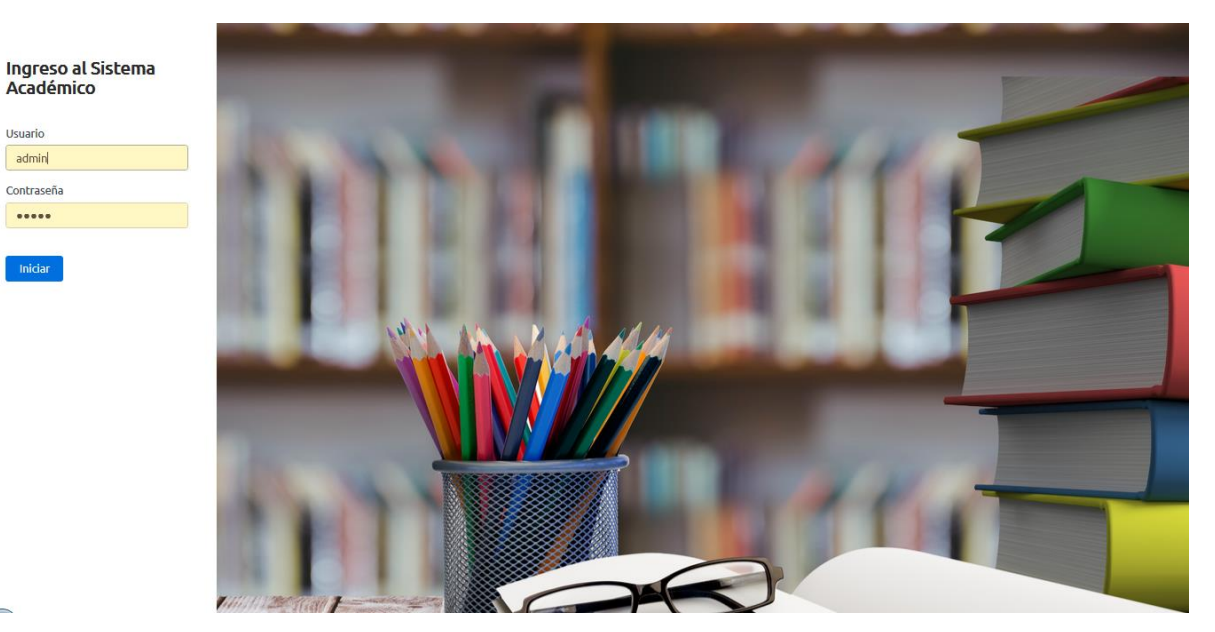

Figura 50. Ingreso a la plataforma Elaborado por: Autores

Se muestra la siguiente Interfaz:

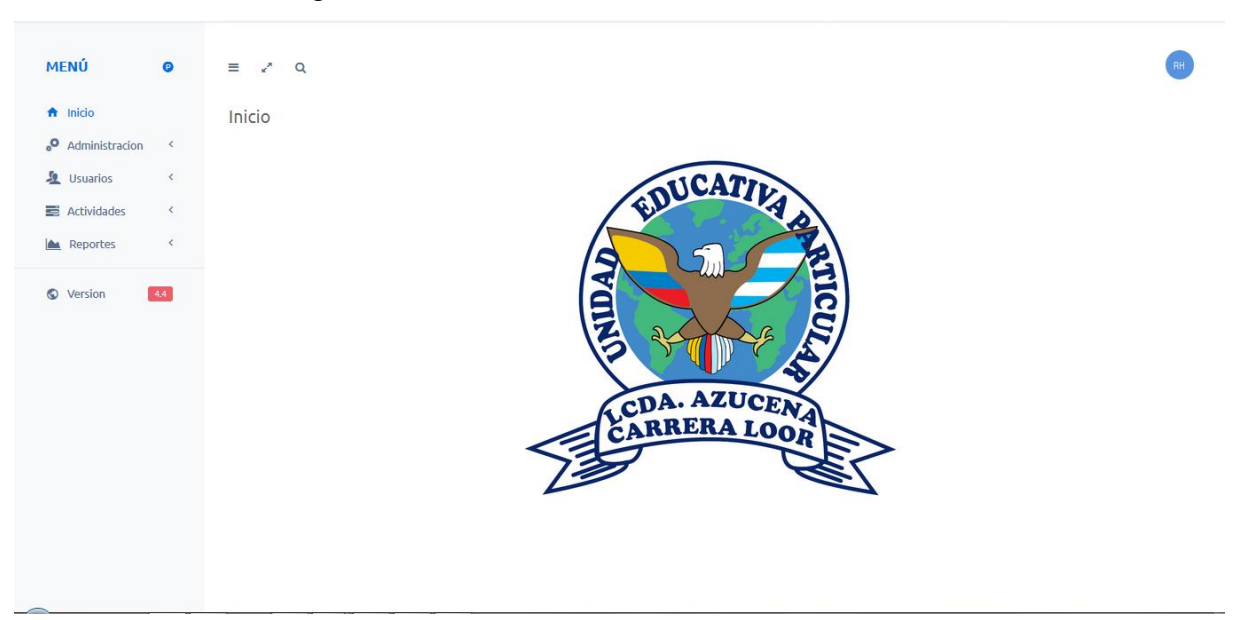

Figura 51. Interfaz de inicio Elaborado por: Autores

#### **Interfaz de inicio**

 Como Usuario administración se contará con las siguientes opciones: Crear Usuarios, Listado de Usuarios, Crear Materias, Crear Cursos.

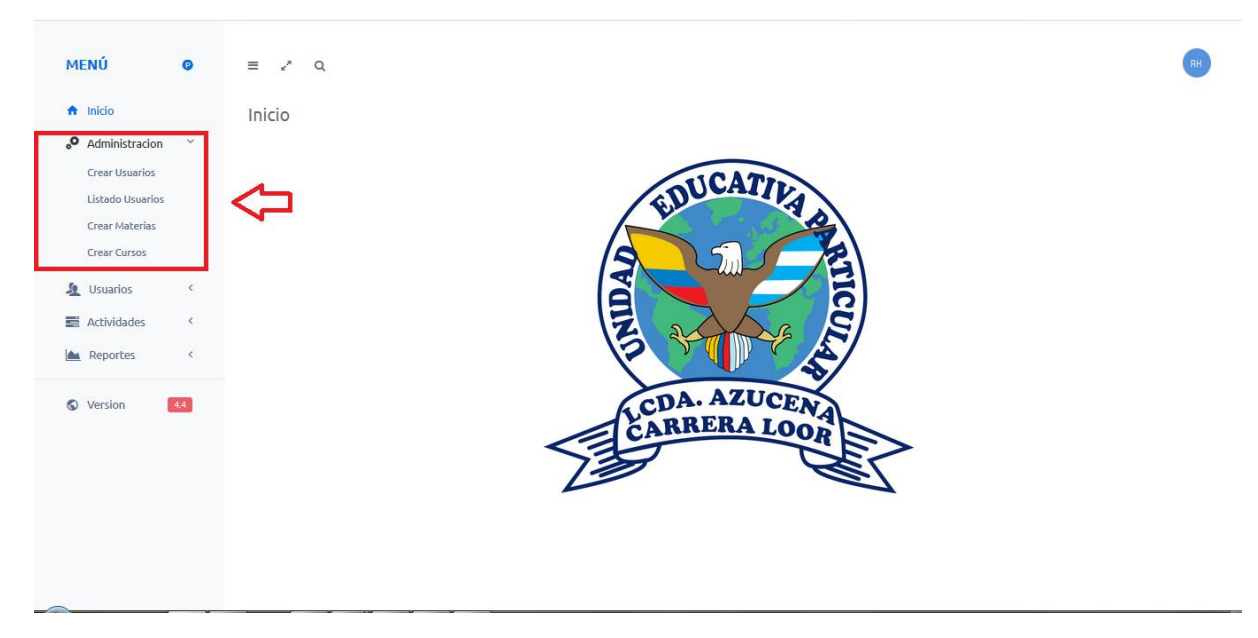

Figura 52. Opciones presentadas en la interfaz de inicio Elaborado por: Autores

# <span id="page-115-0"></span>**Creación de usuario**

Se selecciona: "Crear Usuarios":

Se presentará posteriormente la siguiente pestaña y se procede a llenar los campos solicitados y seleccionar "crear".

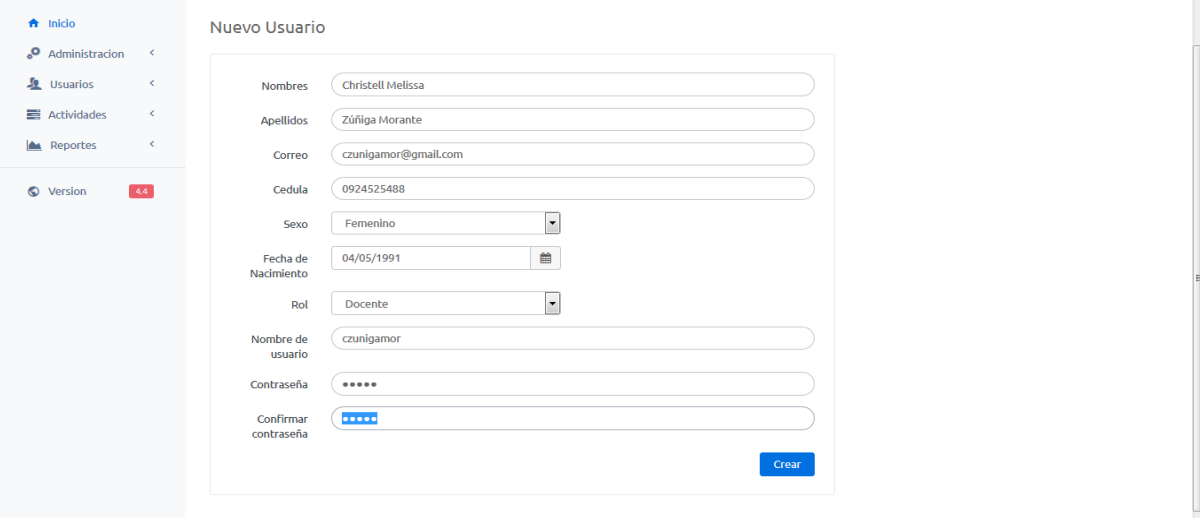

## Figura 53. Creación del usuario Elaborado por: Autores

Se muestra el siguiente mensaje de confirmación:

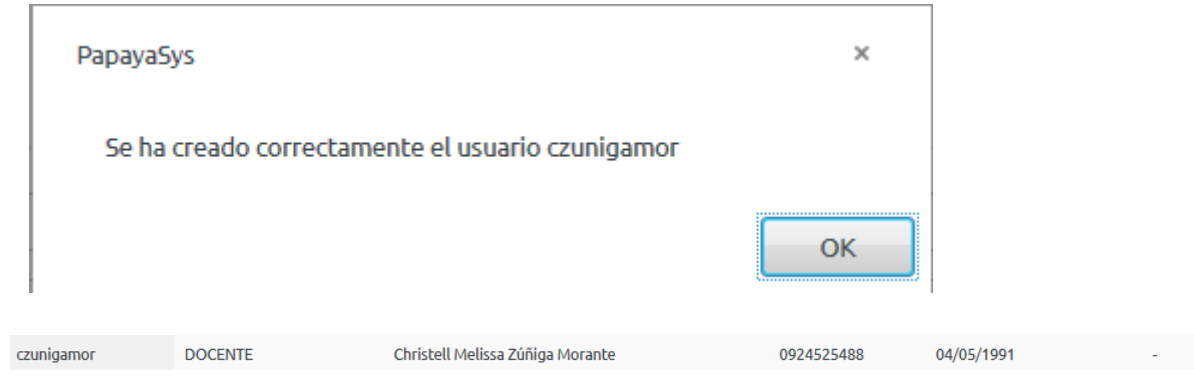

Figura 54. Mensaje de confirmación para el usuario creado Elaborado por: Autores

### <span id="page-115-1"></span>**Consulta de usuarios creados**

 Dentro de opción "Administración", se deberá seleccionar "Listado de Usuarios":

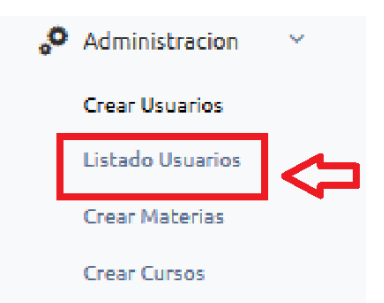

Figura 55. Listado de usuarios registrado (Solo administrador) Elaborado por: Autores

Se muestra una pantalla, con los usuarios creados por el "Administrador":

| Show $10 \rightarrow$ entries |                      |                                  |            |                         |                 |
|-------------------------------|----------------------|----------------------------------|------------|-------------------------|-----------------|
|                               |                      |                                  |            | Search:                 |                 |
| <b>Usuario</b>                | ٨<br><b>Tipo</b>     | <b>Nombres</b>                   | Cedula     | <b>Fecha Nacimiento</b> | <b>Curso</b>    |
| admin                         | <b>ADMINISTRADOR</b> | Ronaldy Hermida                  | 0920871092 | 10/02/1992              | $\sim$          |
| carlos.peralta                | <b>ESTUDIANTE</b>    | Carlos Peralta                   | 0909119566 | 05/03/1991              | 3ro             |
| czunigamor                    | <b>DOCENTE</b>       | Christell Melissa Zúñiga Morante | 0924525488 | 04/05/1991              | ٠               |
| ddiaz                         | <b>DOCENTE</b>       | Damian Andres Diaz Delgado       | 0923817663 | 28/06/1993              | ٠               |
| dleon                         | <b>FSTUDIANTE</b>    | David Andres Leon Villacis       | 0923845321 | 24/10/1989              | 4 <sub>to</sub> |
| jceballos                     | <b>DOCENTE</b>       | Jose Francisco Ceballos Lino     | 0923845123 | 26/06/1984              | $\overline{a}$  |
| jlopez                        | <b>ESTUDIANTE</b>    | Jose Pedro Lopez Loor            | 0923845321 | 07/01/1992              | 4 <sub>to</sub> |
| kbustos                       | <b>DOCENTE</b>       | Karina Lorena Bustos Murillo     | 0923817662 | 20/06/1984              | ٠               |
| liz.morales                   | <b>DOCENTE</b>       | <b>Liz Morales</b>               | 0920871982 | 13/11/1986              | $\overline{a}$  |
| Imiranda                      | <b>ESTUDIANTE</b>    | luisa miranda                    | 0909119145 | 20/03/2019              | 9 <sub>no</sub> |

Figura 56. Listado de usuarios creados por el administrador Elaborado por: Autores

# <span id="page-116-0"></span>**Creación de materia**

Dentro de pestaña "Administración", se deberá seleccionar "Crear Materias":

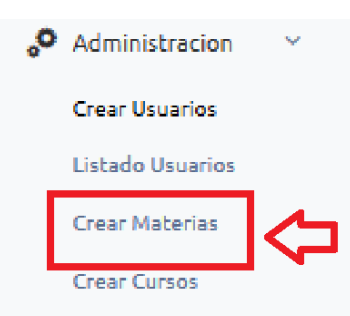

Figura 57. Ingreso y creación de materias Elaborado por: Autores

Se deberá seleccionar "Agregar Materia":

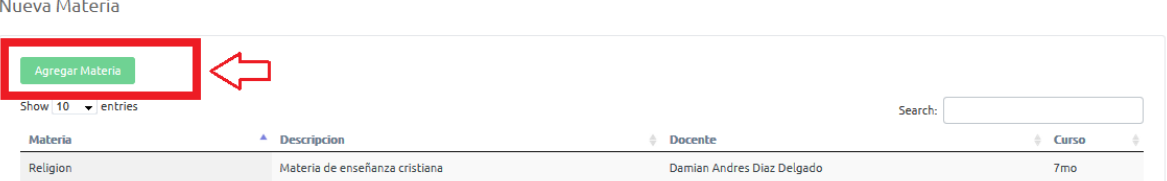

Figura 58. Ingreso de la materia Elaborado por: Autores

 Se muestra la siguiente pestaña y se deberá proceder a llenar los campos solicitados y seleccionamos "Agregar":

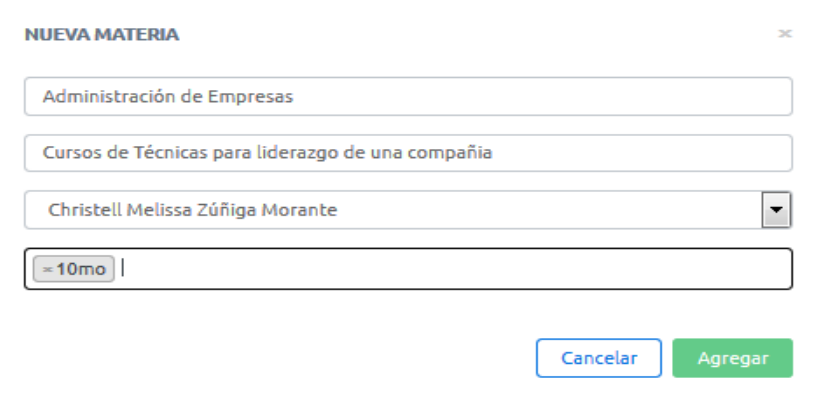

Figura 59. Opción de agregar para llenar campos sobre la materia Elaborado por: Autores

Se muestra mensaje de confirmación:

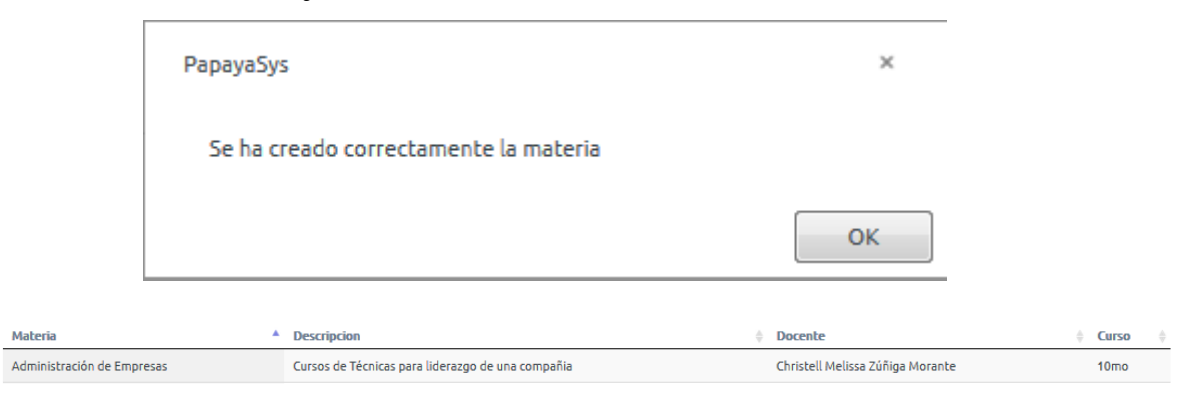

Figura 60. Ingreso de la materia Elaborado por: Autores

# <span id="page-118-0"></span>**Creación de curso**

Dentro de la Pestaña Administración, se seleccionará "crear curso":

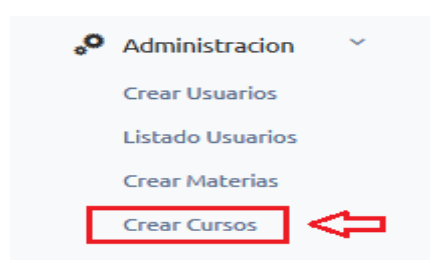

Figura 61. Crear curso Elaborado por: Autores

Se selecciona Agregar Curso:

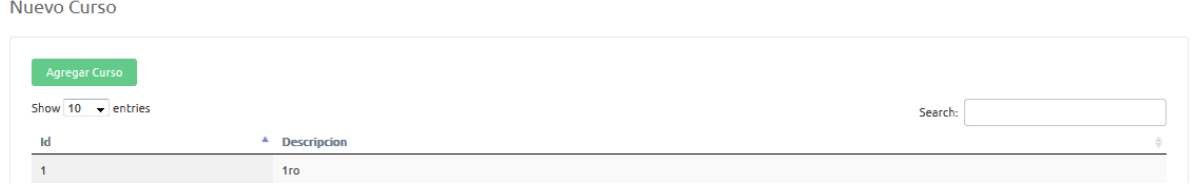

Figura 62. Agregar el curso creador Elaborado por: Autores

Se deberán ingresar los datos solicitados y se seleccionará "Agregar":

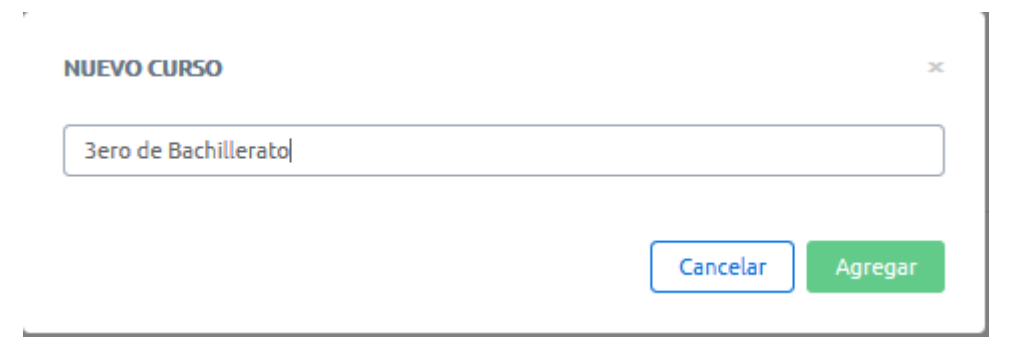

Figura 63. Datos requeridos ingresados Elaborado por: Autores

Se muestra mensaje de Confirmación:

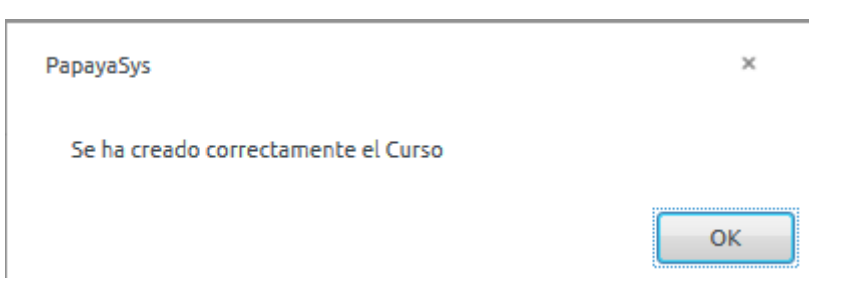

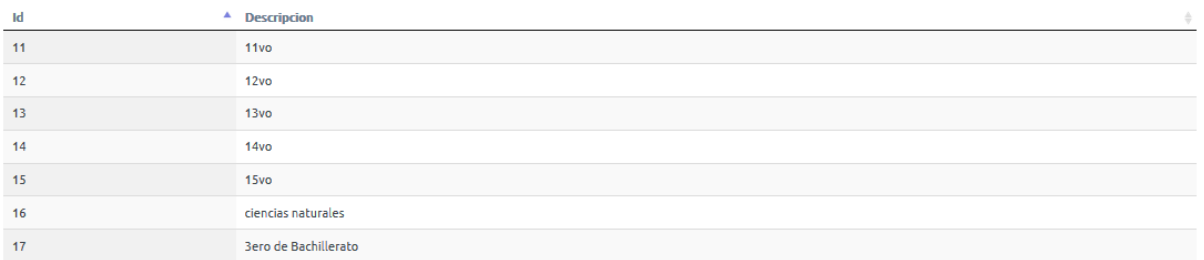

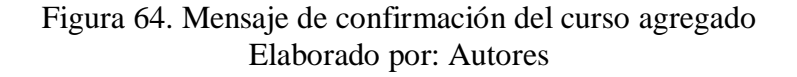

#### <span id="page-119-0"></span>**Opciones de perfil de usuario**

- En la pestaña "Usuarios" encontrarán dos opciones:
	- 1. Verificación de Perfil y,
	- 2. Cambio de Contraseña del usuario Iniciado:

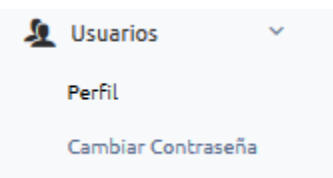

Figura 65. Opciones para usuarios sobre su perfil Elaborado por: Autores

Se seleccionará "Perfil" y se muestra información del usuario:

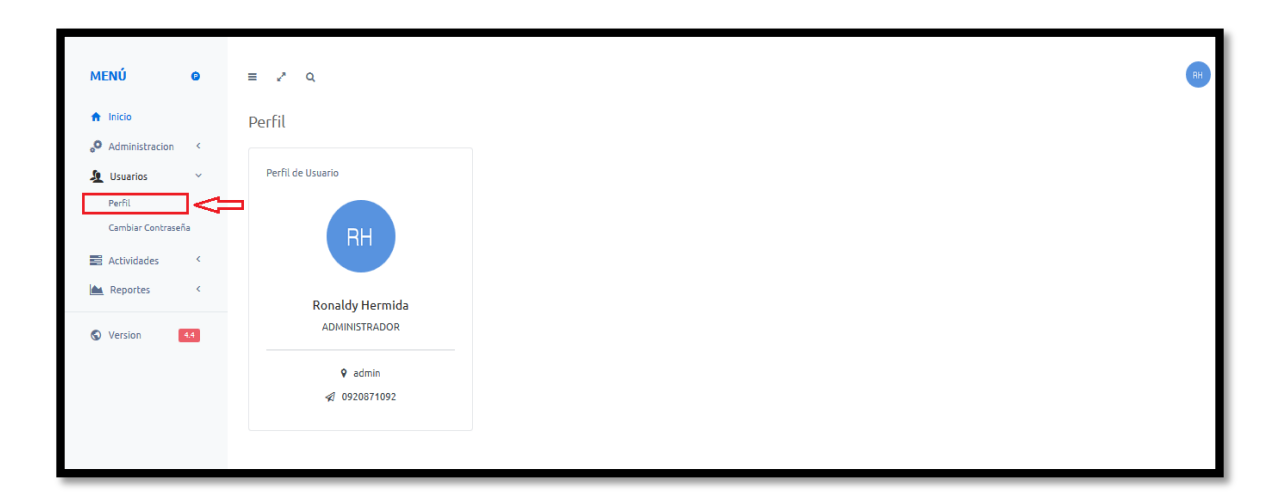

## Figura 66. Información de usuarios Elaborado por: Autores

## <span id="page-120-0"></span>**Cambio de contraseña**

 Se selecciona "Cambiar de Contraseña" y se muestra la siguiente pantalla, donde ingresaremos una nueva contraseña y se deberá seleccionar "Guardar":

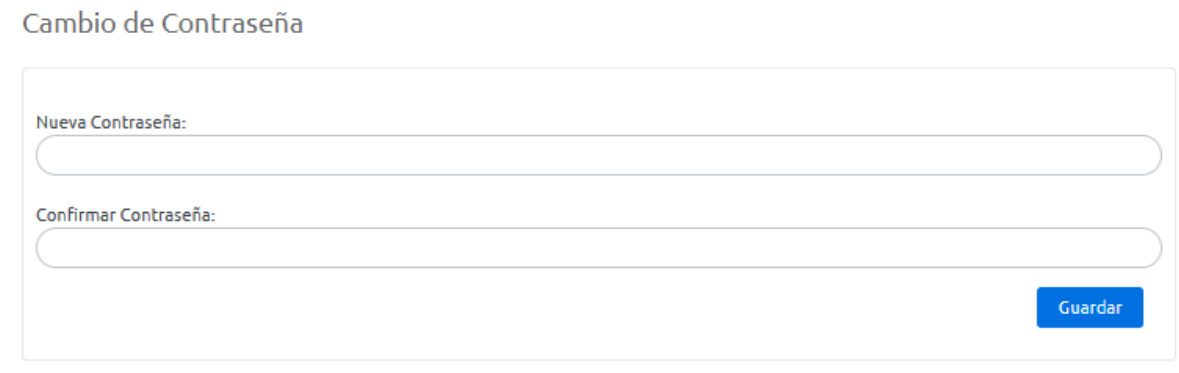

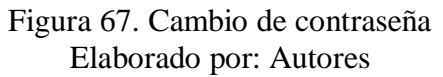

### <span id="page-120-1"></span>**Reportes**

 Se procede a ingresar a pestaña "reportes" donde se encontrarán las siguientes opciones: Calificaciones, Alumnos por Cursos, Alumnos por Materias, Listado Docentes:

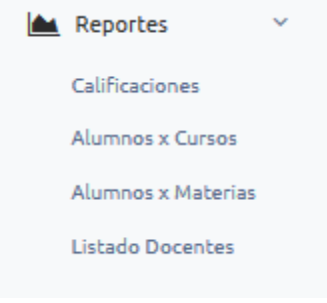

Figura 68. Opción reporte Elaborado por: Autores

 Dentro de pestaña "Reportes", se seleccionará la opción "Calificaciones", donde solo el Docente, podrá verificar las calificaciones del Estudiante:

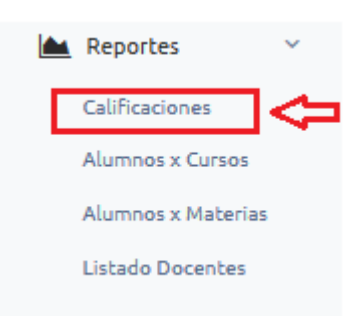

Figura 69. Opción calificaciones dentro de pestaña reporte Elaborado por: Autores

Se procede a ingresar opción "Alumnos por Cursos":

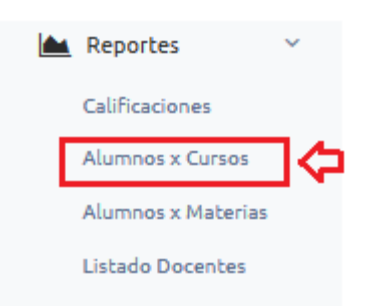

Figura 70. Opción alumnos por curso Elaborado por: Autores

 Se ingresan los datos y se procede a seleccionar "consultar", se muestra la siguiente pestaña:

Reporte Alumnos por Curso

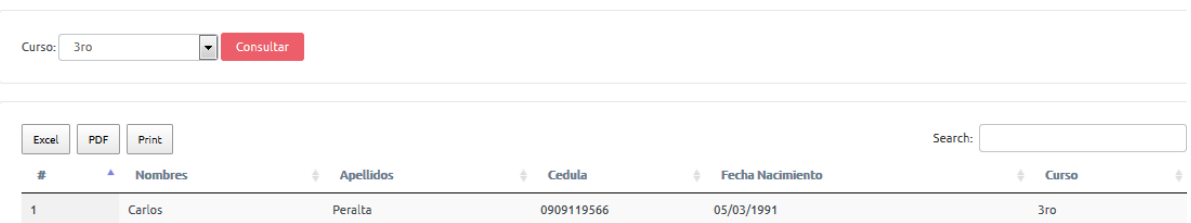

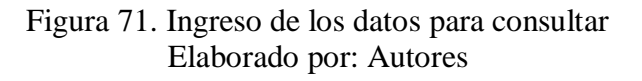

 Dentro de pestaña "Reportes", encontramos la opción "Alumnos" por materias, donde solo el Docente, podrá verificar el reporte seleccionado:

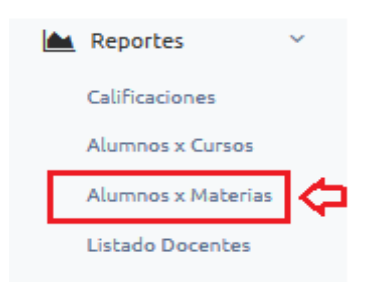

Figura 72. Verificación del reporte seleccionado Elaborado por: Autores

#### <span id="page-122-0"></span>**Listado de docente**

Dentro de la "Pestaña Reportes", se seleccionará la opción "Listado Docentes":

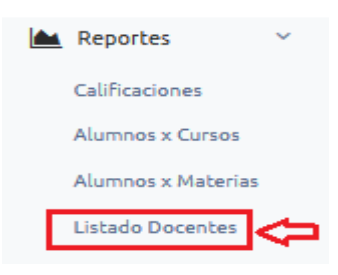

Figura 73. Listado de docentes Elaborado por: Autores

 Se ingresan los datos seleccionados y se elige la opción "consultar", se muestra el listado de docentes; este listado se puede exportar en PDF, Excel y también realizar una impresión del mismo:

Reporte Docentes por Curso

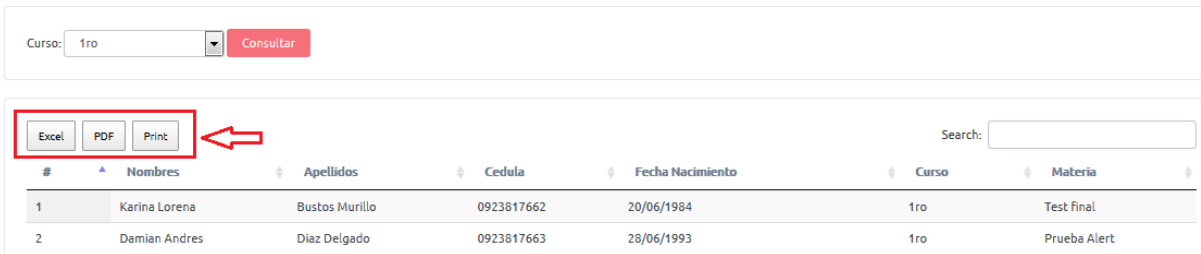

# Figura 74. Consultar listado de docentes Elaborado por: Autores

### <span id="page-123-0"></span>**Ingreso de usuario Docente**

#### **Usuario docente:**

Se ingresa el usuario y clave del Docente:

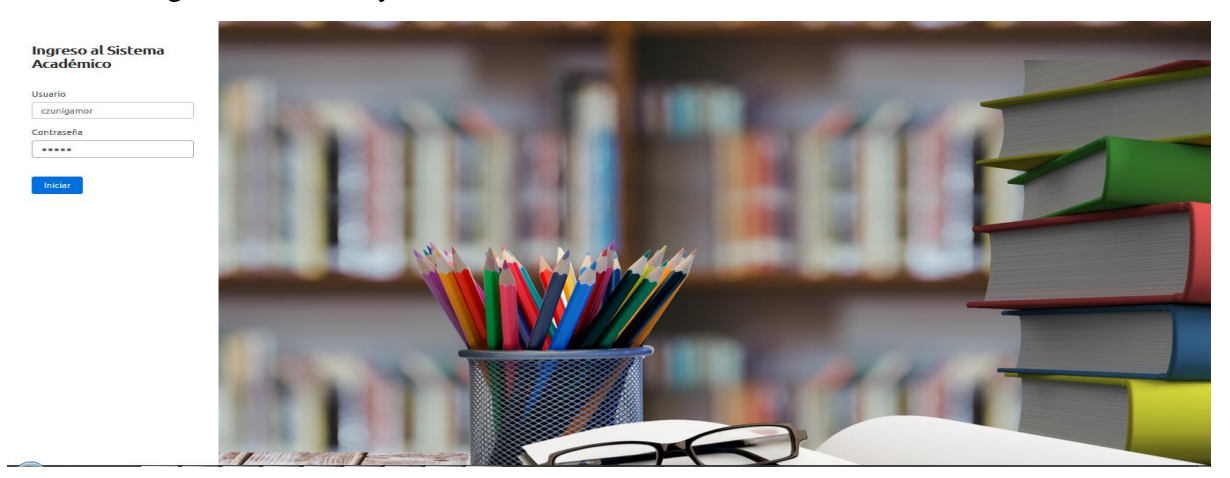

Figura 75. Perfil del docente Elaborado por: Autores

Se selecciona "Iniciar" y se muestra la siguiente Ventana:

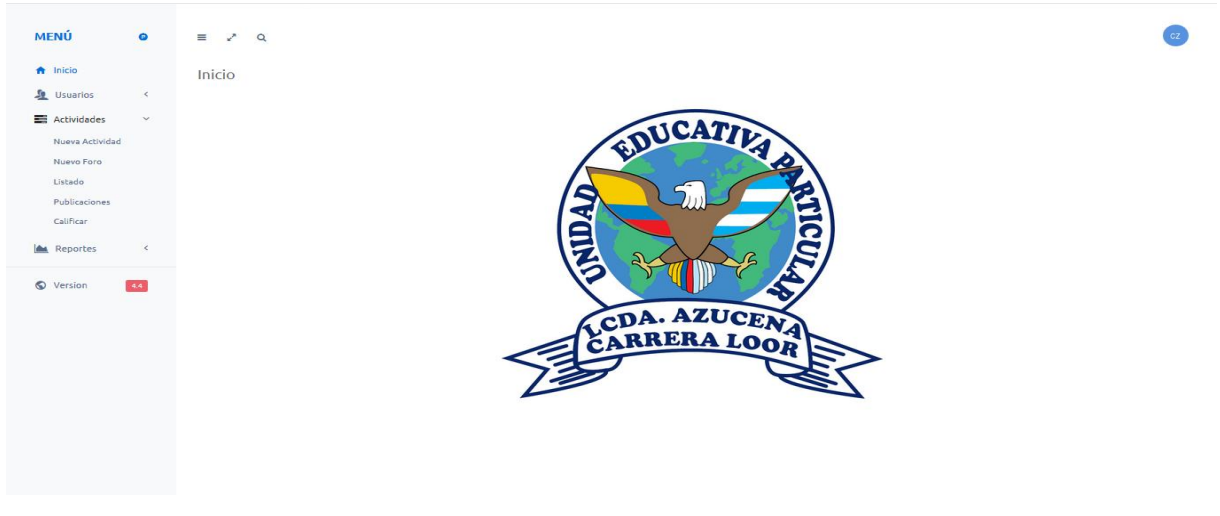

Figura 76. Ventana del perfil para docente Elaborado por: Autores

 Dentro de Pestaña Actividades se encontrarán todas las opciones asignadas al rol **"docente"**:

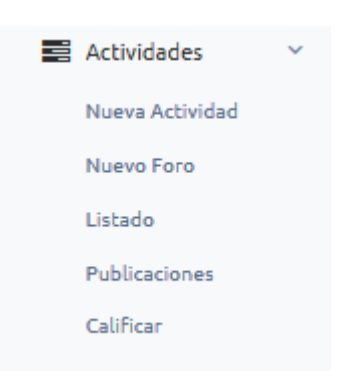

Figura 77. Opción Rol docente Elaborado por: Autores

Se procede a seleccionar "Nueva Actividad":

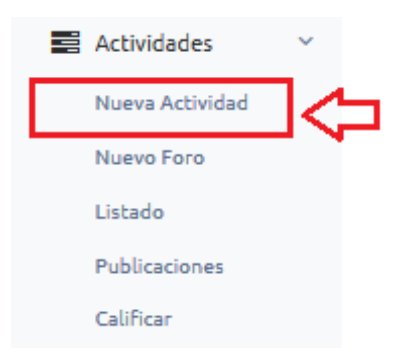

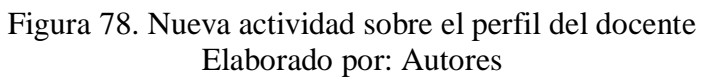

Se muestra la siguiente Pestaña:

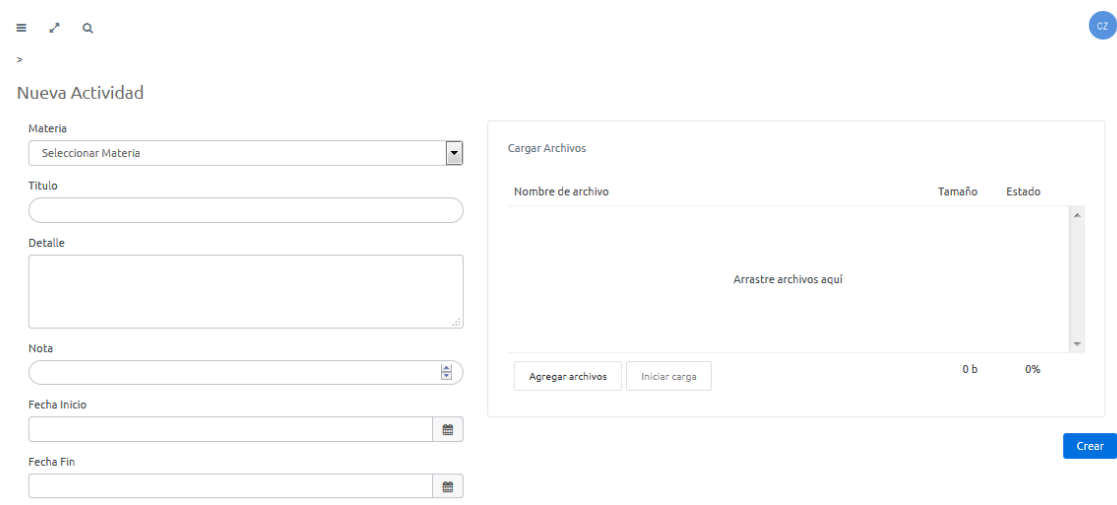

Figura 79. Registro del rol docente Elaborado por: Autores

Se procede a ingresar datos solicitados y se deberá seleccionar "Crear":

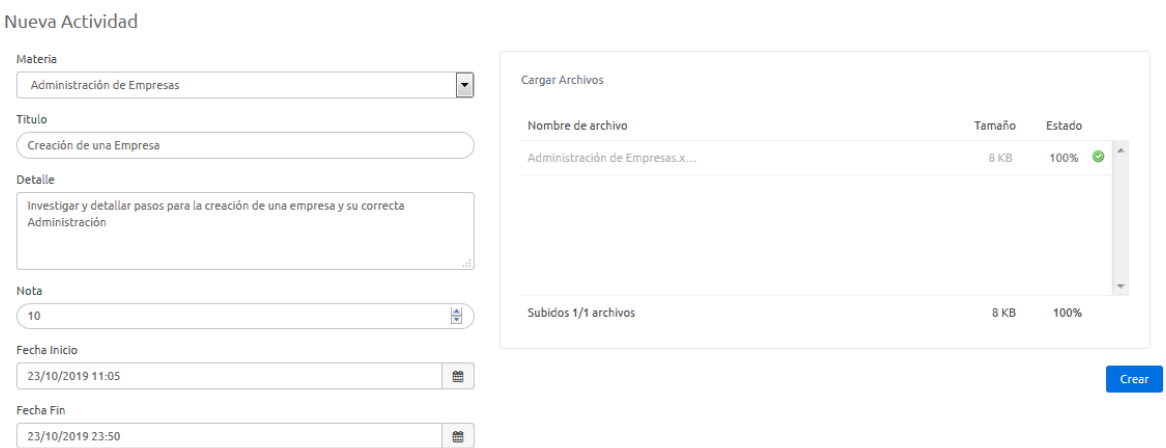

Figura 80. Actividades nuevas asignadas por el docente Elaborado por: Autores

Se muestra mensaje de confirmación:

 $\overline{a}$ 

Showing 1 to 1 of 1 entries

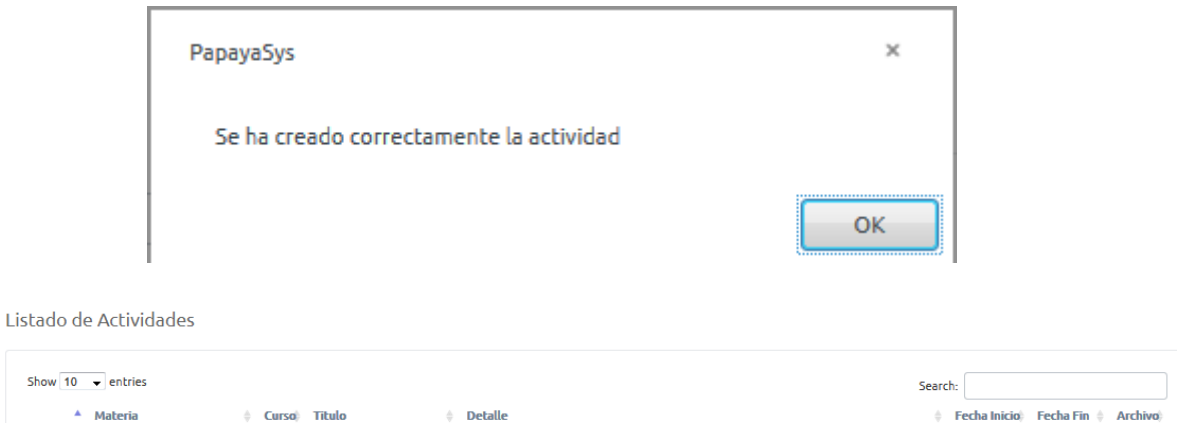

Administración de Empresas 10mo Creación de una Empresa Investigar y detallar pasos para la creación de una empresa y su correcta Administración 23/10/2019 23/10/2019

 $\mathbb{R}^+$ 

Previous 1 Next

Figura 81. Mensaje de confirmación asignada por el docente Elaborado por: Autores

Dentro de actividades, se procederá a seleccionar "Nuevo Foro":

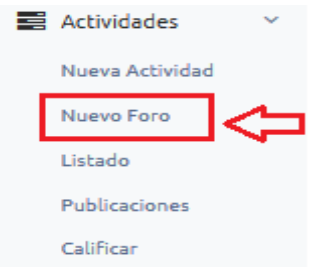

#### Figura 82. Creación de foro por el docente Elaborado por: Autores

## <span id="page-126-0"></span>**Usuario Administrador**

#### <span id="page-126-1"></span>**Ingreso a la plataforma**

 Se Ingresa al portal Web y se procede a ingresar credenciales de acceso: Usuario: admin y Clave: 12345

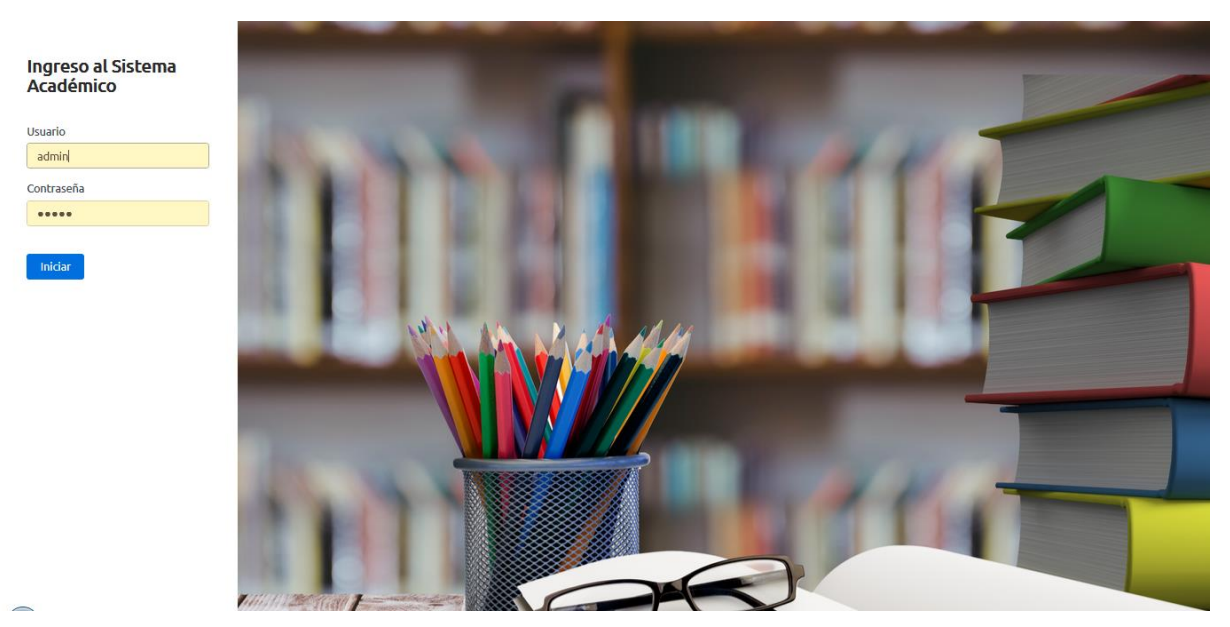

Figura 83. Ingreso Elaborado por: Autores

Se muestra la siguiente Interfaz:

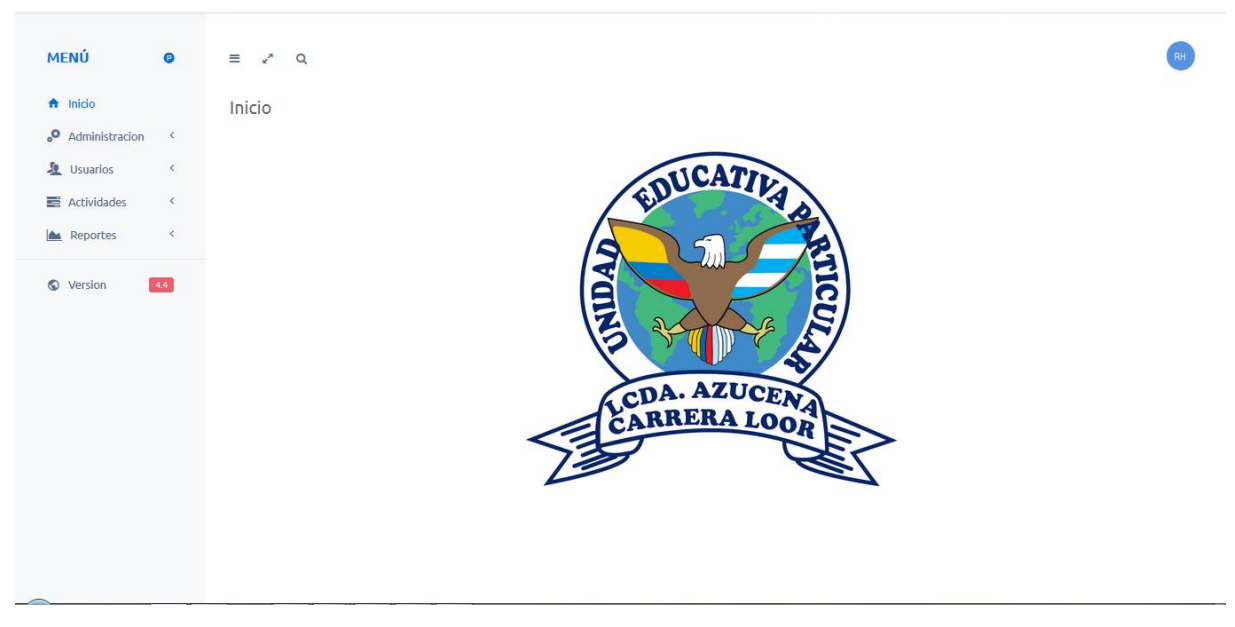

Figura 84. Interfaz de ingreso Elaborado por: Autores

 Como Usuario administración se cuenta con las siguientes opciones: Crear Usuarios, Listado de Usuarios, Crear Materias, Crear Cursos.

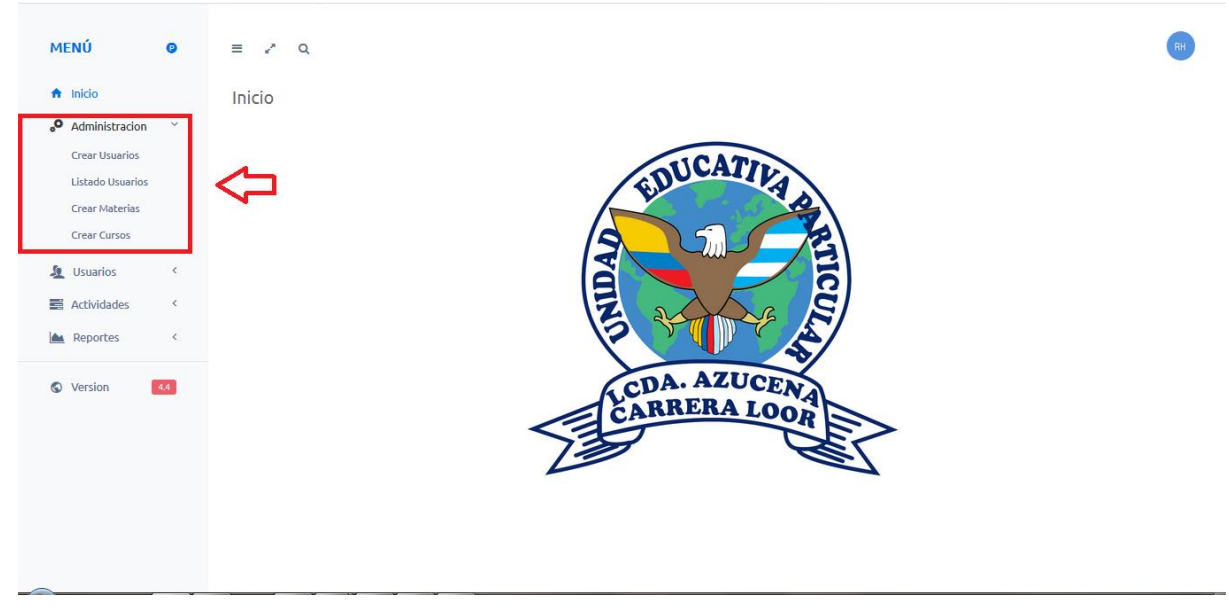

Figura 85. Funcionalidades administración Elaborado por: Autores

 Se selecciona Crear Usuarios: Se presenta la siguiente pestaña y se procede a llenar los campos solicitados y selección la opción "crear".

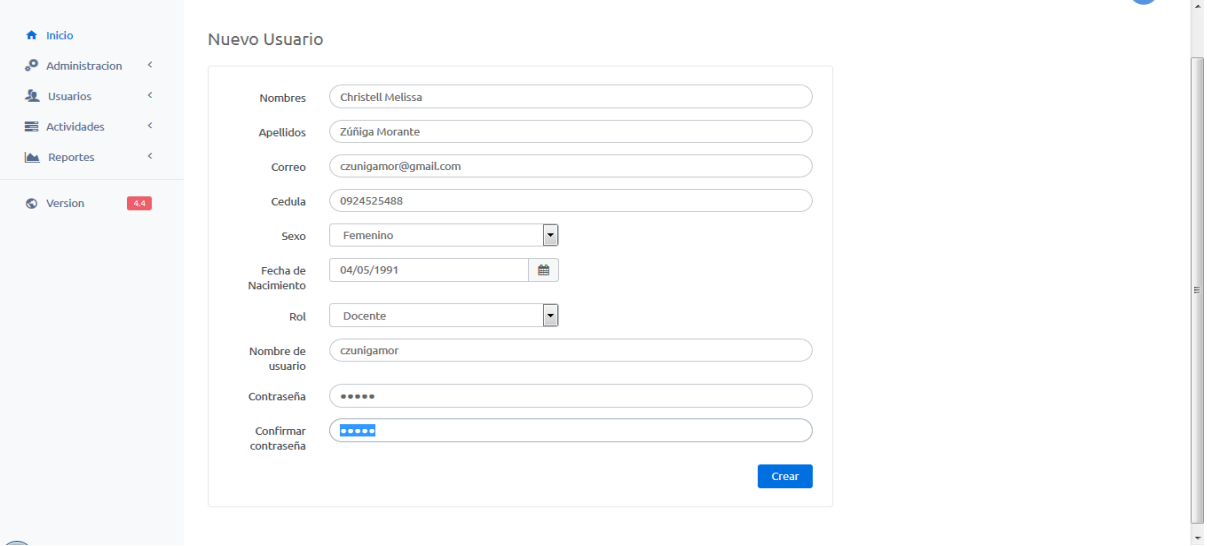

Figura 86. Funcionalidades registro de usuarios Elaborado por: Autores

Se muestra el siguiente mensaje de confirmación:

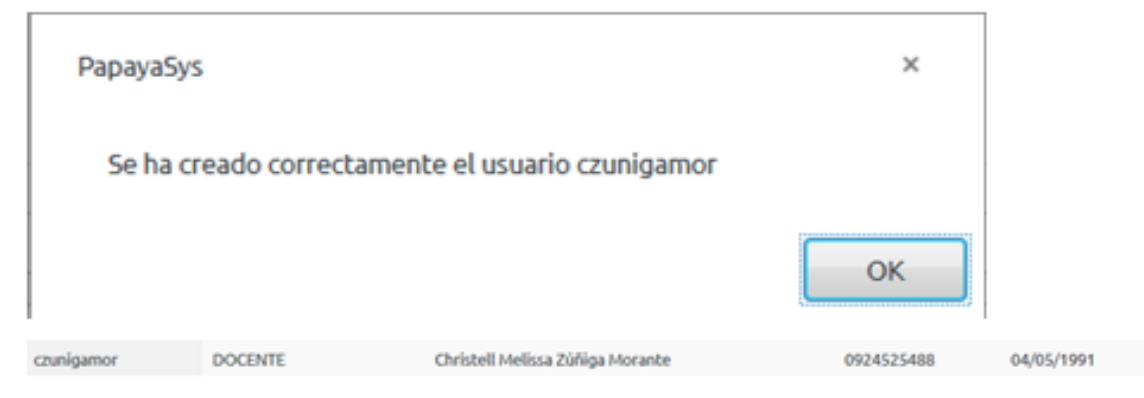

Figura 87. Mensaje de confirmación de registro Elaborado por: Autores

Dentro de Opción Administración, se selecciona Listado de Usuarios:

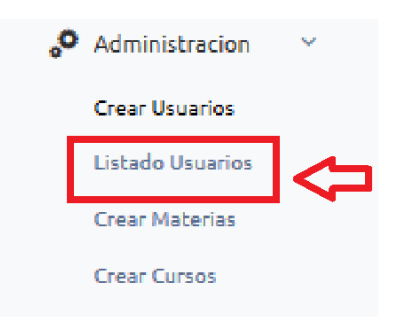

Figura 88. Listado de usuarios Elaborado por: Autores

Se muestra pantalla, con los usuarios creados por el Administrador:

| Listado de Usuarios           |                      |                                  |            |                         |                   |
|-------------------------------|----------------------|----------------------------------|------------|-------------------------|-------------------|
| Show 10 $\rightarrow$ entries |                      |                                  |            | Search:                 |                   |
| <b>Usuario</b>                | ٨<br><b>Tipo</b>     | <b>Nombres</b>                   | Cedula     | <b>Fecha Nacimiento</b> | ÷<br><b>Curso</b> |
| admin                         | <b>ADMINISTRADOR</b> | Ronaldy Hermida                  | 0920871092 | 10/02/1992              |                   |
| carlos.peralta                | <b>ESTUDIANTE</b>    | Carlos Peralta                   | 0909119566 | 05/03/1991              | <b>3ro</b>        |
| czunigamor                    | <b>DOCENTE</b>       | Christell Melissa Zúñiga Morante | 0924525488 | 04/05/1991              | ٠                 |
| ddiaz                         | <b>DOCENTE</b>       | Damian Andres Diaz Delgado       | 0923817663 | 28/06/1993              | $\sim$            |
| dleon                         | <b>ESTUDIANTE</b>    | David Andres Leon Villacis       | 0923845321 | 24/10/1989              | 4to               |
| jceballos                     | <b>DOCENTE</b>       | Jose Francisco Ceballos Lino     | 0923845123 | 26/06/1984              | ۰                 |
| jlopez                        | <b>ESTUDIANTE</b>    | Jose Pedro Lopez Loor            | 0923845321 | 07/01/1992              | 4to               |
| kbustos                       | <b>DOCENTE</b>       | Karina Lorena Bustos Murillo     | 0923817662 | 20/06/1984              | $\sim$            |
| liz.morales                   | <b>DOCENTE</b>       | Liz Morales                      | 0920871982 | 13/11/1986              | ٠                 |
| Imiranda                      | <b>ESTUDIANTE</b>    | luisa miranda                    | 0909119145 | 20/03/2019              | 9 <sub>no</sub>   |

Figura 89. Usuarios creados por el Administrador Elaborado por: Autores

Dentro de Pestaña Administración, se selecciona Crear Materias:

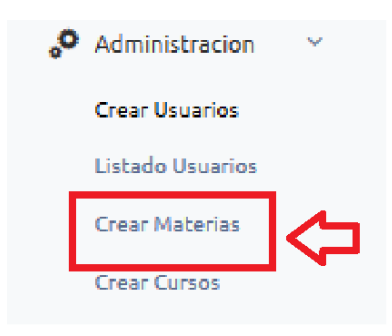

Figura 90. Crear materias Elaborado por: Autores

Se selecciona Agregar Materia:

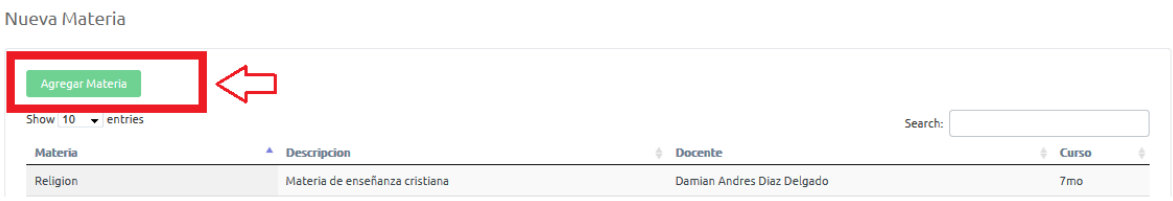

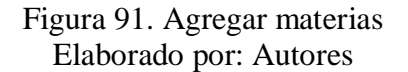

 Se muestra la siguiente pestaña y se procede a llenar los campos solicitados y se selecciona AGREGAR:

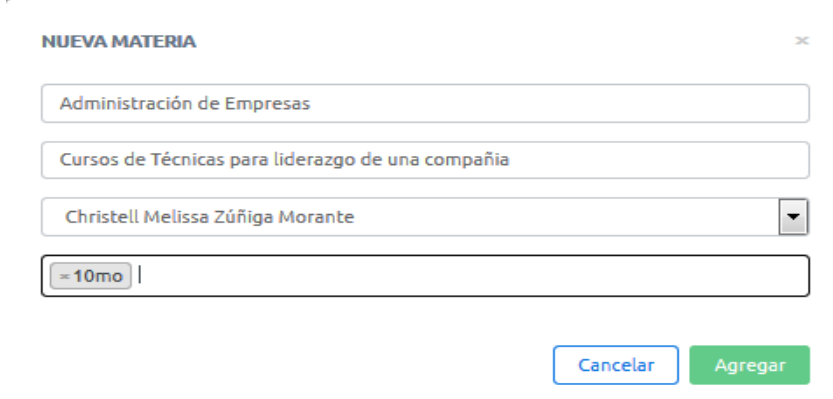

Figura 92. Nueva materia Elaborado por: Autores

Se muestra mensaje de confirmación:

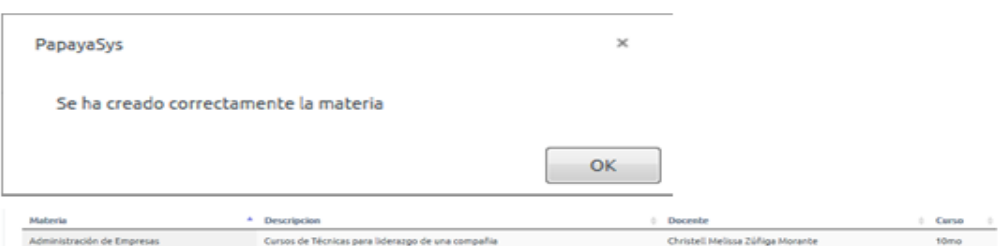

Figura 93. Mensaje de confirmación Elaborado por: Autores

Dentro de la Pestaña Administración, se selecciona Crear Curso:

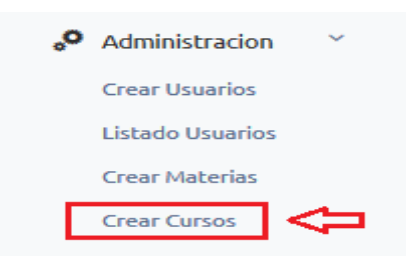

Figura 94. Crear Curso Elaborado por: Autores

Se selecciona Agregar Curso:

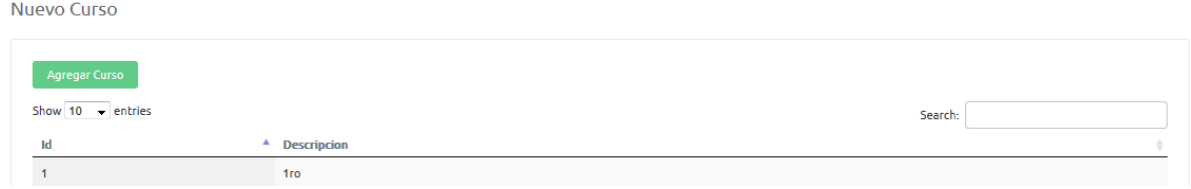

Figura 95. Agregar curso Elaborado por: Autores

Se ingresa los Datos Solicitados y seleccionamos Agregar:

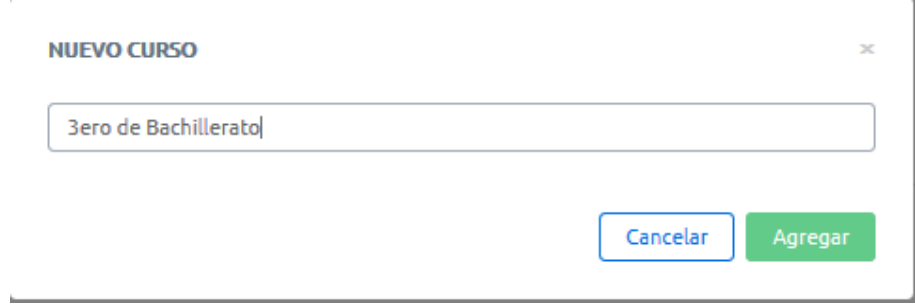

Figura 96. Registro de datos Elaborado por: Autores

Se muestra mensaje de Confirmación:

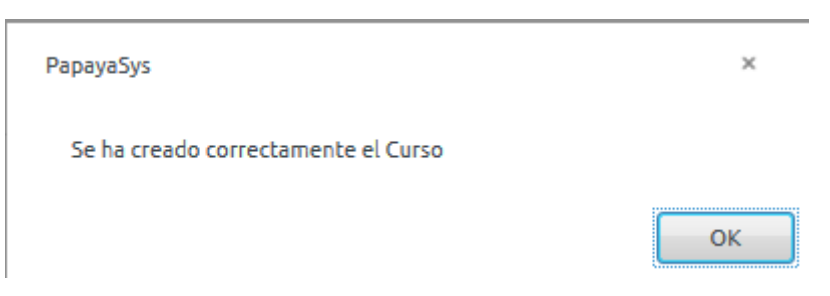

### Figura 97. Mensaje de confirmación Elaborado por: Autores

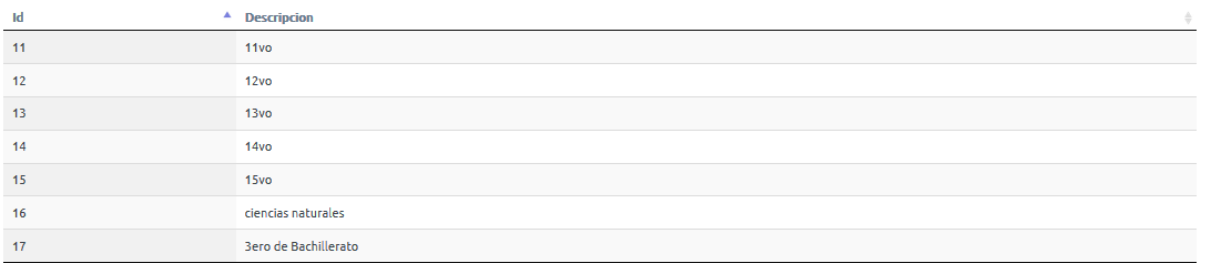

#### Figura 98. Registro de cursos Elaborado por: Autores

 En la pestaña Usuarios existen 2 opciones: Verificación de Perfil y Cambio de Contraseña del usuario Logoneado:

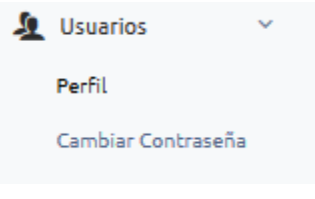

Figura 99. Opciones de usuarios Elaborado por: Autores

Se selecciona Perfil y se muestra información del usuario:

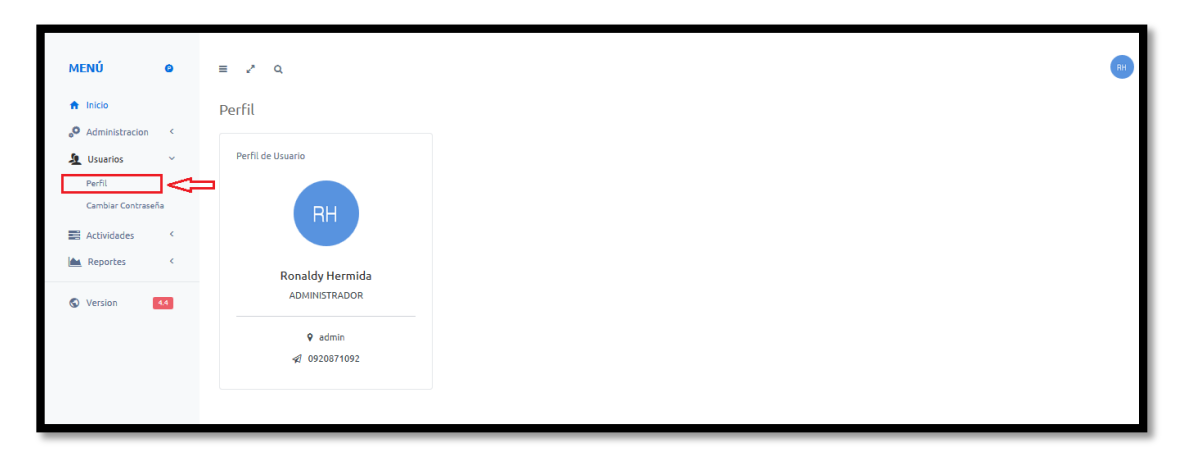

# Figura 100. Información de usuarios Elaborado por: Autores

 Se selecciona Cambiar de Contraseña y se muestra la siguiente pantalla, donde se ingresa una nueva contraseña y se selecciona Guardar:

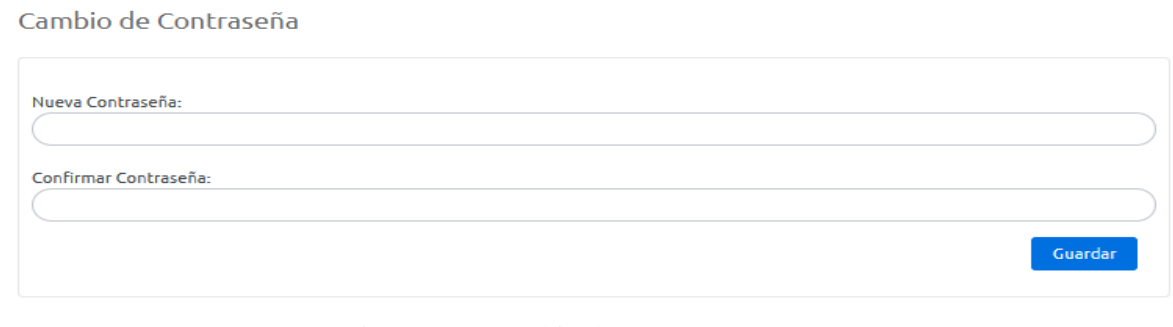

Figura 101. Cambio de contraseña Elaborado por: Autores

 Se procede a ingresar a Pestaña reportes donde existen las siguientes opciones: Calificaciones, Alumnos por Cursos, Alumnos por Materias, Listado Docentes:

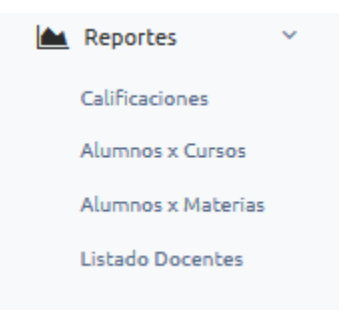

Figura 102. Opción reportes Elaborado por: Autores

 Dentro de pestaña Reportes, existe la opción Calificaciones, donde solo el Docente, podrá verificar las calificaciones del Estudiante:

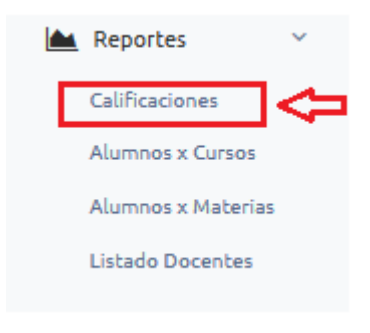

Figura 103. Calificaciones Elaborado por: Autores

Se procede a ingresar opción Alumnos por Cursos:

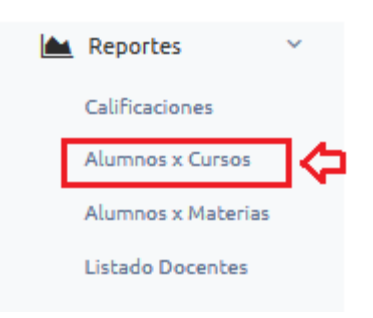

Figura 104. Alumnos por curso Elaborado por: Autores

 Se ingresa los datos y se procede a seleccionar consultar, se muestra la siguiente pestaña:

| Reporte Alumnos por Curso |               |                     |           |                  |    |            |  |                         |         |     |              |   |
|---------------------------|---------------|---------------------|-----------|------------------|----|------------|--|-------------------------|---------|-----|--------------|---|
|                           | 3ro<br>Curso: | $\mathbf{F}$        | Consultar |                  |    |            |  |                         |         |     |              |   |
|                           | PDF<br>Excel  | Print               |           |                  |    |            |  |                         | Search: |     |              |   |
|                           | #             | <b>Nombres</b><br>ᅀ |           | <b>Apellidos</b> | ÷. | Cedula     |  | <b>Fecha Nacimiento</b> |         |     | <b>Curso</b> | ÷ |
|                           |               | Carlos              |           | Peralta          |    | 0909119566 |  | 05/03/1991              |         | 3ro |              |   |

Figura 105. Reporte de alumnos por curso Elaborado por: Autores

 Dentro de pestaña Reportes, se encuentra la opción Alumnos por Materias, donde solo el Docente, podrá verificar el reporte seleccionado:

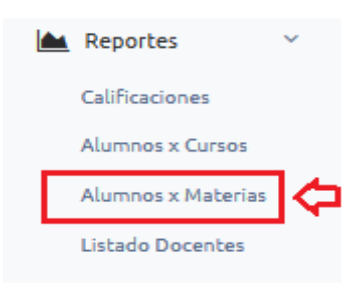

Figura 106. Reporte de alumnos por materia Elaborado por: Autores

Dentro de la Pestaña Reportes, se selecciona opción Listado Docentes:

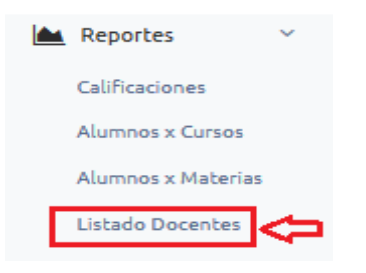

Figura 107. Listado de reportes por docentes Elaborado por: Autores

 Se ingresa los datos seleccionados y se selecciona consultar, se muestra el listado de docentes, listado se puede exportar en PDF, Excel y también realizar una impresión del mismo:

| Reporte Docentes por Curso              |                           |                       |            |                         |                   |                     |  |  |  |  |
|-----------------------------------------|---------------------------|-----------------------|------------|-------------------------|-------------------|---------------------|--|--|--|--|
| Curso:<br>1 <sub>ro</sub>               | $\mathbf{r}$<br>Consultar |                       |            |                         |                   |                     |  |  |  |  |
| Search:<br><b>Print</b><br>PDF<br>Excel |                           |                       |            |                         |                   |                     |  |  |  |  |
| #<br>▲                                  | <b>Nombres</b>            | <b>Apellidos</b>      | Cedula     | <b>Fecha Nacimiento</b> | <b>Curso</b><br>÷ | <b>Materia</b>      |  |  |  |  |
|                                         | Karina Lorena             | <b>Bustos Murillo</b> | 0923817662 | 20/06/1984              | 1 <sub>ro</sub>   | <b>Test final</b>   |  |  |  |  |
| $\overline{2}$                          | <b>Damian Andres</b>      | Diaz Delgado          | 0923817663 | 28/06/1993              | 1 <sub>ro</sub>   | <b>Prueba Alert</b> |  |  |  |  |

Figura 108. Listado de reportes por curso Elaborado por: Autores

## <span id="page-135-0"></span>**Usuario docente:**

Ingresamos usuario y clave del Docente:

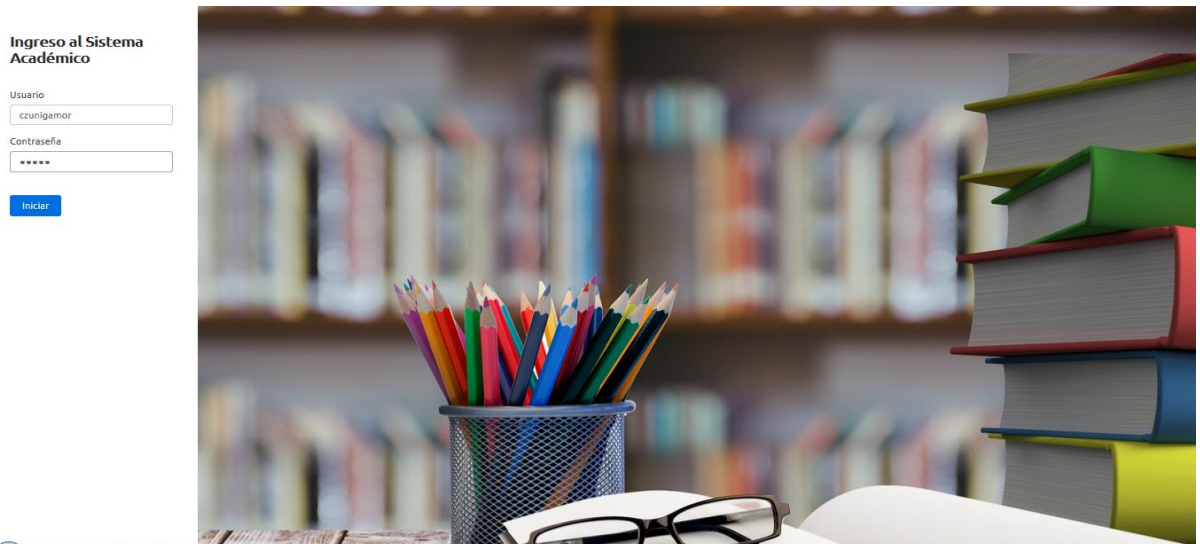

Figura 109. Ingreso al sistema por el docente Elaborado por: Autores

Se selecciona Iniciar y se muestra la siguiente Ventana:

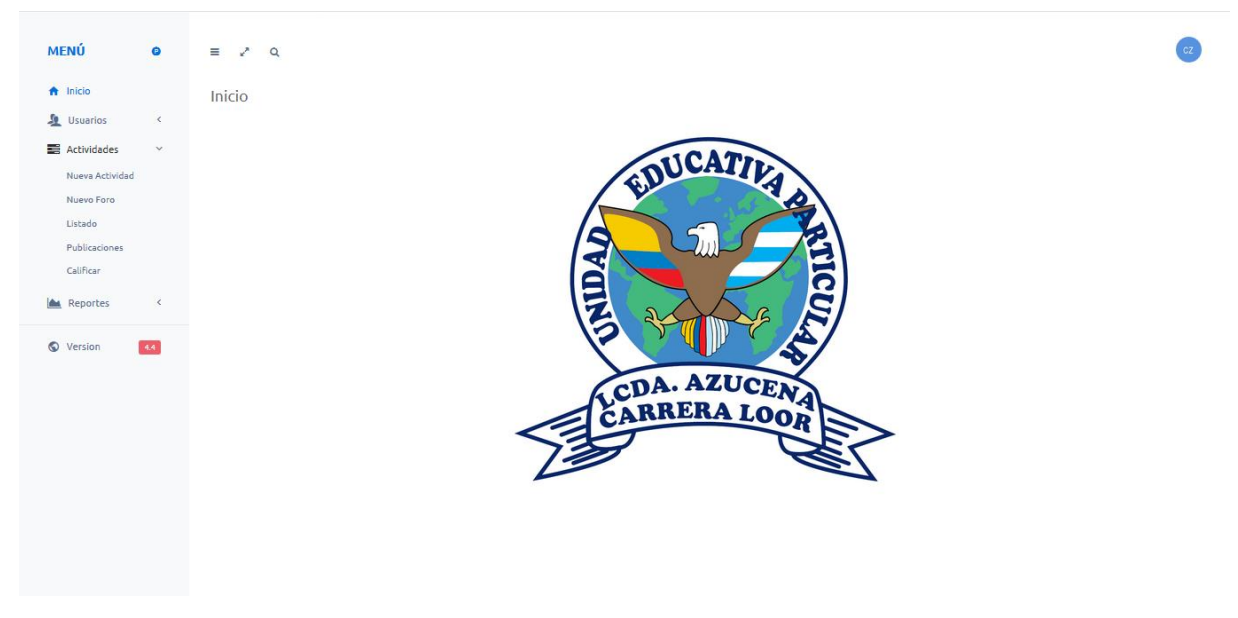

Figura 110. Interfaz iniciar (acceso docente) Elaborado por: Autores

 Dentro de Pestaña Actividades se encuentra todas la opciones asignadas al rol DOCENTE:

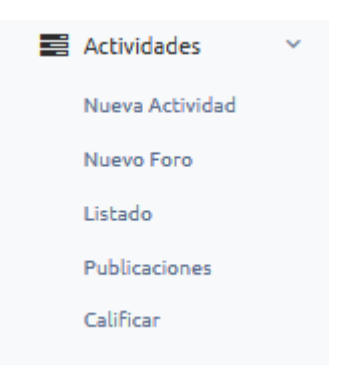

Figura 111. Actividades (docentes) Elaborado por: Autores

# <span id="page-136-0"></span>**Selección Nueva actividad**

Se procede a Seleccionar Nueva Actividad:

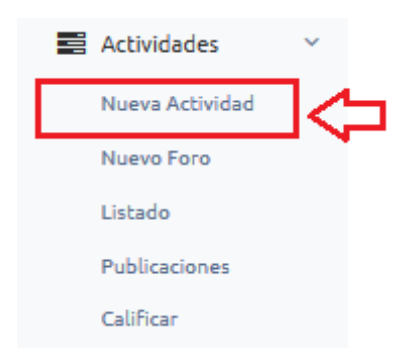

Figura 112. Seleccionar nueva actividad Elaborado por: Autores

Se muestra la siguiente Pestaña:

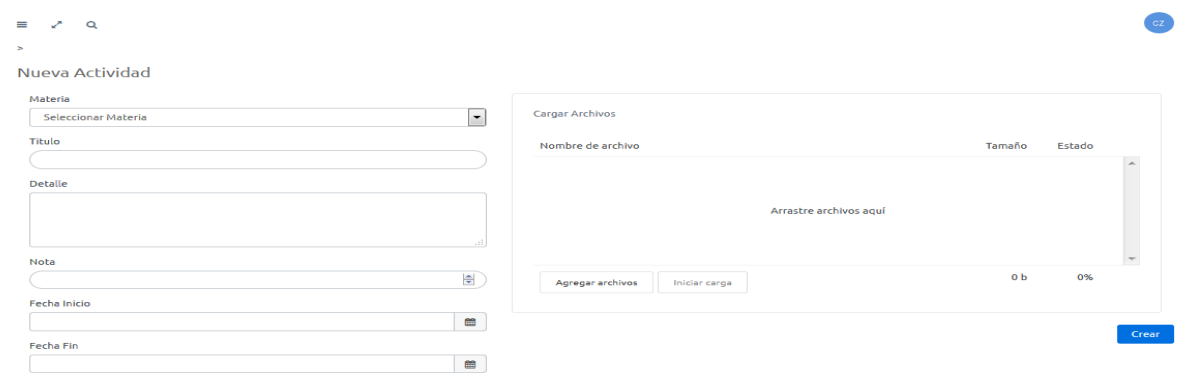

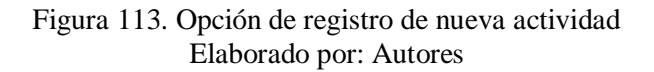

Se procede a ingresar datos solicitados y se selecciona Crear:

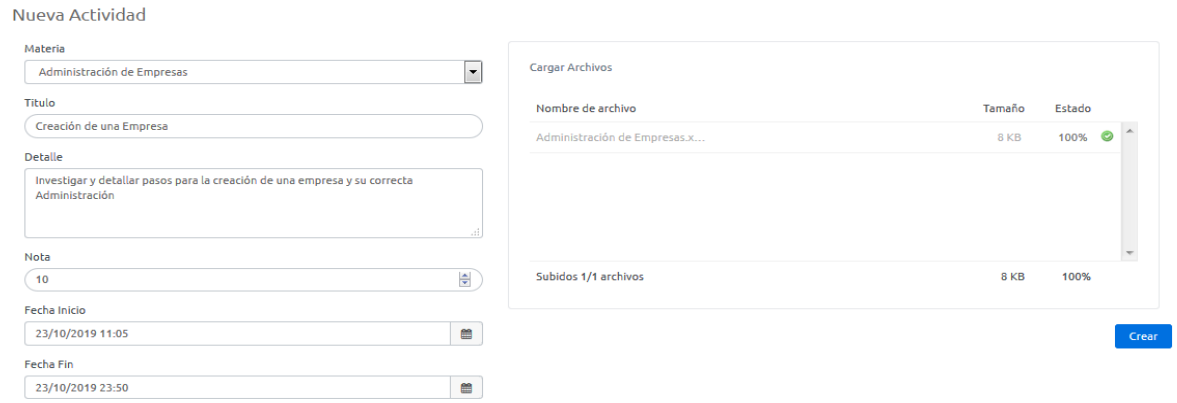

#### Figura 114. Registro de nueva actividad Elaborado por: Autores

\* Se muestra mensaje de confirmación:

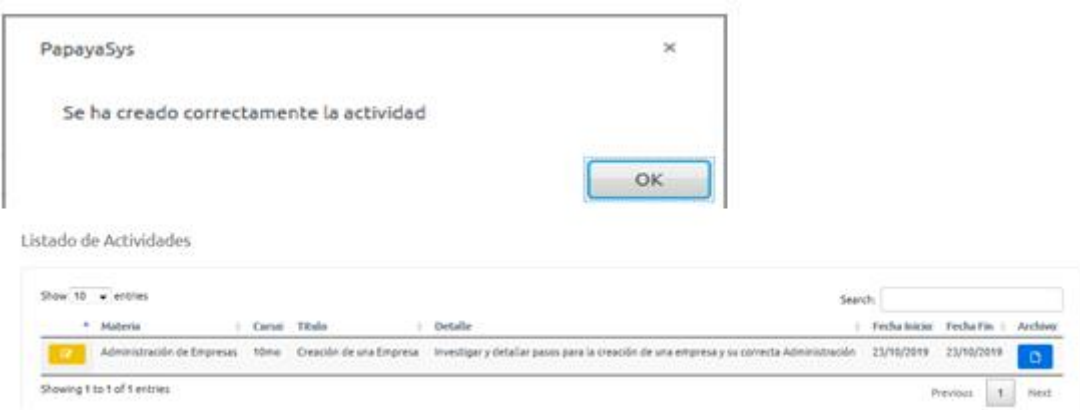

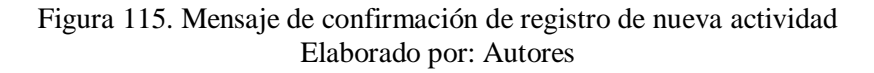

Dentro de Actividades, se procede a seleccionar Nuevo Foro:

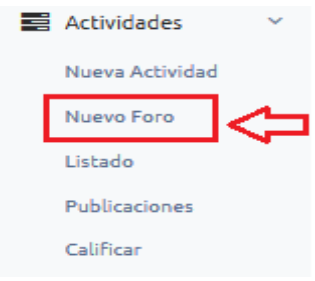

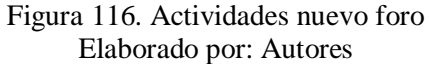